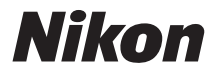

## **CÂMARA DIGITAL**

# $1<sub>J3</sub>$ **Manual de referência**

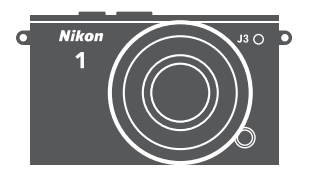

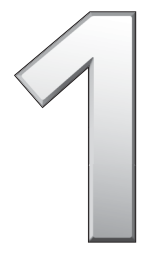

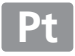

Obrigado por adquirir uma câmara digital Nikon. Para obter o máximo da sua câmara, leia atentamente todas as instruções e guarde-as num local onde possam ser lidas por todos aqueles que utilizam o produto.

#### **Definições da Câmara**

As explicações neste manual pressupõem que são usadas as predefinições.

#### **Símbolos e Convenções**

Para facilitar a procura das informações necessárias, são utilizados os seguintes símbolos e convenções:

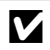

D Este ícone marca as precauções; as informações que devem ser lidas antes de usar para evitar danos na câmara.

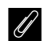

Este ícone marca as notas; as informações que devem ser lidas antes de usar a câmara.

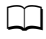

Este ícone marca as referências para outras páginas neste manual.

Os símbolos  $\blacktriangle$ ,  $\nabla$ ,  $\blacktriangleleft$  e  $\blacktriangleright$  representam cima, baixo, esquerda e direita no multisseletor.

#### A **Para Sua Segurança**

Antes de utilizar a câmara pela primeira vez, leia as instruções de segurança em "Para Sua Segurança" ( $\Box$  x-[xii\)](#page-13-0).

# $1J3$

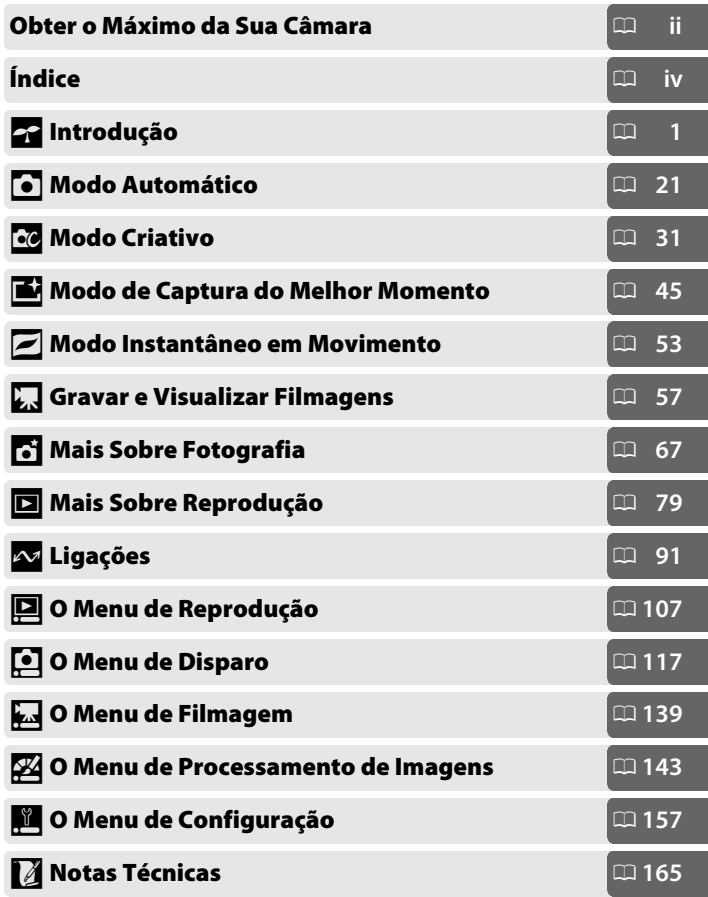

## <span id="page-3-0"></span>**Obter o Máximo da Sua Câmara**

## *Tire fotografias* **com o botão de disparo do obturador**.

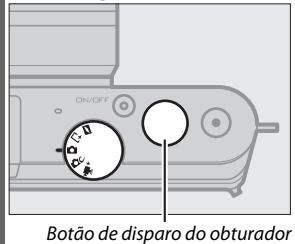

As fotografias podem ser tiradas em qualquer modo premindo o botão de disparo do obturador. Consulte a página [6](#page-25-0) para obter mais informações.

## *Grave filmagens* **com o botão de filmagem**.

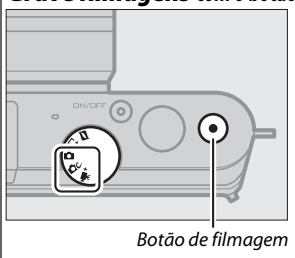

Podem ser gravados filmes premindo o botão de filmagem nos modos automático ( $\Box$  [29](#page-48-0)), criativo ( $\Box$  [44\)](#page-63-0) e filmagem avançada (CQ [57](#page-76-0)).

## *Crie* **filmagens curtas com música.**

*Instale* o software fornecido ( $\Box$  [91\)](#page-110-1), *copie* fotografias e filmagens para o seu computador utilizando o ViewNX 2  $(1/195)$  $(1/195)$  e use o Short Movie Creator para *criar* filmes curtos ( $\Box$  [98](#page-117-0)).

## *Visualize* **filmes curtos em alta definição.**

*Transfira* filmes curtos para a câmara ( $\Box$  [99](#page-118-0)) e use um cabo HDMI para *ligar a câmara a um televisor HDTV* ( $\Box$  [100](#page-119-0)).

## <span id="page-4-0"></span>*Acessórios*

Expanda os seus horizontes fotográficos com uma grande variedade de objetivas interpermutáveis e outros acessórios ( $\Box$  [165\)](#page-184-1).

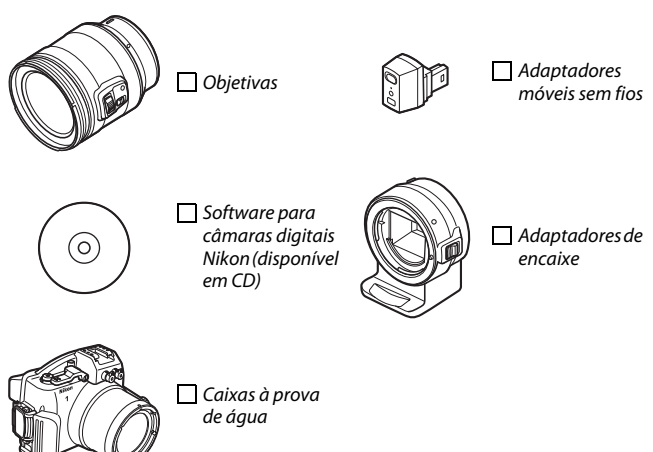

<span id="page-5-0"></span>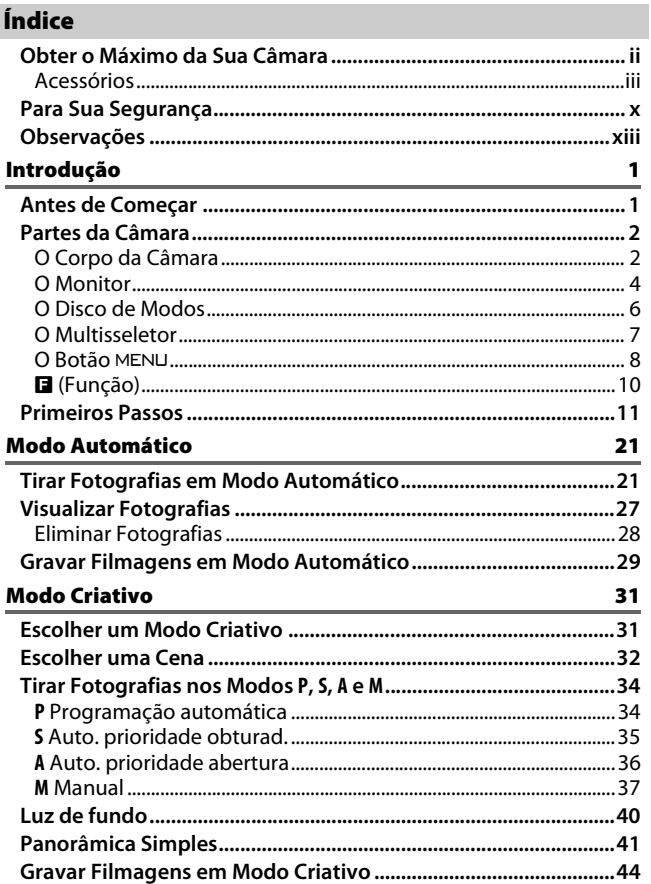

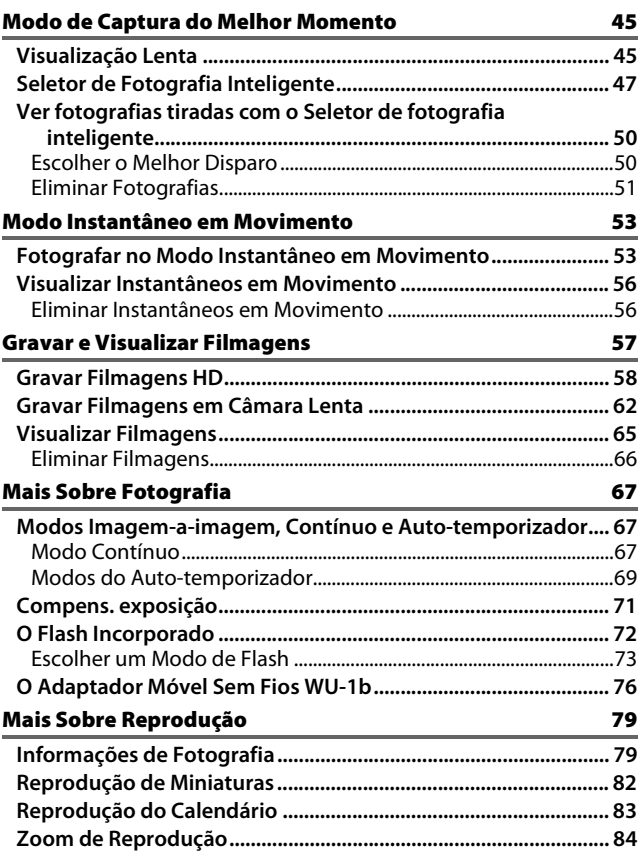

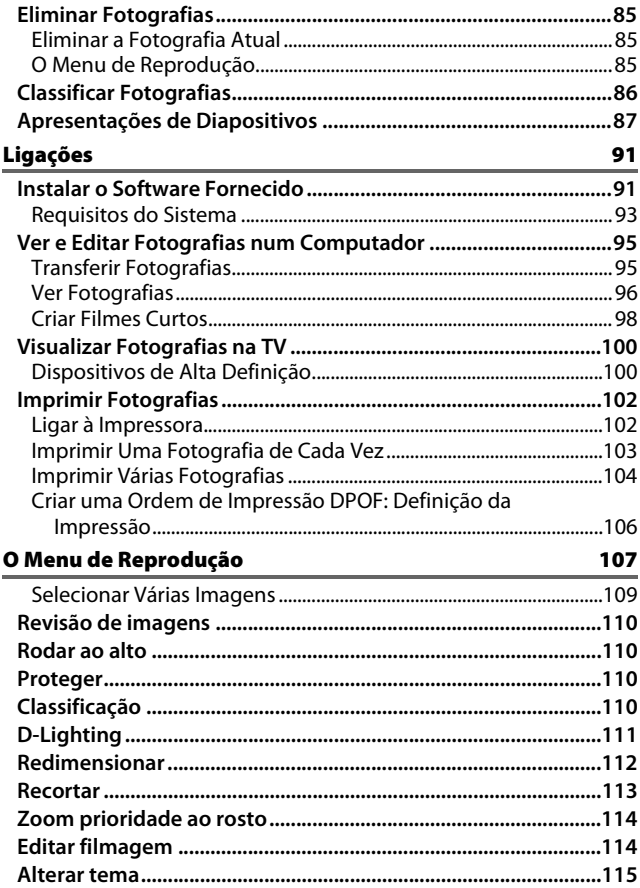

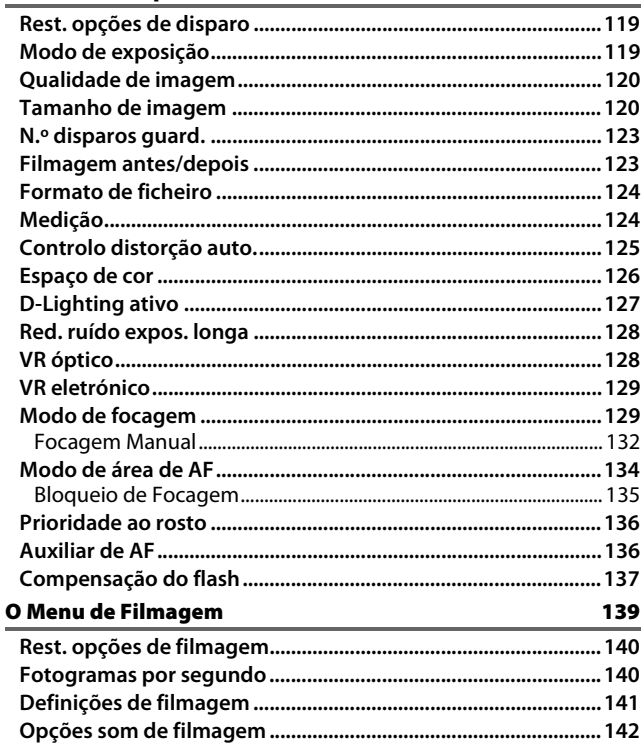

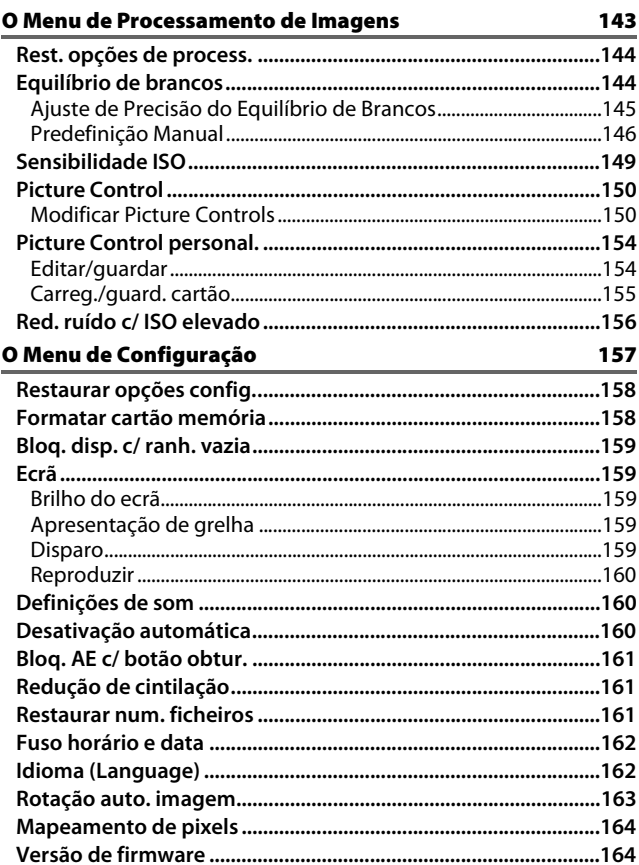

#### **Notas Técnicas** à.

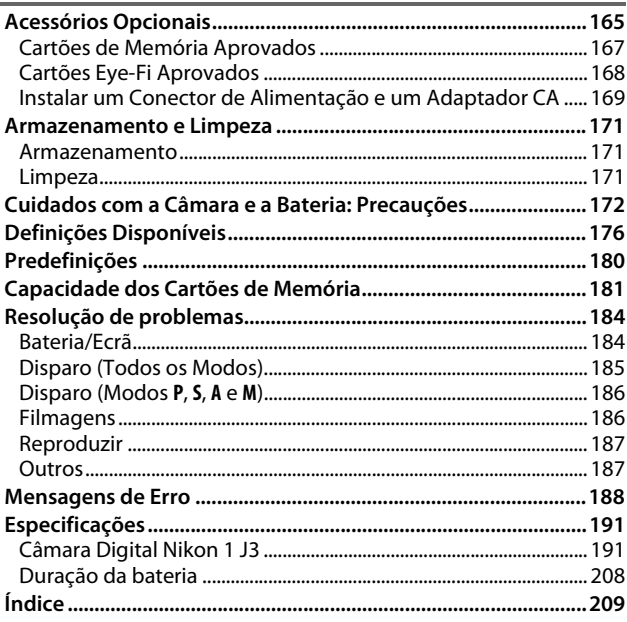

165

## <span id="page-11-1"></span><span id="page-11-0"></span>**Para Sua Segurança**

Para evitar danos ao seu produto Nikon ou lesões a si ou outros, leia as seguintes precauções de segurança na sua totalidade antes de utilizar este equipamento. Mantenha estas instruções de segurança onde todos os que utilizam o produto as leiam.

As consequências que podem resultar da não observância das precauções listadas nesta secção são indicadas pelo seguinte símbolo:

Este ícone marca avisos. Para evitar possíveis lesões, leia todos os avisos antes de utilizar este produto Nikon.

#### ❚❚**AVISOS**

#### A*Manter o sol fora do enquadramento***.**

Mantenha o sol completamente fora do enquadramento ao fotografar motivos em contraluz. A luz do sol focada na câmara quando o sol está dentro ou próximo do enquadramento pode resultar em incêndio.

#### A*Desligar imediatamente em caso de mau*

*funcionamento***.** Se notar que sai fumo ou um odor incomum do equipamento ou do adaptador CA (disponível separadamente), desligue o adaptador CA e remova a bateria imediatamente, tendo cuidado para evitar queimaduras. A operação continuada pode resultar em lesões. Após remover a bateria, leve o equipamento a um centro de assistência autorizado da Nikon para inspeção.

#### A*Não utilizar na presença de gás inflamável***.** Não utilize equipamento eletrónico na presença de gás inflamável, já que isto pode resultar em explosão ou incêndio.

A*Não desmontar***.** Tocar nas peças internas do produto pode resultar em lesões. Em caso de mau funcionamento, o produto deve ser reparado apenas por um técnico qualificado. Se o produto quebrar e abrir como resultado de uma queda ou outro acidente, remova a bateria e/ou o adaptador CA e leve depois o produto a um centro de assistência autorizado da Nikon para inspeção.

- A*Manter fora do alcance das crianças***.** A não observância desta precaução pode resultar em lesões. Para além disso, note que as peças pequenas constituem um risco de asfixia. Se uma criança engolir qualquer peça deste equipamento, consulte imediatamente um médico.
- A*Não colocar a correia à volta do pescoço de um bebé ou de uma criança***.** Colocar a correia da câmara à volta do pescoço de um bebé ou de uma criança pode resultar em estrangulamento.
- A*Não manter o contacto com a câmara, bateria ou carregador durante períodos prolongados enquanto os dispositivos estiverem ligados ou a ser utilizados.* Peças do dispositivo podem aquecer. Deixar o dispositivo em contacto direto com a pele durante períodos prolongados pode resultar em queimaduras em terceiro grau.
- A*Não apontar o flash ao operador de um veículo a motor.* A não observância desta precaução pode resultar em acidentes.

#### A*Ter cuidado ao utilizar um flash.*

- **•** Utilizar a câmara com o flash em contacto próximo com a pele ou outros objetos pode resultar em queimaduras.
- **•** Utilizar um flash próximo dos olhos do motivo pode causar incapacidade visual temporária. Deve ser tomado cuidado especial ao fotografar bebés, em que o flash não pode estar a menos de um metro do motivo.
- A*Evitar o contacto com o cristal líquido***.** Na eventualidade de o ecrã se partir, é necessário ter cuidado para evitar lesões provocadas por vidros partidos e para evitar que o cristal líquido do ecrã entre em contacto com a pele ou se introduza nos olhos ou na boca.
- A*Observar as precauções adequadas ao manusear baterias***.** As baterias podem vazar ou explodir se forem manuseadas indevidamente. Observe as seguintes precauções ao manusear baterias para utilização com este produto:
	- **•** Use apenas baterias aprovadas para utilização neste equipamento.
	- **•** Não provoque curto-circuito nem desmonte a bateria.
	- **•** Certifique-se de que o produto está desligado antes de substituir a bateria. Se usar um adaptador CA, certifique-se de que não está ligado à tomada.
- **•** Não use força nem tente inserir a bateria de cabeça para baixo ou ao contrário.
- **•** Não exponha a bateria a chamas nem a calor excessivo.
- **•** Não submerja ou exponha a água.
- **•** Recoloque a tampa do terminal ao transportar a bateria. Não transporte ou armazene a bateria com objetos de metal tal como colares ou ganchos de cabelo.
- **•** As baterias têm tendência a ter fugas quando estão completamente descarregadas. Para evitar danos ao produto, certifique-se de que remove a bateria quando não restar qualquer carga.
- **•** Quando a bateria não estiver a ser utilizada, coloque a tampa do terminal e armazene num local fresco e seco.
- **•** A bateria pode estar quente imediatamente após a utilização ou quando o produto foi utilizado com a alimentação da bateria durante um período prolongado. Antes de remover a bateria, desligue a câmara e permita que a bateria arrefeça.
- **•** Interrompa imediatamente a utilização se notar quaisquer alterações na bateria, tal como descoloração ou deformação.
- A*Observar as precauções adequadas ao manusear o carregador:*
	- **•** Mantenha seco. A não observância desta precaução poderá resultar em incêndio ou choque elétrico.
	- **•** Não provoque curto-circuito nos terminais do carregador. A não observância desta precaução pode resultar em sobreaquecimento e danos ao carregador.
	- **•** Pó nas peças de metal da ficha ou na sua proximidade deve ser removido com um pano seco. A utilização continuada pode resultar em incêndio.
	- **•** Não vá para perto do carregador durante trovoadas. A não observância desta precaução poderá resultar em choque elétrico.
	- **•** Não manuseie a ficha ou o carregador com as mãos molhadas. A não observância desta precaução poderá resultar em choque elétrico.
	- **•** Não utilize com conversores de viagem ou adaptadores concebidos para converter de uma voltagem para a outra nem com conversores de CD para CA. A não observância desta precaução poderá danificar o produto ou resultar em sobreaquecimento ou incêndio.
- A*Utilizar cabos apropriados***.** Ao conectar cabos às tomadas de entrada e saída, utilize apenas os cabos fornecidos ou vendidos pela Nikon com a finalidade de manter a conformidade com as regulamentações do produto.
- <span id="page-13-0"></span>A**CD-ROMs:** Os CD-ROMs que contenham software ou manuais não devem ser reproduzidos em equipamento de leitura de CDs áudio. Reproduzir CD-ROMs num leitor de CDs áudio pode resultar em perda auditiva ou danificar o equipamento.

## <span id="page-14-0"></span>**Observações**

- **•** Nenhuma parte dos manuais incluídos **•** A Nikon não se responsabiliza por com este produto podem ser reproduzidos, transmitidos, transcritos, armazenados num sistema de recuperação ou traduzidos para qualquer idioma sob qualquer forma e por qualquer meio sem a prévia autorização por escrito da Nikon.
- **•** A Nikon reserva-se o direito de alterar as especificações de hardware e software descritas nestes manuais a qualquer momento e sem aviso prévio.
- quaisquer danos resultantes da utilização deste produto.
- **•** Apesar de terem sido feitos todos os esforços para garantir que a informação nestes manuais é precisa e completa, agradecemos que chame a atenção do revendedor Nikon da sua área para quaisquer erros ou omissões (endereço fornecido separadamente).

#### *Aviso para os Clientes na Europa*

**CUIDADO**: RISCO DE EXPLOSÃO SE A BATERIA FOR SUBSTITUÍDA POR UMA DE TIPO INCORRETO. DESCARTE BATERIAS USADAS DE ACORDO COM AS INSTRUÇÕES.

Este símbolo indica que os equipamentos elétricos e eletrónicos devem ser recolhidos separadamente.

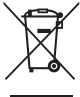

O seguinte aplica-se

apenas aos utilizadores em países Europeus:

- **•** Este produto está designado para recolha separada num ponto de recolha apropriado. Não descarte como lixo doméstico.
- **•** A recolha separada e a reciclagem ajudam a conservar recursos naturais e a evitar consequências negativas para a saúde humana e para o ambiente que podem resultar do descarte inadequado.
- **•** Para mais informações, contacte o revendedor ou as autoridades locais responsáveis pela gestão de resíduos.

Este símbolo na bateria indica que a bateria deve ser recolhida separadamente.

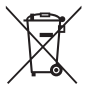

O seguinte aplica-se apenas aos utilizadores em países Europeus:

- **•** Todas as baterias, quer marcadas com este símbolo ou não, estão designadas para recolha separada num ponto de recolha apropriado. Não descarte como lixo doméstico.
- **•** Para mais informações, contacte o revendedor ou as autoridades locais responsáveis pela gestão de resíduos.

#### *Aviso Sobre a Proibição de Realizar Cópias ou Reproduções*

Note que o simples facto de possuir material que tenha sido copiado ou reproduzido digitalmente através de um scanner, câmara digital ou outro dispositivo pode ser punível por lei.

**• Itens proibidos por lei de ser copiados ou reproduzidos**

Não copie nem reproduza papelmoeda, moedas, títulos, títulos públicos ou títulos públicos locais, mesmo que essas cópias ou reproduções estiverem marcadas como "Amostra".

A cópia ou reprodução de papelmoeda, moedas ou títulos que estejam em circulação num país estrangeiro é proibida.

A menos que tenha sido obtida autorização prévia pelo governo, a cópia ou reprodução de selos postais ou cartões postais inutilizados emitidos pelo governo é proibida.

A cópia ou reprodução de selos emitidos pelo governo e de documentos certificados estipulados por lei é proibida.

- **• Precauções sobre certas cópias e reproduções** O governo emitiu precauções sobre cópias ou reproduções de títulos emitidas por empresas privadas (ações, faturas, cheques, vales de oferta, etc.), passes de viagem ou cupões, exceto quando um mínimo de cópias necessárias vão ser fornecidas para negócio para utilização por uma empresa. Para além disso, não copie ou reproduza passaportes emitidos pelo governo, licenças emitidas por entidades públicas e grupos provados, cartões de identificação e bilhetes, tais como passes e cupões de refeição.
- **• Cumprir com avisos de direitos de autor** A cópia ou reprodução de trabalhos criativos com direitos de autor tal como livros, música, pinturas, xilogravuras, impressões, mapas, desenhos, filmes e fotografias é regida por leis de direitos de autor nacionais e internacionais. Não utilize este produto com a finalidade de fazer cópias ilegais ou de infringir leis de direitos de autor.

#### *Inutilizar Dispositivos de Armazenamento de Dados*

Por favor note que eliminar imagens ou formatar cartões de memória ou outros dispositivos de armazenamento de dados não apaga completamente os dados da imagem original. Os ficheiros eliminados podem por vezes ser recuperados de dispositivos de armazenamento descartados utilizando software comercialmente disponível, resultando potencialmente na utilização maliciosa de dados de imagem pessoais. É da responsabilidade do utilizador assegurar a privacidade desses dados.

Antes de descartar o dispositivo de armazenamento de dados ou de transferir a propriedade para outra pessoa, apague todos os dados utilizando software comercial de eliminação ou formate o dispositivo e depois encha-o completamente de imagens que não contenham informação privada (por exemplo, imagem do céu). Deve ser tomado cuidado para evitar lesões ao destruir fisicamente dispositivos de armazenamento de dados.

#### *AVC Patent Portfolio License*

ESTE PRODUTO ESTÁ LICENCIADO SOB A AVC PATENT PORTFOLIO LICENSE PARA A UTILIZAÇÃO PESSOAL E NÃO COMERCIAL POR UM UTILIZADOR PARA (I) CODIFICAR VÍDEO EM CONFORMIDADE COM A NORMA AVC ("AVC VIDEO") E/OU (II) DESCODIFICAR UM VÍDEO AVC QUE TENHA SIDO CODIFICADO POR UM CONSUMIDOR ENVOLVIDO NUMA ATIVIDADE PESSOAL E NÃO COMERCIAL E/ OU TENHA SIDO OBTIDO A PARTIR DE UM FORNECEDOR DE VÍDEO LICENCIADO PARA FORNECER VÍDEO AVC. NÃO É CONCEDIDA OU PODERÁ ESTAR IMPLÍCITA LICENÇA PARA QUALQUER OUTRA UTILIZAÇÃO. PODEM SER OBTIDAS INFORMAÇÕES ADICIONAIS A PARTIR DA MPEG LA, L.L.C. CONSULTE http://www.mpegla.com

#### *Avisos de Temperatura*

A câmara pode ficar quente ao toque durante a utilização; isto é normal e não indica mau funcionamento. A temperaturas ambiente altas, após períodos prolongados de utilização continuada, ou após terem sido tiradas várias fotografias em sucessão rápida, poderá ser exibido um aviso de temperatura, após o qual a câmara se desliga automaticamente para minimizar danos aos seus circuitos internos. Aguarde que a câmara arrefeça antes de continuar a sua utilização.

#### *Utilizar Apenas Acessórios Eletrónicos da Marca Nikon*

As câmaras Nikon são projetadas de acordo com os padrões mais elevados e incluem um circuito eletrónico complexo. Apenas os acessórios eletrónicos da marca Nikon (incluindo carregadores, baterias, adaptadores CA e acessórios de objetivas) certificados pela Nikon especificamente para a utilização com esta câmara digital são concebidos e aprovados para funcionarem em conformidade com as exigências operacionais e de segurança deste circuito eletrónico.

A utilização de acessórios eletrónicos que não sejam da Nikon pode danificar a câmara e anular a sua garantia Nikon. A utilização de baterias de iões de lítio recarregáveis de outros fornecedores que não tenham o selo holográfico da Nikon mostrado à direita pode interferir com o funcionamento normal da câmara ou resultar em sobreaquecimento, combustão, rutura ou fuga.

**PHN HOMIN HO** kon Nikon Nik онім понім по on Nikon Nil

Para mais informações sobre os acessórios da marca Nikon, contacte um revendedor local autorizado da Nikon.

#### D**Utilizar Apenas Acessórios da Marca Nikon**

Apenas os acessórios eletrónicos da marca Nikon certificados pela Nikon especificamente para a utilização com a sua câmara digital são concebidos e aprovados para funcionarem em conformidade com as suas exigências operacionais e de segurança. A UTILIZAÇÃO DE ACESSÓRIOS QUE NÃO SEJAM DA NIKON PODE DANIFICAR A CÂMARA E ANULAR A SUA GARANTIA NIKON.

#### A**Assistência Técnica Para a Câmara e Acessórios**

A câmara é um dispositivo de precisão e requer assistência regular. A Nikon recomenda que a câmara seja inspecionada pelo revendedor original ou por um representante de assistência técnica autorizado da Nikon uma vez a cada um a dois anos e que receba assistência a cada três a cinco anos (note que estes serviços são efetuados mediante o pagamento de taxas). No caso de a câmara ser utilizada para fins profissionais, é recomendado que sejam efetuadas inspeções e que seja prestada assistência com frequência. Quaisquer acessórios utilizados regularmente com a câmara, como as objetivas, devem ser incluídos quando a câmara for inspecionada ou receber assistência.

## A**Antes de Tirar Fotografias Importantes**

Antes de tirar fotografias em ocasiões importantes (tais como casamentos ou antes de levar a câmara em uma viagem), tire uma fotografia de teste para assegurar que a câmara está a funcionar normalmente. A Nikon não se responsabiliza por eventuais danos ou perda de lucros resultantes do mau funcionamento do produto.

## A**Formação Contínua**

Como parte do compromisso "Formação Contínua" da Nikon de apoio e formação sobre o produto, está disponível informação continuamente atualizada online a partir dos seguintes sites:

- **• Para utilizadores nos E. U.A.**: http://www.nikonusa.com/
- **• Para utilizadores na Europa e África**: http://www.europe-nikon.com/support/
- **• Para utilizadores na Ásia, Oceânia e Médio Oriente**: http://www.nikon-asia.com/

Visite estes sites para se manter atualizado(a) com as informações de produto, dicas, respostas às perguntas mais frequentes (FAQs, frequentlyasked questions) e conselhos gerais mais recentes sobre imagem digital e fotografia. Podem estar disponíveis informações adicionais no representante Nikon da sua área. Para informações de contacto, visite http://imaging.nikon.com/

## <span id="page-20-1"></span><span id="page-20-0"></span> $\begin{array}{c}\n\hline\n\end{array}$ **Introdução**

## <span id="page-20-2"></span>**Antes de Começar**

Antes de utilizar a câmara pela primeira vez, confirme que a embalagem contém os itens listados no Manual do Utilizador.

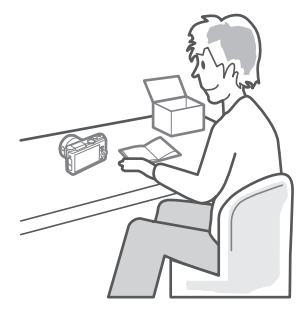

 $\blacktriangleright$ 

1

## <span id="page-21-0"></span>**Partes da Câmara**

Reserve alguns momentos para se familiarizar com os controlos e ecrãs da câmara. Pode ser útil marcar esta secção e consultá-la durante a leitura do manual.

## <span id="page-21-1"></span>*O Corpo da Câmara*

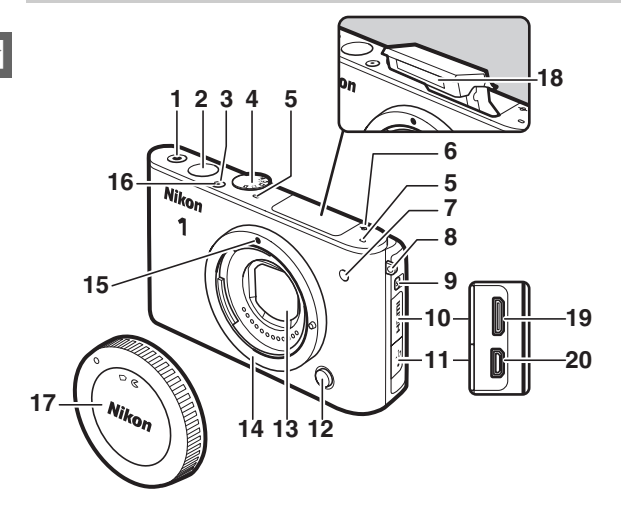

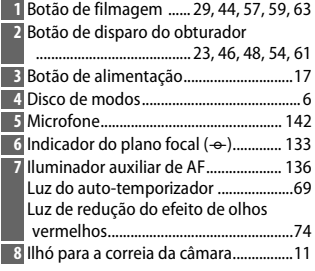

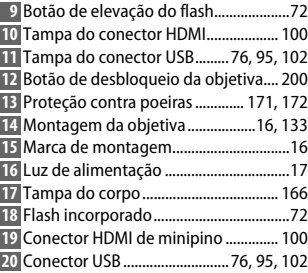

## *O Corpo da Câmara (Continuação)*

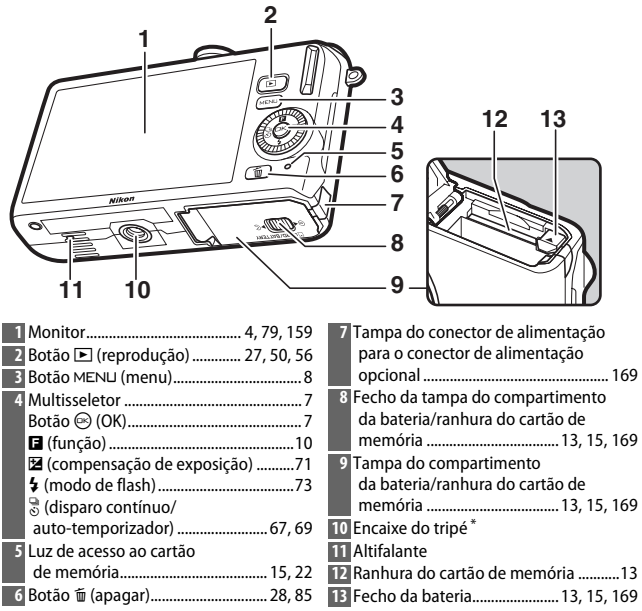

<span id="page-22-0"></span>**\*** A câmara não suporta o separador de montagem do tripé TA-N100.

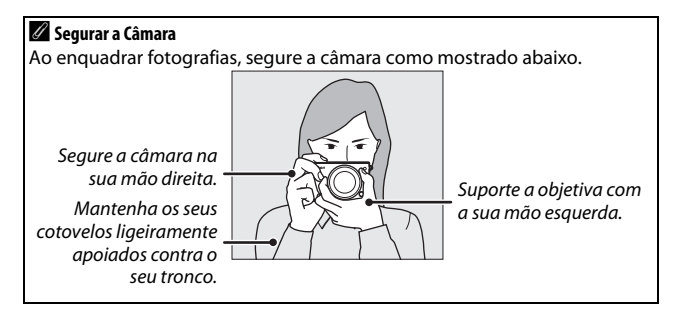

 $\blacktriangleleft$ 

<span id="page-23-0"></span>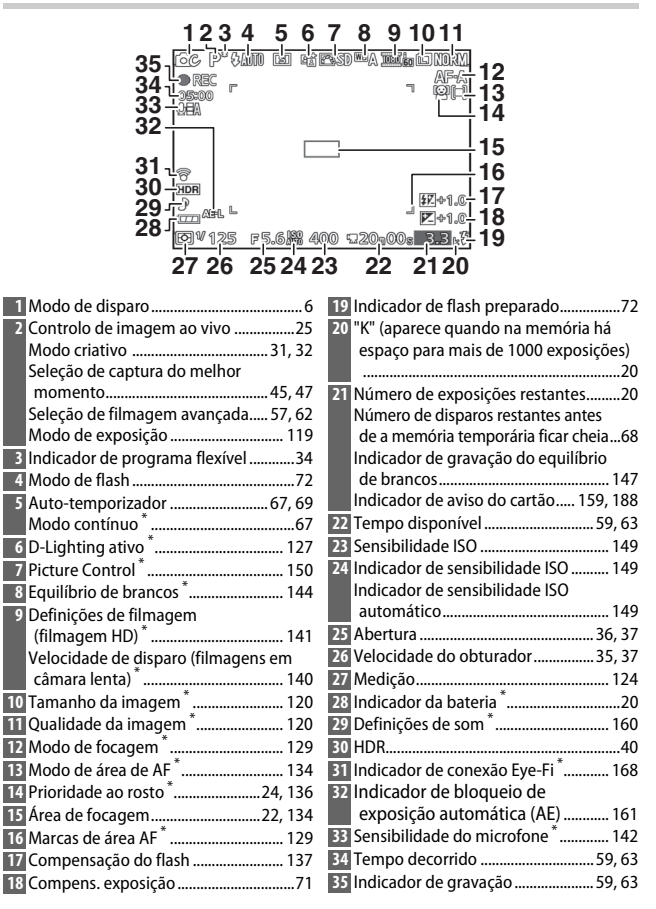

**\*** Disponível apenas quando **Detalhado** está selecionado para **Ecrã** > **Disparo** no menu de configuração (CD [159\)](#page-178-7).

A **A Grelha de Enquadramento** Pode ser apresentada uma grelha de enquadramento selecionando **Ligado** para **Ecrã** > **Apresentação de grelha** no menu de configuração ( $\Box$  [159](#page-178-8)).

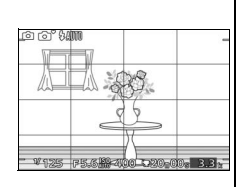

## A **Veja também**

Para informação sobre como ajustar o brilho do monitor, consulte a página [159](#page-178-9).

s

## <span id="page-25-1"></span><span id="page-25-0"></span>*O Disco de Modos*

A câmara oferece uma escolha entre os seguintes modos de disparo:

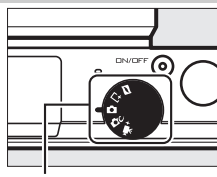

Disco de modos

**z Modo Instantâneo em movimento** (CD [53\)](#page-72-0): De cada vez que o obturador é disparado, a câmara grava uma imagem fixa e cerca de 1,6 s de cena de filme. Quando o "Instantâneo em movimento" é visualizado na câmara, o filme é reproduzido em câmara lenta durante aproximadamente 4 s, seguido pela imagem fixa.

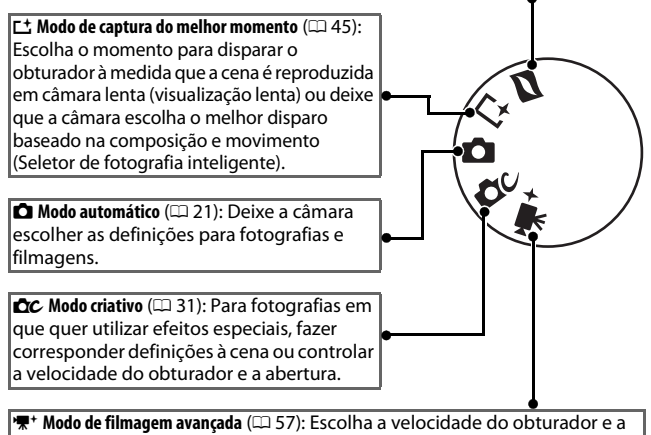

abertura para filmagens HD ou para gravar filmagens em câmara lenta.

## <span id="page-26-0"></span>*O Multisseletor*

<span id="page-26-1"></span>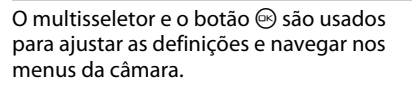

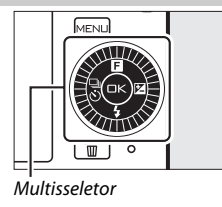

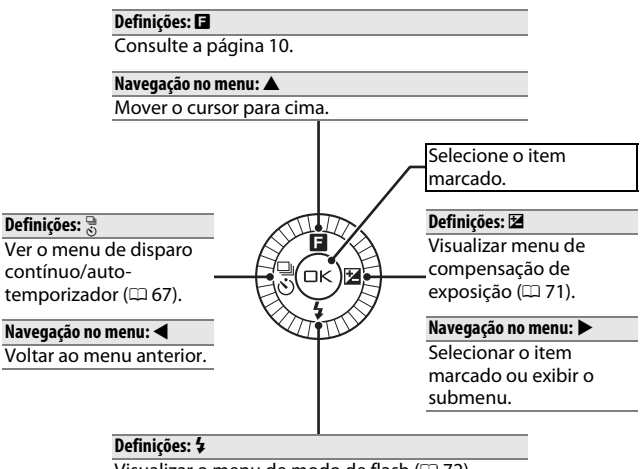

Visualizar o menu de modo de flash  $( \Box 72)$  $( \Box 72)$  $( \Box 72)$ .

#### **Navegação no menu:** 3

Mover o cursor para baixo.

## A **O Multisseletor**

Os itens podem ser marcados rodando o multisseletor como indicado à direita.

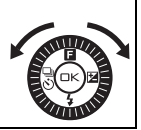

 $\blacktriangleleft$ 

## <span id="page-27-0"></span>*O Botão MENU*

A maior parte das opções de disparo, reprodução e configuração podem ser acedidas a partir dos menus da câmara. Prima o botão MENU para exibir o diálogo de seleção de menus mostrado abaixo, depois utilize o multisseletor para marcar o ícone para o menu pretendido e prima  $\circledcirc$ .

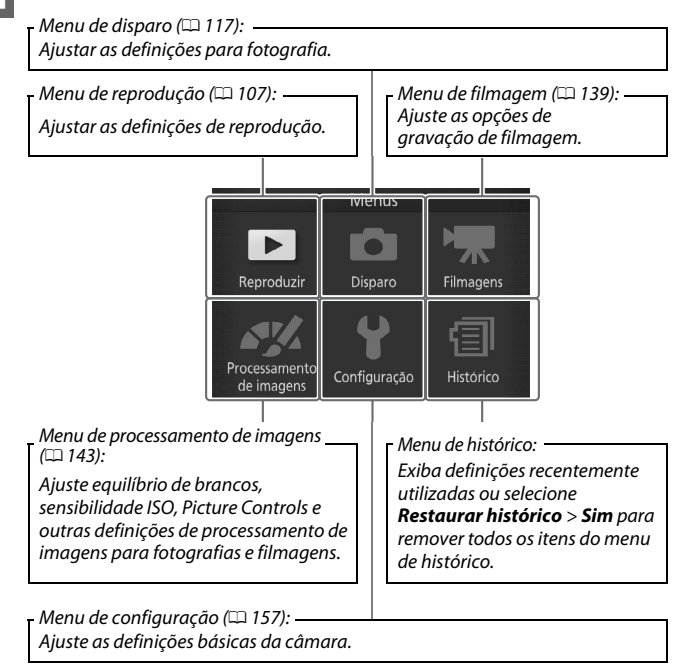

Utilize o multisseletor  $( \Box 7)$  para navegar os menus de reprodução, disparo, filmagem, processamento de imagem, configuração e histórico.

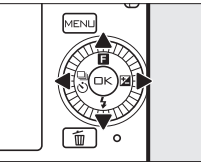

Multisseletor

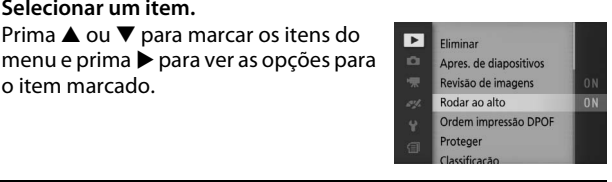

## **2 Selecionar uma opção.**

**1 Selecionar um item.**

o item marcado.

Prima  $\triangle$  ou  $\nabla$  para marcar a opção desejada e pressione  $\circledcirc$  para selecionar.

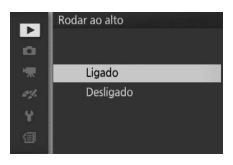

#### A **Utilizar os Menus**

Os itens listados poderão variar com as definições da câmara. Os itens exibidos a cinzento não estão disponíveis atualmente ( $\Box$  [176](#page-195-1)). Para sair dos menus e voltar para o modo de disparo, pressione ligeiramente o botão de disparo do obturador  $(223)$  $(223)$  $(223)$ .

#### A **Escolher um Menu**

Para exibir outro menu, prima < no Passo 1 e depois prima ▲ ou ▼ para marcar o ícone pretendido. Prima > para posicionar o cursor no menu marcado.

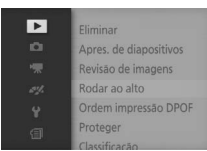

## <span id="page-29-0"></span>& *(Função)*

Premir ▲ (**■**) dá-lhe acesso às funções listadas abaixo. Prima  $\triangle$  ( $\Box$ ) para exibir opções para o modo atual, depois rode o multisseletor ou prima  $\triangle$  ou  $\nabla$  para marcar a opção pretendida e prima  $\circledcirc$  para selecionar.

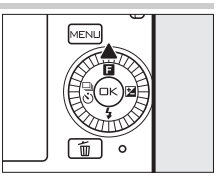

- **Controlo de imagem ao vivo (** $\Box$  **modo automático;**  $\Box$  **[25](#page-44-0)): Ajuste a** exposição (**Controlo de luminosidade**), o contraste (**D-Lighting ativo**) ou a profundidade de campo (**Suavização do fundo**), ou congele ou aplique o efeito tremido ao movimento (**Controlo de movimento**). Os efeitos podem ser pré-visualizados no monitor.
	- **• Criativo (**w **modo criativo**; 0 [31](#page-50-0)**)**: Escolha entre **Programação automática** (**P**), **Auto. prioridade obturad.** (**S**), **Auto. prioridade abertura** (**A**), **Manual** (**M**), **Paisagem noturna** (j), **Retrato noturno** (图), Luz de fundo (图), Panorâmica simples ( $\Box$ ), **Suavização (Q), Efeito de miniatura (** $\circledast$ **)** e **Cor seletiva** ( $\circledast$ ).
	- **Captura do melhor momento (** $\sqsubset$ **<sup>+</sup>** modo de captura do melhor momento; 0 [45](#page-64-0)**)**: Escolha entre as opções **Visualização lenta** e **Seletor foto.**   $\mathbf{intelia.}$  ( $\Box$  [47](#page-66-1)).
	- **• Filmagem avançada (•**  $\mathbb{R}^+$  modo de filmagem avançada;  $\Box$  [57](#page-76-0)): Escolha **Câmara lenta** ( $\overline{\mathbf{w}}$ ) para gravação em câmara lenta ( $\Box$  [62\)](#page-81-1) ou selecione **Programação automática** (**P**), **Auto. prioridade obturad.** (**S**), **Auto. prioridade abertura** (**A**) ou **Manual** (**M**) para gravação de filmes em alta definição (HD, **h**igh-**d**efinition).
	- **• Tema (**z **modo Instantâneo em movimento**;0 [55](#page-74-0)**)**: Escolha entre **Beleza**, **Ondas**, **Descontração** e **Ternura**.
	- Classificação (modo de reprodução;  $\Box$  [86](#page-105-1)): Classifique fotografias.

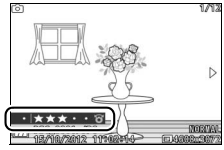

## <span id="page-30-0"></span>**Primeiros Passos**

## <span id="page-30-1"></span>**1 Colocar a correia da câmara.**

Coloque a correia de forma segura nos dois ilhós da câmara.

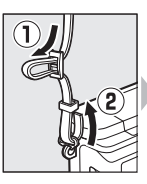

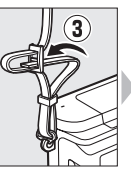

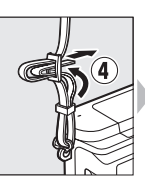

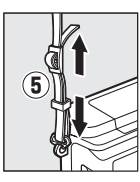

## **2 Carregar a bateria.**

Insira a bateria no carregador  $\overline{1}$  e ligue o carregador à tomada (2). Uma bateria totalmente descarregada carrega completamente em cerca de duas horas. Desligue o carregador e retire a bateria quando o carregamento estiver completo.

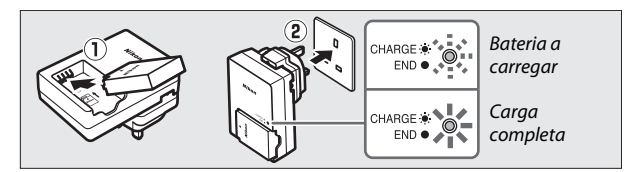

### A **O Adaptador de Ficha**

Dependendo do país ou da região da compra, um adaptador de ficha também pode ser fornecido com o carregador. O formato do adaptador varia segundo o país ou a região da compra. Se um adaptador de ficha for fornecido, levante a ficha de parede e ligue o adaptador de ficha como mostrado à direita, certificando-se de que a ficha está

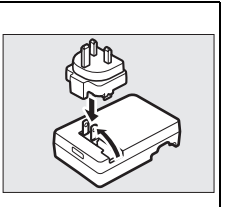

totalmente inserida. Tentar remover à força o adaptador de ficha pode danificar o produto.

#### D **A Bateria e o Carregador**

Leia e observe os avisos e chamadas de atenção das páginas [x](#page-11-0)[–xii](#page-13-0) e [172](#page-191-2)[–175](#page-194-0) deste manual. Não use a bateria em temperaturas ambiente abaixo de 0°C ou acima de 40°C; a não observância desta precaução poderá danificar a bateria ou prejudicar o seu desempenho. A capacidade pode ser reduzida e o tempo de carregamento aumentado a temperaturas da bateria de 0°C a 10°C e de 45°C a 60°C; a bateria não carregará se a sua temperatura estiver abaixo de 0°C ou acima dos 60°C.

Carregue a bateria a temperaturas ambiente entre os 5°C e os 35°C. Se a luz **CHARGE (CARREGAMENTO)** piscar rapidamente durante o carregamento, deixe de usar imediatamente e leve a bateria e o carregador ao seu revendedor ou a um representante de assistência autorizado da Nikon.

Não mova o carregador ou toque na bateria durante o carregamento. A não observância desta precaução pode resultar, em casos muitos raros, no carregador mostrar que o carregamento está completo quando a bateria está apenas parcialmente carregada. Remova e reinsira a bateria para reiniciar o carregamento.

Utilize o carregador apenas com baterias compatíveis. Desligue quando não estiver em uso.

## <span id="page-32-0"></span>**3 Inserir a bateria e um cartão de memória.**

Certifique-se de que a bateria e o cartão estão na posição correta. Usando a bateria para manter o fecho laranja da bateria pressionado para um lado, deslize a bateria até que ela fique presa e depois deslize o cartão de memória até este encaixar.

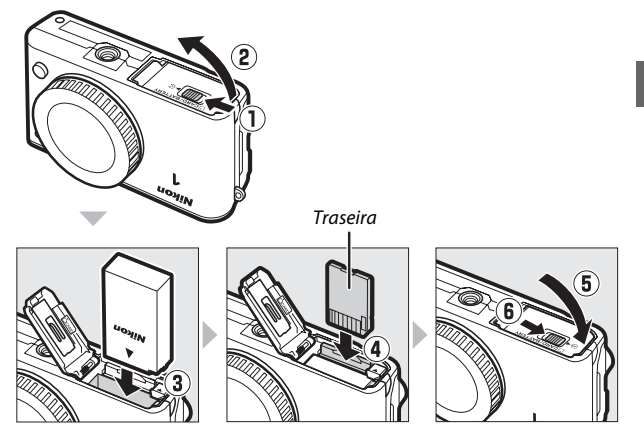

#### $\Sigma$  Inserir e Retirar Baterias e Cartões de Memória

Desligue sempre a câmara antes de inserir ou retirar baterias ou cartões de memória. Note que a bateria e os cartões de memória podem estar quentes depois da utilização; tenha o devido cuidado ao remover a bateria e os cartões de memória.

#### A **Formatar Cartões de Memória**

Se esta for a primeira vez que o cartão de memória vai ser usado na câmara ou se o cartão tiver sido formatado noutro dispositivo, selecione **Formatar cartão memória** no menu de configuração e siga as instruções no ecrã para formatar o cartão ( $\Box$ ) [158](#page-177-2)). Note que esta operação apaga permanentemente quaisquer dados que o cartão possa conter. Copie as fotografias e outros dados que pretenda guardar para um computador antes de continuar.

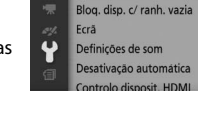

Restaurar opcões config.

Formatar cartão memória

**D** 

iO.

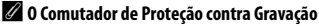

Os cartões de memória são equipados com um comutador de proteção contra gravação para evitar perdas acidentais de dados. Quando este comutador está na

posição "lock" (bloqueado), o cartão de memória não pode ser **GB 16**

Comutador de proteção contra gravação

formatado nem podem ser gravadas ou apagadas fotografias. Para desbloquear o cartão de memória, deslize o comutador para a posição "write" (gravação).

#### A **Remover Baterias e Cartões de Memória**

<span id="page-34-0"></span>Depois de desligar a câmara, confirme que a luz de acesso ao cartão de memória  $( \Box 3)$ está desligada e abra a tampa do compartimento da bateria/ranhura do cartão de memória. Para remover a bateria, primeiro liberte-a pressionando o fecho laranja da bateria no sentido indicado pela seta e depois remova a bateria manualmente.

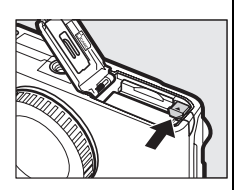

Para remover um cartão de memória, primeiro pressione o cartão para dentro para o ejetar (q); o cartão pode então ser  $removido manualmente (2).$ 

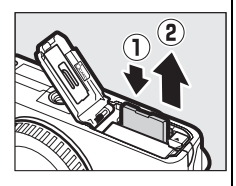

## D **Cartões de Memória**

- **•** A câmara guarda as fotografias em cartões de memória SD, SDHC e SDXC (disponíveis separadamente;  $\Box$  [167\)](#page-186-1).
- **•** Não retire os cartões de memória da câmara, desligue a câmara nem retire ou desligue a fonte de alimentação durante a formatação ou enquanto estiverem a ser gravados, apagados ou copiados dados para um computador. A não observância destas precauções poderá resultar em perda de dados ou danos na câmara ou cartão.
- **•** Não toque nos terminais dos cartões com os dedos nem com objetos metálicos.
- **•** Evite dobrar ou sujeitar a quedas e choques físicos fortes.
- **•** Não faça força no revestimento do cartão. A não observância desta precaução poderá danificar o cartão.
- **•** Não exponha a água, calor, níveis de humidade elevados ou a luz solar direta.
- **•** Não formate cartões de memória num computador.

s

## <span id="page-35-0"></span>**4 Montar uma objetiva.**

Tenha o cuidado de evitar que entre pó na câmara ao retirar a objetiva ou a tampa do corpo da máquina. A objetiva geralmente usada neste manual para fins ilustrativos é uma 1 NIKKOR VR 10-30 mm f/3.5-5.6. Consulte a página [128](#page-147-2) para informações sobre a redução da vibração (VR, vibration reduction) e a página [200](#page-219-0) para informações sobre como remover as objetivas.

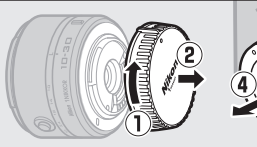

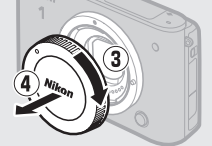

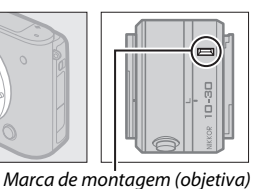

Marca de montagem (câmara)

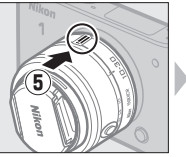

<span id="page-35-1"></span>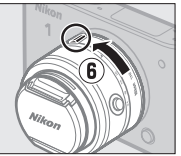

Com as marcas alinhadas, posicione a objetiva na câmara e depois rode até fazer um "clique" na sua posição.

Marca de montagem (objetiva)

## A **Objetivas com Botões do Barril da Objetiva Retrátil**

As objetivas com botões do barril da objetiva retrátil não podem ser usadas quando retraídas. Para desbloquear e alongar a objetiva, mantenha pressionado o botão do barril da obietiva retrátil (1) enquanto roda o anel de zoom  $(2)$ . A objetiva pode ser retraída e o anel de zoom bloqueado pressionando o botão do barril

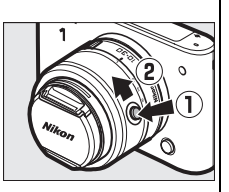

da objetiva retrátil e rodando o anel no sentido oposto. Tenha o cuidado de não pressionar o botão do barril da objetiva retrátil enquanto instala ou remove a objetiva.
# **5 Ligar a câmara.**

Prima o botão de alimentação para ligar a câmara. A luz de alimentação acende-se brevemente a verde e o monitor liga-se. Certifique-se de que remove a tampa da objetiva antes de disparar.

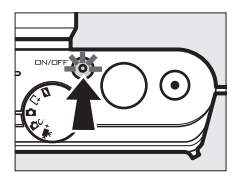

#### A **Desligar a Câmara**

Para desligar a câmara, pressione novamente o botão de alimentação. O monitor desliga-se.

#### A **Desativação Automática**

Se não forem executadas quaisquer operações durante cerca de um minuto, o ecrã desliga e a luz de alimentação começa a piscar (se desejar, o intervalo até o ecrã desligar automaticamente pode ser alterado usando a opção **Desativação automática** no menu de configuração; 0 [160\)](#page-179-0). A câmara pode ser reativada utilizando o botão de disparo do obturador. Se não forem executadas quaisquer operações durante cerca de 3 minutos após o ecrã ser desligado, a câmara desliga-se automaticamente.

#### A **Instalar e Remover Objetivas**

Desligue a câmara antes de instalar ou remover objetivas. Note que quando a câmara é desligada, a barreira de proteção do sensor na objetiva fecha, protegendo o sensor de imagem da câmara.

#### A **Objetivas com Botões do Barril da Objetiva Retrátil**

Se estiver a usar uma objetiva com um botão do barril da objetiva retrátil  $($  $\Box$  [16](#page-35-0)), a câmara liga-se automaticamente quando o bloqueio do barril da objetiva retrátil for libertado; para além disso, se a visualização através da objetiva estiver apresentada ou o monitor estiver desligado, a câmara desliga-se quando o barril da objetiva está bloqueado (no caso das objetivas 1 NIKKOR VR 10-30 mm f/3.5-5.6 e 1 NIKKOR VR 30-110 mm f/3.8-5.6, uma versão de firmware 1.10 ou posterior é necessária se bloquear o barril da objetiva for desligar a câmara quando o monitor estiver desligado; para informações sobre a atualização do firmware da objetiva, visite o website da Nikon da sua área).

# **6 Escolher um idioma e acertar o relógio.**

Um diálogo de seleção de idioma será apresentado na primeira vez que a câmara for ligada. Use o multisseletor e o botão  $\circledR$  $($  $\Box$  7) para escolher um idioma e acertar o relógio da câmara. Não é possível tirar fotografias até ter definido a hora e a data.

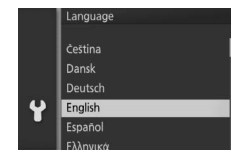

Pressione  $\triangle$  ou  $\nabla$  para marcar o  $idi$ oma e pressione  $\textcircled{e}$ .

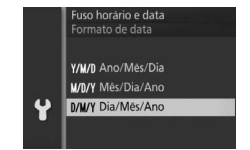

Pressione  $\triangle$  ou  $\nabla$  para marcar o formato da data e pressione  $\odot$ .

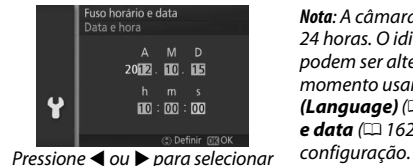

itens e pressione  $\triangle$  ou  $\nabla$  para mudar.  $Presione \, \textcircled{e}$  quando terminar.

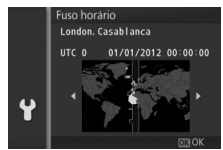

Pressione  $\triangleleft$  ou  $\triangleright$  para marcar o fuso horário e pressione  $\odot$ .

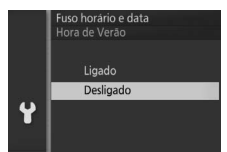

Pressione  $\triangle$  ou  $\nabla$  para marcar a opção de hora de verão e pressione  $\odot$ .

*Nota*: A câmara usa um relógio de 24 horas. O idioma e o relógio podem ser alterados a qualquer momento usando as opções *Idioma (Language)* ( $\Box$  [162](#page-181-0)) e **Fuso horário** *e data* ( $\Box$  [162\)](#page-181-1) no menu de

#### A **O Relógio da Câmara**

O relógio da câmara é menos preciso do que a maioria dos relógios. Verifique regularmente o relógio com outros relógios mais precisos e ajuste-o quando necessário.

O relógio da câmara é alimentado por uma fonte de alimentação independente e recarregável, que é carregada conforme necessário, quando a bateria principal está instalada ou a câmara é alimentada por um conector de alimentação EP-5C opcional e um adaptador CA EH-5b ( $\Box$  [169](#page-188-0)). Três dias de carga alimentarão o relógio por cerca de um mês. Se, quando a câmara for ligada, for apresentada uma mensagem que avisa que o relógio não está acertado, a bateria do relógio esgotou-se e o mesmo foi restaurado. Ajuste o relógio para a hora e a data corretas.

### **7 Verificar o nível de carga da bateria e a capacidade do cartão de memória.**

Verifique o nível de carga da bateria e o número de exposições restantes no monitor.

Nível de carga da bateria

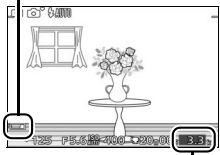

Exposições restantes

#### ❚❚ **Nível de Carga da Bateria**

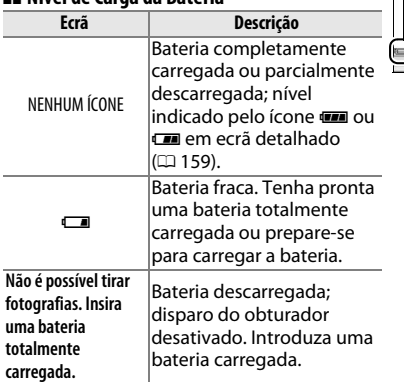

## ❚❚ **Número de Exposições Restantes**

O monitor exibe o número de fotografias que podem ser armazenadas no cartão de memória com as definições atuais (os valores acima de 1000 são arredondados para baixo na centena mais próxima; por exemplo, os valores entre 1200 e 1299 são mostrados como 1,2 k). Se um aviso for exibido informando que não há memória suficiente para imagens adicionais, insira outro cartão de memória ( $\Box$  [13\)](#page-32-0) ou elimine algumas fotografias ( $\Box$  [85\)](#page-104-0).

# **Tire Modo Automático**

Tire fotografias e grave filmagens. A câmara ajusta automaticamente as definições de acordo com o motivo.

# **Tirar Fotografias em Modo Automático**

**1 Selecionar o modo automático.** Rode o disco de modos para  $\Box$ .

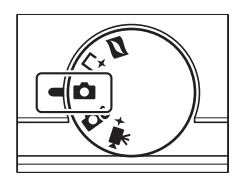

ló

### **2 Preparar a câmara.**

Segure firmemente a câmara com as duas mãos, tendo o cuidado de não obstruir a objetiva, o iluminador auxiliar AF ou o microfone. Rode a câmara como indicado embaixo à direita quando tirar fotografias em orientação "ao alto" (retrato).

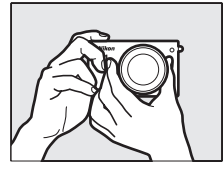

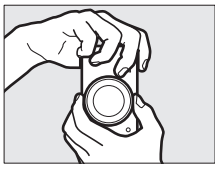

# **3 Enquadrar a fotografia.**

Posicione o seu motivo no centro do enquadramento.

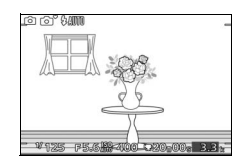

# <span id="page-41-0"></span>**4 Focar.**

Pressione ligeiramente o botão de disparo do obturador para focar. Se o motivo estiver pouco iluminado, o flash pode elevar-se ( $\Box$  [72\)](#page-91-0) e o iluminador auxiliar de AF ( $\Box$  [136](#page-155-0)) pode acender-se para auxiliar a operação de focagem.

**Se a câmara conseguir focar**, a área de focagem selecionada será marcada a verde e será emitido um sinal sonoro (poderá não ser emitido um sinal sonoro se o motivo estiver em movimento).

**Se a câmara for incapaz de focar**, a área de focagem será exibida a vermelho. Consulte a página [131](#page-150-0).

# **5 Disparar.**

Pressione suavemente o botão de disparo do obturador até ao fim para disparar o obturador e gravar a fotografia. A luz de acesso ao cartão de memória acenderá e a fotografia será exibida no monitor por alguns segundos (a fotografia sairá automaticamente do ecrã quando o botão de disparo do obturador for ligeiramente pressionado). Não ejete o cartão de memória nem retire nem desligue a fonte de alimentação até a luz apagar e a gravação terminar.

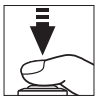

#### Área de focagem

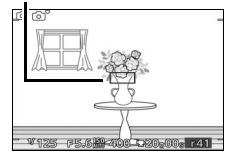

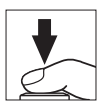

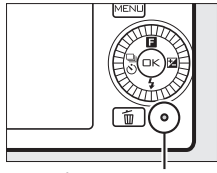

Luz de acesso ao cartão de memória

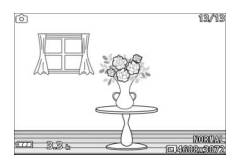

#### A **O Botão de Disparo do Obturador**

A câmara tem um botão de disparo do obturador com duas fases. A câmara foca quando o botão de disparo do obturador é ligeiramente pressionado. Para tirar uma fotografia, pressione completamente o botão de disparo do obturador.

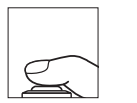

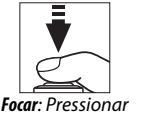

ligeiramente

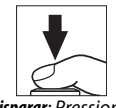

*Disparar*: Pressionar completamente

#### A **Tirar Várias Fotografias em Sucessão**

Se **Desligada** estiver selecionado para **Revisão de imagens** no menu de reprodução ( $\Box$  [110\)](#page-129-0), pode tirar fotografias adicionais sem voltar a focar mantendo o botão de disparo do obturador premido ligeiramente entre disparos.

### A **Seleção Automática da Cena**

No modo automático, a câmara analisa automaticamente o motivo e seleciona a cena apropriada. A cena selecionada é mostrada no monitor.

Ícone de cena

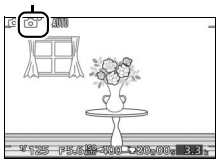

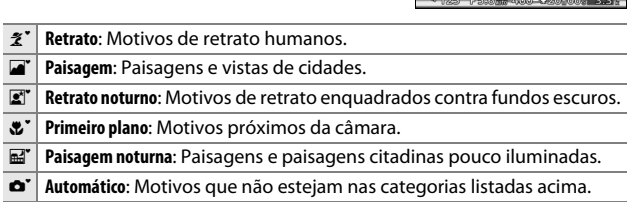

#### A **Usar uma Objetiva com Zoom**

Use o anel de zoom para aproximar o zoom sobre o motivo de forma a que este preencha uma área maior do enquadramento, ou afaste o zoom para aumentar a área visível na fotografia final (selecione distâncias focais mais longas na escala de distâncias focais da objetiva para aproximar o zoom e distâncias focais mais curtas para afastar o zoom).

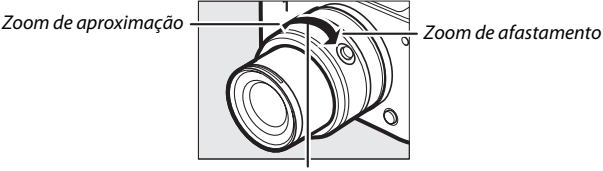

Anel de zoom

Se estiver a usar uma objetiva opcional com um interruptor de zoom motorizado, selecione **T** para aproximar o zoom e **W** para afastar. A velocidade a que a câmara aproxima e afasta o zoom varia com quanto faz deslizar o interruptor. A posição de zoom é indicada pelo guia do zoom no ecrã.<br>Guia do zoom

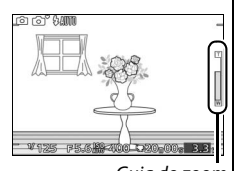

#### <span id="page-43-0"></span>A **Prioridade ao Rosto**

A câmara deteta e foca os motivos de retrato (prioridade ao rosto). Será exibida um contorno duplo amarelo se for detetado um motivo de retrato virado para a câmara (se forem detetados vários rostos, até um máximo de cinco, a câmara selecionará o motivo mais próximo). Pressione ligeiramente o botão de

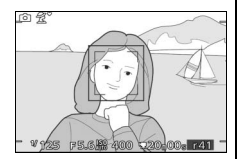

disparo do obturador para focar o motivo dentro do contorno duplo amarelo. O contorno desaparecerá do ecrã se a câmara deixar de detetar o motivo (porque, por exemplo, o motivo olhou para outro lado).

#### A **Definições Disponíveis**

Para obter informações sobre as opções disponíveis em modo automático, consulte a página [176.](#page-195-0)

#### A **Veja Também**

Consulte a página [160](#page-179-1) para obter informações sobre o silenciamento do sinal sonoro que soa quando a câmara foca ou o obturador é disparado.

# ❚❚ **Controlo de Imagem ao Vivo**

Os controlos de imagem ao vivo permitemlhe pré-visualizar como as alterações a cada controlo afetarão a fotografia final. Para escolher um controlo de imagem ao vivo para o modo automático, prima  $\triangle$  ( $\Box$ ), utilize o multisseletor para marcar um controlo e prima  $\circledcirc$  para visualizar o efeito.

Rode o multisseletor para escolher uma definição e pressione  $\circledcirc$  para selecionar. Para cancelar os controlos de imagem ao vivo, prima  $\triangle$  ( $\Box$ ) novamente.

**D-Lighting ativo**: Preserva os detalhes nos realces e nas sombras para um contraste natural.

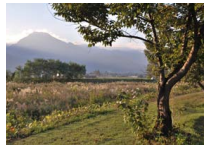

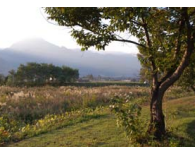

D-Lighting Ativo: Alto D-Lighting Ativo: Baixo

**Suavização do fundo**: Suaviza os detalhes do fundo para fazer com que o seu motivo se destaque, ou trazer tanto o fundo como o primeiro plano para o foco.

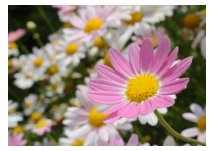

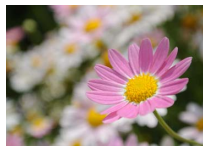

Fundo nítido Fundo suavizado

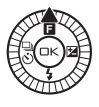

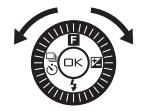

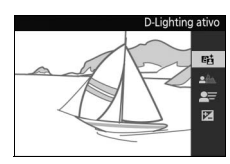

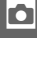

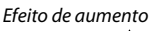

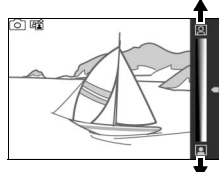

Efeito de redução

Dar nitidez ao fundo

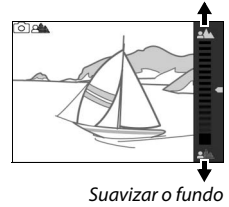

lo

Congelar movimento Desfocar movimento

#### **Controlo de luminosidade**: Clareie ou escureça fotografias.

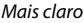

#### Mais claro Mais escuro Mais escuro

Mais claro

**Z** Controlo de Imagem ao Vivo

O disparo contínuo não está disponível ( $\Box$  [67](#page-86-0)) e o flash incorporado não pode ser usado quando o controlo de imagem ao vivo está em vigor. Premir o botão de filmagem cancela o controlo de imagem ao vivo.

**Controlo de movimento**: Sugere movimento aplicando o efeito desfocado a objetos em movimento ou "congelando" o movimento para capturar objetos em movimento de forma clara.

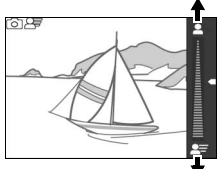

Desfocar movimento

ା ।

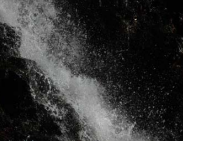

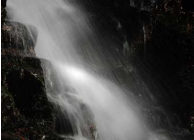

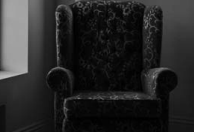

# <span id="page-46-0"></span>**Visualizar Fotografias**

Pressione  $\blacksquare$  para exibir a sua fotografia mais recente em imagem completa no monitor (reprodução de imagem completa).

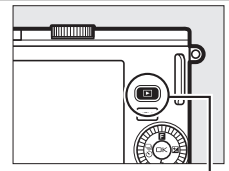

 $B$ otão  $\blacktriangleright$ 

z

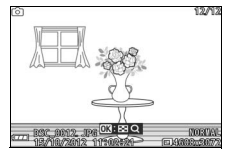

Pressione  $\triangleq$  ou  $\triangleright$  ou rode o multisseletor para visualizar mais fotografias.

Para terminar a reprodução e voltar para o modo de disparo, pressione ligeiramente o botão de disparo do obturador.

#### A **Veja Também**

Para obter informações sobre exibir ou não informações da foto, consulte a página [160](#page-179-2). Consulte a página [82](#page-101-0) para obter informações sobre como visualizar várias imagens. Para informação sobre aproximar o zoom no centro da imagem atual, consulte a página [84](#page-103-0). Consulte a página [87](#page-106-0) para obter informações sobre apresentações de diapositivos.

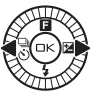

# <span id="page-47-0"></span>*Eliminar Fotografias*

Para eliminar a fotografia atual, pressione  $\tilde{a}$ . Note que, uma vez eliminadas, as fotografias não podem ser recuperadas.

# **1 Exibir a fotografia.**

Exibe a fotografia que deseja eliminar conforme descrito na página anterior.

# **2** Premir  $\overline{m}$ .

Será apresentado um diálogo de confirmação.

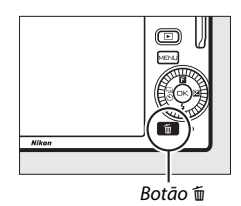

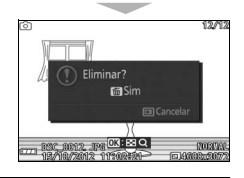

# **3 Eliminar a fotografia.**

Prima  $\tilde{w}$  de novo para apagar a fotografia e voltar à reprodução ou prima E para sair sem eliminar a fotografia.

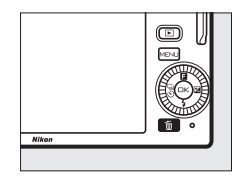

#### A **Eliminar Várias Fotografias**

A opção **Eliminar** no menu de reprodução ( $\Box$  [85](#page-104-1)) pode ser utilizada para eliminar todas as fotografias ou apenas as selecionadas.

# **Gravar Filmagens em Modo Automático**

No modo automático, o botão de filmagem pode ser usado para gravar filmagens HD com som a uma proporção de 16 : 9 (o corte da filmagem é mostrado no ecrã). Pressione o botão de filmagem para iniciar e parar a gravação.

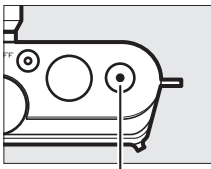

Botão de filmagem

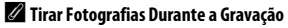

Podem ser tiradas fotografias a qualquer momento durante a gravação premindo completamente o botão de disparo do obturador. A gravação da filmagem não é interrompida.

### A **Veja Também**

Consulte a página [65](#page-84-0) para obter informações sobre visualizar filmagens.

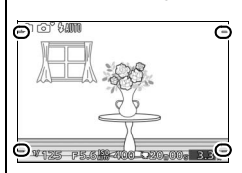

z

z

# $\begin{array}{c}\n\hline\n\text{A} \\
\hline\n\text{A} \\
\text{E}\n\end{array}$ **Modo Criativo**

Escolha o modo criativo quando quiser tirar fotografias usando efeitos especiais, corresponder definições à cena ou controlar a velocidade do obturador e a abertura.

# **Escolher um Modo Criativo**

**1 Selecionar o modo criativo.** Rode o disco de modos para  $\alpha$ .

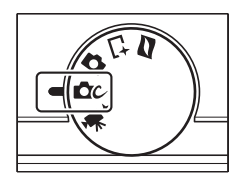

# **2 Escolher uma cena.**

Prima  $\triangle$  ( $\Box$ ) e marque uma cena utilizando o multisseletor ( $\Box$  [32](#page-51-0)).

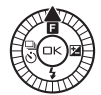

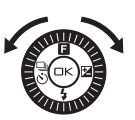

Criativo Programação automática Auto. prioridade obturad. Auto, prioridade abertura Manual Paisagem noturna Retrato noturno

fund

Prima  $\circledcirc$  para selecionar a cena marcada. A sua seleção é indicada por um ícone no ecrã.

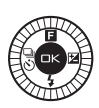

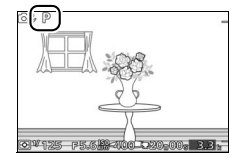

 $\overline{c}$ 

# <span id="page-51-0"></span>**Escolher uma Cena**

O modo criativo oferece uma escolha das seguintes cenas:

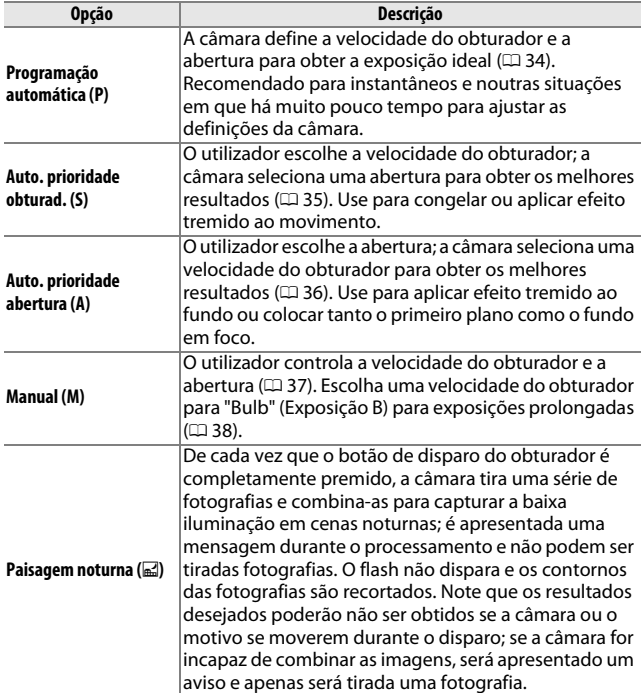

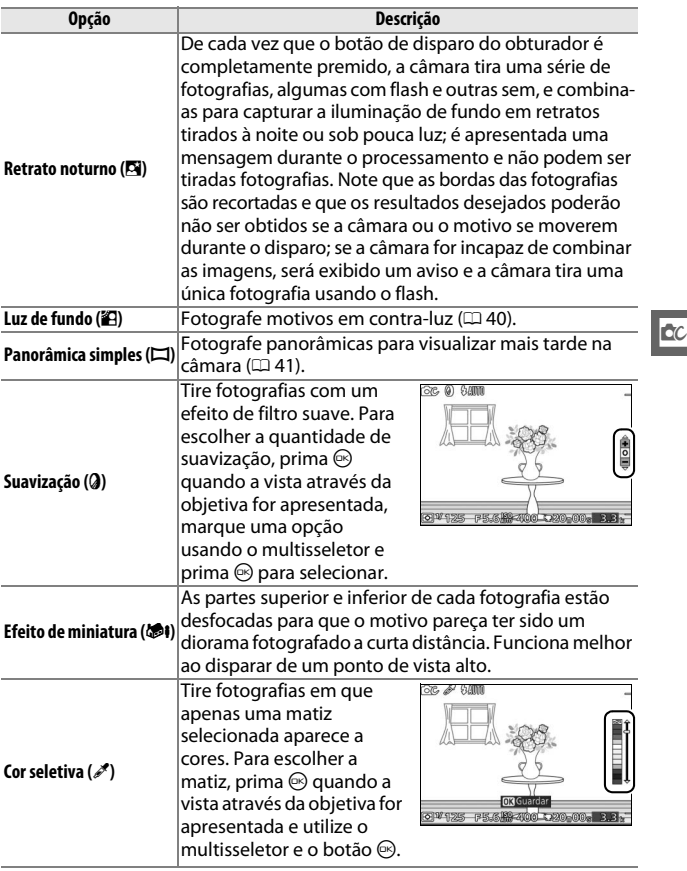

A **Definições Disponíveis** Para obter informações sobre as opções disponíveis em modo criativo, consulte a página [178.](#page-197-0)

# **Tirar Fotografias nos Modos P, S, A e M**

Os modos **P**, **S**, **A** e **M** oferecem graus variáveis de controlo sobre a velocidade do obturador e abertura. Escolha um modo e ajuste as definições de acordo com a sua intenção criativa.

# <span id="page-53-0"></span>**P** *Programação automática*

Neste modo, a câmara ajusta automaticamente a velocidade do obturador e a abertura para obter a exposição ideal na maioria das situações. Este modo é recomendado para fotografias instantâneas e outras situações nas quais pretenda que a câmara controle a velocidade do obturador e a abertura.

### ❚❚ **Escolher uma Combinação de Velocidade do Obturador e Abertura**

Apesar de a velocidade do obturador e a abertura escolhidas pela câmara produzirem resultados excelentes, o utilizador também pode escolher entre outras combinações que produzirão a mesma exposição ("programa flexível"). Rode o multisseletor no sentido dos ponteiros do relógio para grandes aberturas (números f baixos) que aplicam efeito tremido aos detalhes do fundo ou velocidades do obturador rápidas que "congelam" o movimento. Rode o

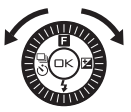

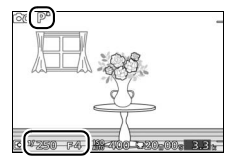

multisseletor no sentido oposto ao dos ponteiros do relógio para baixas aberturas (números f altos) que aumentam a profundidade de campo ou velocidades do obturador lentas que aplicam efeito tremido ao movimento.  $\bigstar$  é exibido enquanto está em vigor o programa flexível.

#### A **Restaurar a Velocidade do Obturador e a Abertura Predefinidas**

Para restaurar as predefinições da velocidade do obturador e da abertura, rode o multisseletor até **\*** deixar de ser exibido ou desligue a câmara. A velocidade do obturador e a abertura predefinidas são automaticamente restauradas quando a câmara entra em modo espera.

# <span id="page-54-0"></span>**S** *Auto. prioridade obturad.*

No modo automático com prioridade ao obturador, o utilizador escolhe a velocidade do obturador enquanto a câmara seleciona automaticamente a abertura que produzirá a exposição ideal. Utilize velocidades do obturador lentas para sugerir movimento aplicando efeito tremido aos motivos em movimento e velocidades do obturador rápidas para "congelar" o movimento.

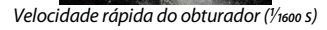

/*1600* s) Velocidade lenta do obturador (1 s)

❚❚ **Escolher uma Velocidade do Obturador**

Rode o multisseletor para escolher velocidades do obturador entre 30 s e **1** /**16 000** s. Rode o seletor no sentido dos ponteiros do relógio para velocidades do obturador mais rápidas, e no sentido oposto ao dos ponteiros do relógio para velocidades do obturador mais lentas.

#### A **Disparo Contínuo**

A velocidade do obturador selecionada pode alterar quando o disparo contínuo ( $\Box$  [67](#page-86-1)) está em vigor.

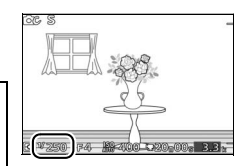

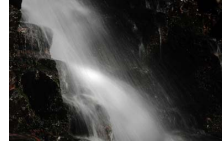

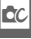

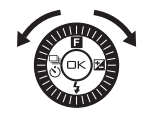

# <span id="page-55-0"></span>**A** *Auto. prioridade abertura*

No modo automático com prioridade à abertura, o utilizador escolhe a abertura enquanto a câmara seleciona automaticamente a velocidade do obturador que produzirá a exposição ideal. As grandes aberturas (números f baixos) reduzem a profundidade de campo, desfocando os objetos atrás e à frente do motivo principal. As pequenas aberturas (números f altos) aumentam a profundidade de campo, destacando os detalhes no segundo e no primeiro plano. As profundidades de campo curtas são geralmente usadas em retratos para desfocar os detalhes do fundo, e as profundidades de campo longas em fotografias de paisagens para focar o primeiro e segundo plano.

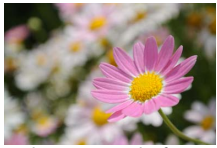

Abertura grande (f/5.6) Abertura pequena (f/16)

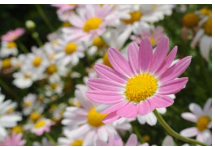

#### ❚❚ **Escolher uma Abertura**

Rode o multisseletor no sentido oposto ao dos ponteiros do relógio para aberturas menores (números f maiores) e no sentido dos ponteiros do relógio para aberturas maiores (números f menores). Os valores mínimo e máximo dependem da objetiva usada no momento.

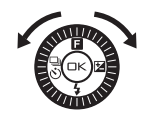

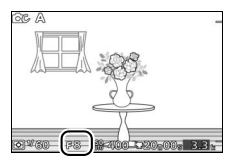

**CC** 

# <span id="page-56-0"></span>**M** *Manual*

No modo manual, a velocidade do obturador e a abertura são controladas pelo utilizador.

# ❚❚ **Escolher a Velocidade do Obturador e a Abertura**

Ajuste a velocidade do obturador e a abertura com referência ao indicador de exposição (veja abaixo). Prima > para marcar a velocidade do obturador ou a abertura e rode o multisseletor para selecionar um valor, repetindo depois para o outro item. Rode o multisseletor no sentido dos ponteiros do relógio para velocidades do obturador mais rápidas ou aberturas menores (números f maiores) e no sentido oposto ao dos ponteiros do relógio para velocidades do obturador mais lentas ou aberturas maiores (números f menores). As velocidades do obturador podem ser definidas para valores tão rápidos como **<sup>1</sup>** /**16 000** s ou tão lentos como 30 s, ou para "Bulb" (Exposição B) para manter o obturador aberto indefinidamente para uma exposição de longa duração ( $\Box$  [38\)](#page-57-0). A abertura pode ser definida para valores entre o mínimo e o máximo para a objetiva.

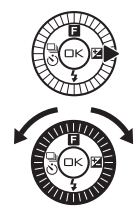

Velocidade do obturador

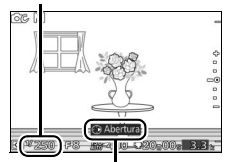

Prima > para marcar a abertura.

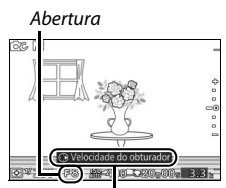

 $Prima$  a para marcar a velocidade do obturador.

#### A **Disparo Contínuo**

A velocidade do obturador selecionada pode alterar quando o disparo contínuo ( $\Box$  [67\)](#page-86-1) está em vigor.

#### A **O Indicador de Exposição**

Quando são selecionadas velocidades do obturador diferentes de "Exposição B", o indicador de exposição mostra se a fotografia ficará subexposta ou sobreexposta com as definições atuais.

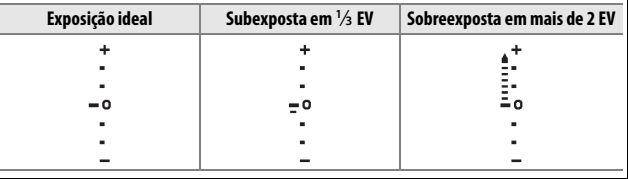

#### <span id="page-57-0"></span> $\blacksquare$  Exposições Longas (Apenas no Modo M)

Selecione uma velocidade do obturador de "Exposição B" para as exposições de longa duração de luzes em movimento, estrelas, cenas noturnas ou fogos de artifício. O obturador permanece aberto enquanto o botão de disparo do obturador é mantido pressionado. Use um tripé para evitar o efeito tremido.

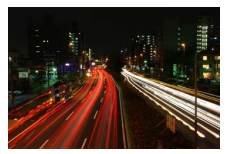

### **1 Preparar a câmara.**

Monte a câmara num tripé ou coloque-a sobre uma superfície plana e estável. Para prevenir a falha de alimentação antes de a exposição estar completa, use uma bateria EN-EL20 totalmente carregada ou utilize um adaptador CA EH-5b e um conector de alimentação EP-5C opcionais. Note que o ruído (pontos brilhantes, píxeis dispostos aleatoriamente ou nevoeiro) poderá aparecer em exposições longas; antes de disparar, escolha **Ligado** para **Red. ruído expos. longa** no menu de disparo  $(D = 128)$  $(D = 128)$  $(D = 128)$ .

# **2 Escolher uma velocidade do obturador de "Exposição B".**

Prima  $\triangleright$  para marcar a velocidade do obturador e rode o multisseletor no sentido oposto ao dos ponteiros do relógio para selecionar "Exposição B".

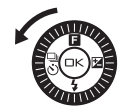

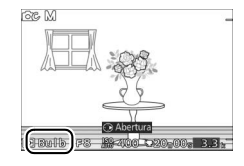

# **3 Abrir o obturador.**

Depois de focar, pressione completamente o botão de disparo do obturador. Mantenha o botão de disparo do obturador pressionado até a exposição estar completa.

# **4 Fechar o obturador.**

Retire o dedo do botão de disparo do obturador.

O disparo termina automaticamente após cerca de dois minutos. Note que poderá ser necessário algum tempo para gravar longas exposições.

# <span id="page-59-0"></span>*Luz de fundo*

O método usado para capturar detalhes em áreas sombreadas de motivos em contra-luz depende da opção selecionada para **HDR** no menu de disparo  $(1117)$  $(1117)$  $(1117)$ .

**Ligado** concluído. Os detalhes nos realces e nas sombras são preservados usando o HDR (high dynamic range); **EE** aparece no ecrã. De cada vez que o botão de disparo do obturador é completamente premido, a câmara tira duas fotografias em sucessão rápida e combina-as para preservar os detalhes nos realces e nas sombras em cenas de alto contraste; o flash incorporado não dispara. Enquanto as fotografias são combinadas, é apresentada uma mensagem e o disparo do obturador é desativado. A fotografia final será apresentada quando o processamento estiver

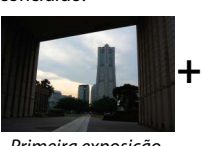

Primeira exposição (mais escura)

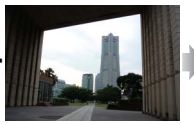

Segunda exposição (mais clara)

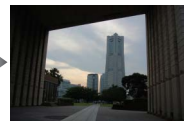

Imagem HDR combinada

**Desli-**contra-luz. Apenas uma fotografia é tirada quando o botão de disparo **gado** do obturador é completamente premido e o flash dispara em cada O flash dispara para "preencher" (iluminar) sombras em motivos em disparo.

#### $\nabla$  Enquadrar Fotografias HDR

Os contornos da imagem serão recortados. Os resultados desejados podem não ser alcançados se a câmara ou o motivo se moverem durante o disparo. Dependendo da cena, os sombreados podem não ser uniformes e podem aparecer sombras ao redor de objetos brilhantes ou auréolas ao redor de objetos escuros. Se a câmara não conseguir combinar duas imagens com sucesso, será gravada uma única imagem em exposição normal e será aplicado o D-Lighting ativo  $(11 127)$  $(11 127)$  $(11 127)$ .

**CC** 

# <span id="page-60-0"></span>*Panorâmica Simples*

Siga os passos abaixo para fotografar panorâmicas. Durante o disparo, a câmara foca utilizando a AF de área automática ( $\Box$  [134](#page-153-0)); a deteção de rostos ( $\Box$  [24\)](#page-43-0) não está disponível. Pode ser utilizada a compensação de exposição ( $\Box$  [71](#page-90-0)), mas o flash incorporado não irá disparar.

# **1 Definir a focagem e a exposição.**

Enquadre o início da panorâmica e pressione ligeiramente o botão de disparo do obturador. Aparecerão guias no ecrã.

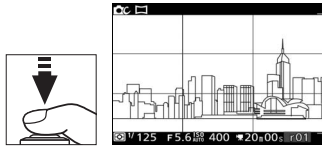

# **2 Iniciar o disparo.**

Prima completamente o botão de disparo do obturador e depois levante o seu dedo do botão. Os ícones  $\triangle$ ,  $\nabla$ ,  $\triangleleft$ e $\triangleright$  aparecerão no ecrã para indicar as direções de orientação disponíveis.

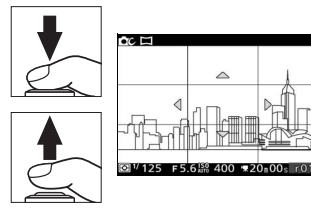

# **3 Orientar a câmara.**

Oriente lentamente a câmara para cima, baixo, esquerda ou direita como mostrado abaixo. O disparo irá iniciar-se quando a câmara detetar a direção de orientação e aparecerá um indicador de progressão no ecrã. O disparo termina automaticamente quando o final da panorâmica for alcançado.

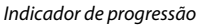

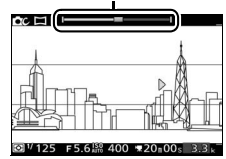

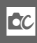

Um exemplo de como orientar a câmara é mostrado abaixo. Sem alterar a sua posição, oriente a câmara numa curva estável horizontalmente ou verticalmente. Temporize a orientação de acordo com a opção selecionada para **Tamanho de imagem** no menu de disparo: são necessários cerca de 15 segundos para completar a orientação quando  $\mathbb{N}^n$  **Panorâmica normal** está selecionado e cerca de 30 segundos quando E<sup>mp</sup> Panorâm. **grande angular** está selecionado.

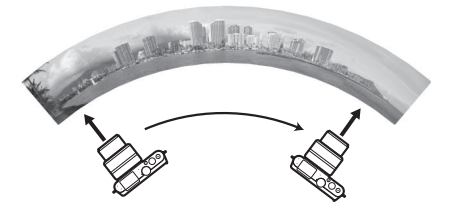

#### A **Panorâmicas**

As objetivas grande angular de alta distorção podem não conseguir produzir os resultados pretendidos. Será exibida uma mensagem de erro se a câmara for orientada de forma demasiado rápida ou instável.

A panorâmica completa será ligeiramente mais pequena que a área visível no ecrã durante o disparo. Não será gravada nenhuma panorâmica se o disparo terminar antes do ponto médio; se o disparo terminar após o ponto médio mas antes de a panorâmica estar completa, a porção não gravada será mostrada a cinzento.

### ❚❚ **Visualizar Panorâmicas**

As panorâmicas podem ser visualizadas premindo  $\blacktriangledown$  quando uma panorâmica é exibida em imagem completa ( $\Box$  [27\)](#page-46-0). O início da panorâmica será exibido com a dimensão mais pequena a encher o ecrã e a câmara irá então percorrer a imagem na direção de orientação original.

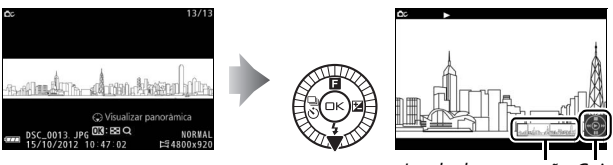

Janela de navegação Guia

Podem ser realizadas as seguintes operações:

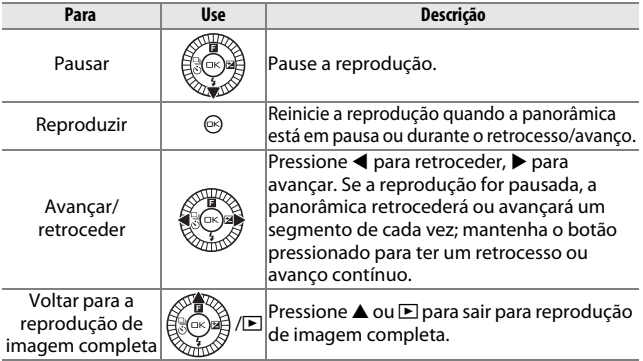

**CC** 

# **Gravar Filmagens em Modo Criativo**

No modo criativo, o botão de filmagem pode ser usado para gravar filmagens HD com som a uma proporção de 16 : 9 (os cantos do corte da filmagem são mostrados no ecrã). Pressione o botão de filmagem para iniciar e parar a gravação. Note que independentemente do modo selecionado, as filmagens são gravadas usando exposição de programação automática; para ajustar a exposição ao gravar filmagens, selecione o modo de filmagem avançada ( $\Box$  [57](#page-76-0)).

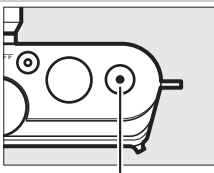

Botão de filmagem

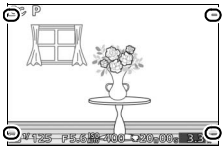

Corte de filmagem

#### A **Tirar Fotografias Durante a Gravação**

Podem ser tiradas fotografias a qualquer momento durante a gravação premindo completamente o botão de disparo do obturador. A gravação da filmagem não é interrompida.

#### A **Veja Também**

Consulte a página [65](#page-84-0) para obter informações sobre visualizar filmagens.

# $\begin{bmatrix} 1 \\ 1 \\ 1 \\ 1 \end{bmatrix}$ **Modo de Captura do Melhor Momento**

Este modo é ideal para motivos em rápida mudança, difíceis de capturar. Escolha quando disparar o obturador à medida que a cena é reproduzida em câmara lenta (visualização lenta) ou deixe que a câmara escolha o melhor disparo baseado na composição e movimento (Seletor de fotografia inteligente;  $\Box$  [47\)](#page-66-0).

# **Visualização Lenta**

Neste modo, a câmara captura uma curta sequência de imagens fixas e reproduz essas imagens em câmara lenta para que possa escolher o momento preciso para uma fotografia. Enquanto o botão de disparo do obturador estiver premido ligeiramente, a câmara grava até 20 imagens durante cerca de 1,3 s e reproduz essas fotografias num ciclo contínuo em câmara lenta. Quando o enquadramento que quiser manter estiver apresentado, prima o botão de disparo do obturador até ao fim para gravar o enquadramento atual e eliminar as restantes imagens. Para utilizar a visualização lenta, selecione **Visualização lenta** a partir do menu do botão  $\triangle$  ( $\Box$ ) no modo de captura do melhor momento.

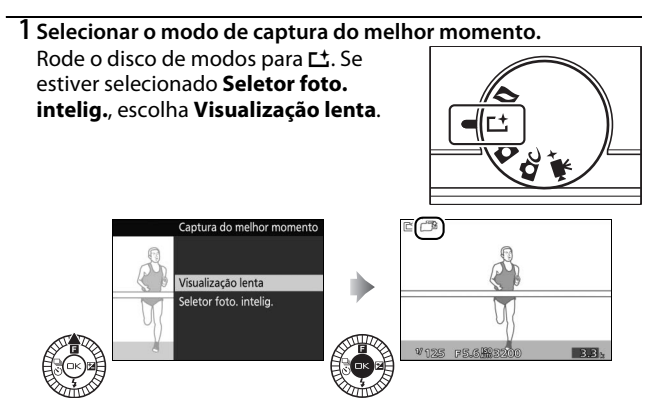

Componha a fotografia com o seu motivo no centro do enquadramento.

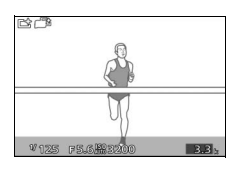

# **3 Pressionar ligeiramente o botão de disparo do obturador.**

A câmara focará ( $\Box$  [22](#page-41-0)) e depois, num período de cerca de 1,3 s, gravará 20 fotografias para uma memória temporária.

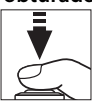

# $\mathbb{L}$

**4 Ver os conteúdos da memória temporária.** Mantenha o botão de disparo do

obturador premido ligeiramente para reproduzir as fotografias na memória temporária num ciclo contínuo de cerca de 6,5 s de duração. A posição da fotografia atual é mostrada por um indicador de progressão.

# **5 Gravar o enquadramento pretendido.**

Prima completamente o botão de disparo do obturador para gravar a fotografia atual e descartar as imagens restantes; a fotografia selecionada será exibida durante alguns segundos quando a gravação estiver completa. Para sair sem gravar uma fotografia, liberte o botão sem o premir completamente.

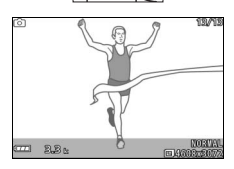

#### A **Visualizar e Eliminar Fotografias Tiradas em Visualização Lenta** As fotografias tiradas em visualização lenta podem ser visualizadas como descrito na página [27](#page-46-0) ou eliminadas como descrito na página [28.](#page-47-0)

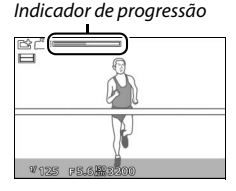

# <span id="page-66-0"></span>**Seletor de Fotografia Inteligente**

Escolha o modo Seletor de fotografia inteligente para permitir à câmara ajudar a tirar fotografias que capturem uma expressão fugaz no rosto de um motivo de retrato ou outras fotografias em que seja difícil escolher o momento exato, tais como fotografias de grupo em cenas de festas. De cada vez que o obturador é disparado, a câmara seleciona automaticamente a melhor fotografia e um número de candidatas à melhor fotografia com base na composição e movimento. Para utilizar o Seletor de fotografia inteligente, selecione **Seletor foto. intelig.** do menu do botão ▲ (**□**) no modo de captura do melhor momento.

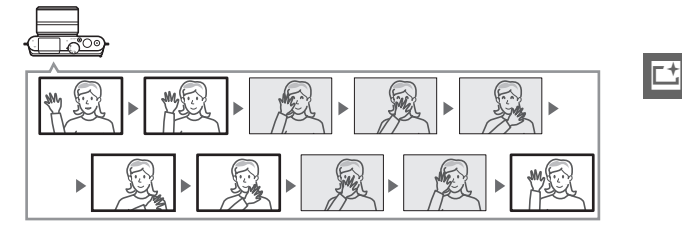

**1 Selecionar o modo de captura do melhor momento.**

Rode o disco de modos para L<sup>+</sup>. Se **Visualização lenta** estiver selecionado, escolha **Seletor foto. intelig.**

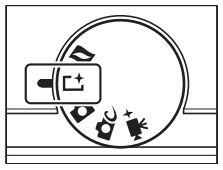

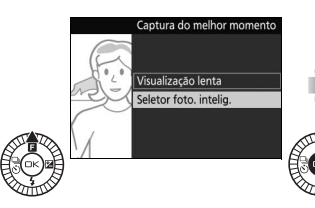

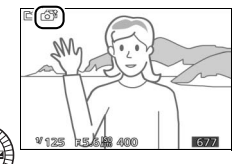

# **2 Enquadrar a fotografia.**

Componha a fotografia com o seu motivo no centro do enquadramento.

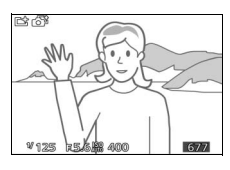

## **3 Iniciar a memorização temporária de fotografias.**

Pressione ligeiramente o botão de disparo do obturador para focar ( $\Box$  [22](#page-41-0)). Será exibido um ícone quando a câmara começar a gravar imagens na memória temporária. A câmara ajusta continuamente a focagem para acompanhar as alterações de distância ao motivo enquanto o botão de disparo do obturador é ligeiramente pressionado.

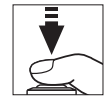

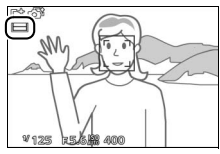

# **4 Disparar.**

Pressione suavemente o botão de disparo do obturador até ao fim. A câmara compara as fotografias gravadas na memória temporária antes e depois de o botão de disparo do obturador ser pressionado completamente e seleciona cinco para copiar para o cartão de memória. Note que poderá ser necessário algum tempo. A melhor fotografia é exibida no monitor durante alguns segundos quando a gravação estiver completa.

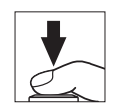

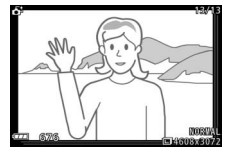

#### A **Memorização temporária**

A memorização temporária começa quando o botão de disparo do obturador é ligeiramente pressionado e termina após cerca de 90 segundos ou quando o botão de disparo do obturador é pressionado completamente.

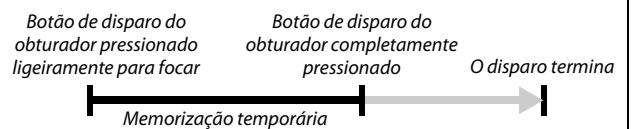

#### D **Ficheiros do Seletor de Fotografia Inteligente**

Não elimine o ficheiro "NCSPSLST.LST" da pasta "NCFL" no cartão de memória ou altere os nomes dos ficheiros de imagens tiradas com o Seletor de fotografia inteligente. A câmara não reconhecerá os ficheiros afetados como imagens do Seletor de Fotografia Inteligente e irá manuseá-los como fotografias independentes.

#### A **Definições Disponíveis**

Para obter informações sobre as opções disponíveis em modo de captura do melhor momento, consulte a página [176.](#page-195-0)

#### A **Modo de Captura do Melhor Momento**

A câmara escolhe automaticamente um modo de cena apropriado ao motivo. Não podem ser gravadas filmagens e pressionar o botão de filmagem não tem qualquer efeito. O flash não pode ser utilizado.

#### A **Veja Também**

Use a opção **N.º disparos guard.** no menu de disparo para escolher o número de disparos selecionados pelo Seletor de fotografia inteligente (□ [123\)](#page-142-0).

 $\mathbf{r}$ 

# **Ver fotografias tiradas com o Seletor de fotografia inteligente**

Pressione  $\blacksquare$  e use o multisseletor para exibir fotografias tiradas com o Seletor de fotografia inteligente  $(1/27)$  $(1/27)$  $(1/27)$ ; as fotografias tiradas com Seletor de fotografia inteligente são indicadas por um ícone  $\tilde{\mathbf{a}}^{\sharp}$ ). Das fotografias gravadas pelo Seletor de fotografia inteligente, apenas a melhor será exibida (quando pressionar o multisseletor para a direita para visualizar a fotografia seguinte, a câmara saltará as candidatas a melhor fotografia, resultando que a fotografia seguinte exibida não terá um número de ficheiro imediatamente a seguir ao da fotografia atual). Para terminar a reprodução e voltar para o modo de disparo, pressione ligeiramente o botão de disparo do obturador.

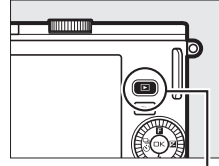

 $B$ otão  $\overline{F}$ 

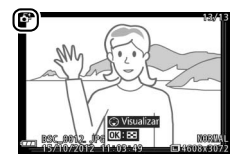

## *Escolher o Melhor Disparo*

Quando uma fotografia tirada com o Seletor de fotografia inteligente é exibida, pode escolher a melhor fotografia premindo  $\nabla$ . Pressione  $\blacktriangleleft$  ou  $\blacktriangleright$  para visualizar as outras fotografias da sequência e pressione  $\circledcirc$  para selecionar a fotografia atual como a melhor fotografia. Para voltar à reprodução normal, pressione **D.** 

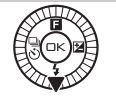

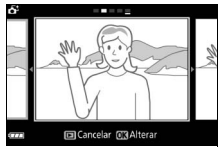

# *Eliminar Fotografias*

Pressionar  $\overline{u}$  quando está selecionada uma fotografia tirada com o Seletor de fotografia inteligente exibe um diálogo de confirmação; pressione novamente  $\tilde{w}$  para eliminar a melhor fotografia e as candidatas  $\alpha$  melhor fotografia ou pressione  $\Box$  para sair sem eliminar as fotografias. Note que, uma vez eliminadas, as fotografias não podem ser recuperadas.

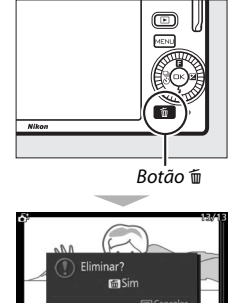

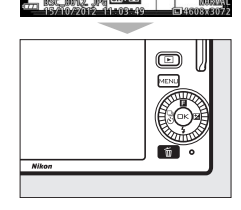

#### A **Eliminar Fotografias Individuais**

Pressionar o botão  $\bar{u}$  no diálogo de seleção do melhor disparo exibe as seguintes opções; marque uma opção usando o multisseletor e pressione  $\circledR$  para selecionar.

- **• Esta imagem**: Elimine a fotografia atual (note que a fotografia selecionada no momento como melhor disparo não pode ser eliminada).
- **• Todas excep. melhor disp.**: Elimine os candidatos a melhor disparo, mas não a fotografia atualmente selecionada como melhor disparo.

Será exibido um diálogo de confirmação; para eliminar a imagem ou imagens selecionadas, marque  $Sim$  e pressione  $\circledcirc$ .

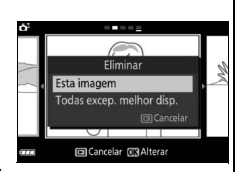

 $\mathbf{r}$ 

 $\mathbf{E}$
# $\sqrt{\frac{M}{\epsilon}}$ **Modo Instantâneo em Movimento**

Grave curtas vinhetas de filmagens com as suas fotografias. De cada vez que o obturador for libertado, a câmara grava uma imagem fixa e cerca de 1,6 s de filme. Quando o "Instantâneo em movimento" resultante é visualizado na câmara, a filmagem irá reproduzir em câmara lenta aproximadamente 4 s, seguida pela imagem fixa; a reprodução é acompanhada por uma faixa de fundo com duração de cerca de 10 s.

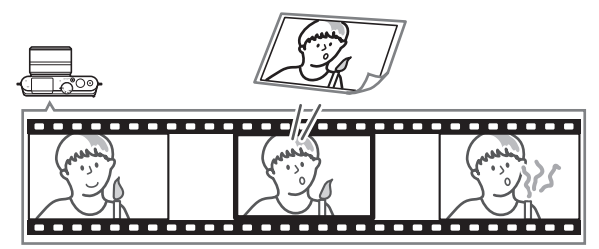

# **Fotografar no Modo Instantâneo em Movimento**

#### **1 Selecionar o modo Instantâneo em movimento.** Rode o disco de modos para  $\blacksquare$ .

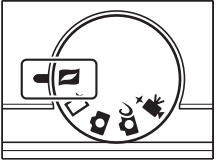

# **2 Enquadrar a fotografia.**

Componha a fotografia com o seu motivo no centro do enquadramento.

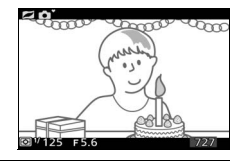

#### A **Definições Disponíveis**

Para obter informações sobre as opções disponíveis em modo Instantâneo em movimento, consulte a página [176.](#page-195-0)

 $\Box$ 

### **3 Iniciar a memorização temporária.**

Pressione ligeiramente o botão de disparo do obturador para focar ( $\Box$  [22](#page-41-0)). Será exibido um ícone quando a câmara começar a gravar filmes na memória temporária.

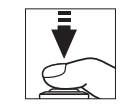

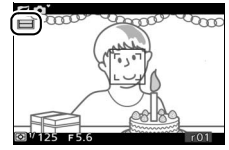

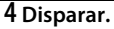

Pressione suavemente o botão de disparo do obturador até ao fim. A câmara grava uma fotografia em conjunto com cerca de 1,6 s de cena de filmagem, começando antes e terminando depois do momento em que é premido o botão de disparo do obturador completamente. Note que poderá ser necessário algum tempo. Quando a gravação estiver completa, a fotografia será exibida durante alguns segundos.

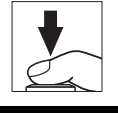

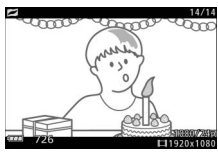

#### A **Memorização temporária**

A memorização temporária começa quando o botão de disparo do obturador é ligeiramente pressionado e termina após cerca de 90 segundos ou quando o botão de disparo do obturador é pressionado completamente.

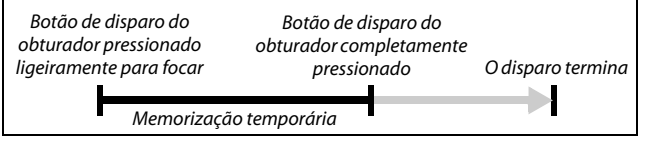

 $\Box$ 

#### ❚❚ **Escolher um Tema**

Para escolher a música de fundo para a filmagem, pressione  $\triangle$  ( $\Box$ ) e use o multisseletor e o botão  $\circledast$  para selecionar entre **Beleza**, **Ondas**, **Descontração** e **Ternura**.

Para reproduzir a música de fundo para o tema marcado, prima > e rode o multisseletor para ajustar o volume.

#### A **Modo Instantâneo em Movimento**

Não é gravado áudio ao vivo. Não podem ser gravadas filmagens usando o botão de filmagem e não pode ser usado o flash.

#### A **Veja Também**

Consulte a página [123](#page-142-0) para informações sobre escolher que porções da memória temporária são incluídas nas cenas de filmes. Para informações sobre gravar Instantâneos em movimento num formato que possa ser visualizado na maioria dos softwares de reprodução de filmagem, consulte a página [124](#page-143-0).

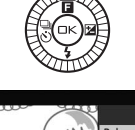

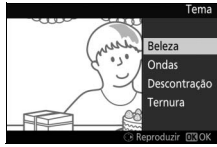

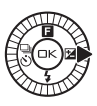

# **Visualizar Instantâneos em Movimento**

Pressione  $\blacksquare$  e use o multisseletor para exibir um instantâneo em movimento  $(D)$  [27](#page-46-0); os Instantâneos em movimento são indicadas por um ícone  $\Box$ ). Premir  $\nabla$ quando um Instantâneo em movimento é apresentado reproduz a porção de filmagem em câmara lenta durante um período de cerca de 4 s, seguido pela fotografia; a música de fundo toca durante cerca de 10 s (para escolher uma nova música de fundo, utilize a opção **Alterar**  tema no menu de reprodução; **[115](#page-134-0)**). Para terminar a reprodução e voltar para o modo de disparo, pressione ligeiramente o botão de disparo do obturador.

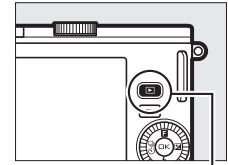

 $Botão \triangleright$ 

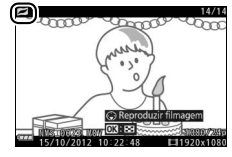

# 9 *Eliminar Instantâneos em Movimento*

Para eliminar o Instantâneo em movimento atual, pressione  $\tilde{w}$ . Será exibido um diálogo de confirmação; pressione novamente  $\tilde{w}$ para eliminar a fotografia e a filmagem e voltar à reprodução, ou pressione D para sair sem eliminar o ficheiro. Note que, uma vez eliminados, os Instantâneos em movimento não podem ser recuperados.

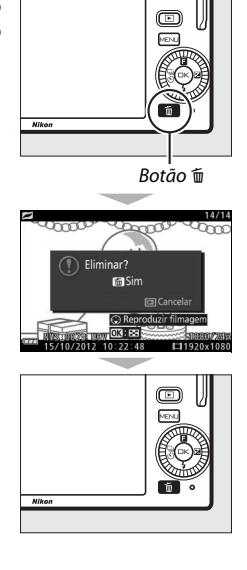

# <span id="page-76-1"></span><span id="page-76-0"></span> $\frac{1}{\sqrt{2}}$ **Gravar e Visualizar Filmagens**

A câmara pode gravar filmagens de alta definição (HD, **h**igh-**d**efinition) com uma proporção de 16 : 9 e filmagens em câmara lenta com uma proporção de 8 : 3. Podem ser gravados filmagens premindo o botão de filmagem nos seguintes modos de disparo: and a set of the set of the set of the set of the set of the set of the set of the set of the set of the set of the set of the set of the set of the set of the set of the set of the set of the set of the set of th

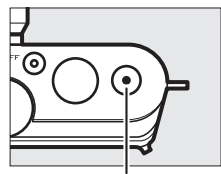

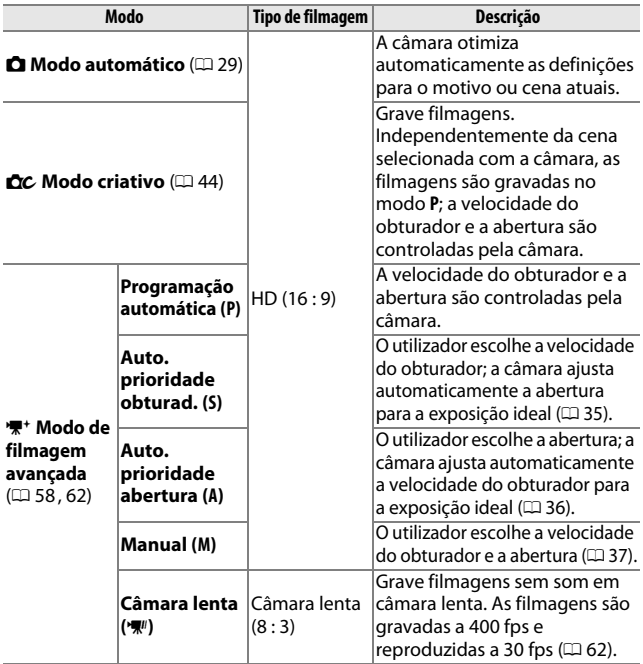

#### A **Definições Disponíveis**

Para obter informações sobre as opções disponíveis em modo filmagem avançada, consulte a página [176.](#page-195-0)

#### <span id="page-77-0"></span>**Gravar Filmagens HD**

Grave filmagens com som com uma proporção de 16 : 9.

#### **1 Escolher um modo de disparo.**

Rode o disco de modos para escolher um modo de disparo. Note que os modos de captura do melhor momento e Instantâneo em movimento não suportam a gravação de filmagens HD.

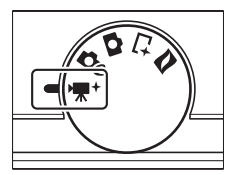

Para um maior controlo da exposição, selecione 标<sup>+</sup> (modo de filmagem avançada), prima  $\triangle$  ( $\Box$ ) e escolha entre **P Programação automática**, **S Auto. prioridade obturad.**, A **Auto. prioridade abertura** e M **Manual** ( $\Box$  [57](#page-76-0)).

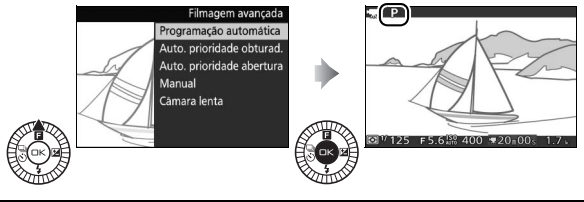

# **2 Enquadrar a cena de abertura.**

Enquadre a fotografia inicial com o seu motivo no centro do ecrã.

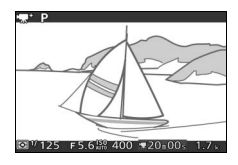

#### A **O Ícone** 0

Um ícone **ou indica que não podem ser gravadas filmagens.** 

# **3 Iniciar a gravação.**

Pressione o botão de filmagem para iniciar a gravação. São exibidos um indicador de gravação, o tempo decorrido e o tempo disponível enquanto decorre a gravação.

#### A **Gravação de Áudio**

Tenha o cuidado de não cobrir o microfone e note que o microfone incorporado poderá gravar sons feitos pela câmara ou pela objetiva. Como predefinição, a câmara foca continuamente; para evitar gravar o ruído da focagem, selecione **AF simples** para **Modo de focagem** no menu de filmagem ( $\Box$  [129](#page-148-0)). O item **Opções som de filmagem** no menu de filmagem oferece opções da sensibilidade do microfone e ruído do vento  $(D142)$  $(D142)$  $(D142)$ .

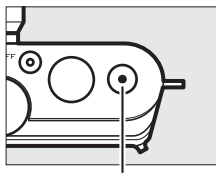

Botão de filmagem

Indicador de gravação/ Tempo decorrido

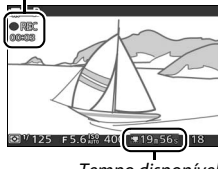

#### Tempo disponível

# **4 Terminar a gravação.**

Pressione novamente o botão de filmagem para terminar a gravação. A gravação termina automaticamente quando é atingida a duração máxima  $(D<sub>1</sub>141)$  $(D<sub>1</sub>141)$ , o cartão de memória está cheio, outro modo é selecionado, a objetiva é removida ou a câmara aquece ( $\Box$  [xvi\)](#page-17-0).<br>Botão de filmagem

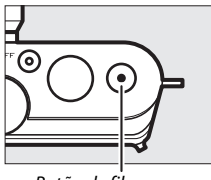

#### A **Duração Máxima**

Nas definições padrão, as filmagens HD podem ter até 4 GB de tamanho e 20 minutos de duração (para mais informações, consulte a página [141](#page-160-0)); note que dependendo da velocidade de gravação do cartão de memória, o disparo poderá terminar antes de esta duração ser alcançada ( $\Box$  [167](#page-186-0)).

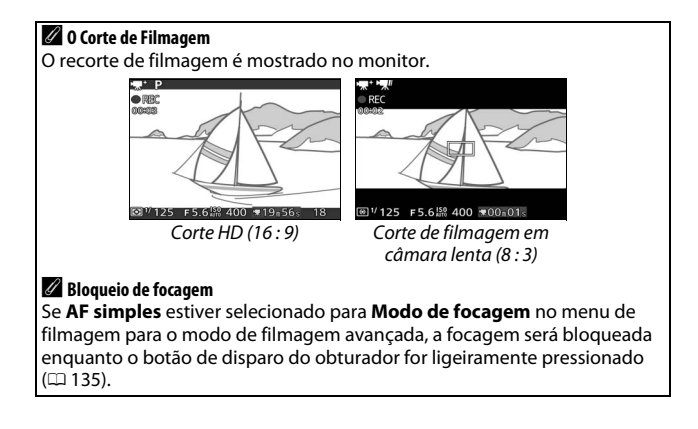

y.

#### ❚❚ **Tirar Fotografias Durante a Gravação de Filmagens HD**

Pressione completamente o botão de disparo do obturador para tirar uma fotografia sem interromper a gravação de filmagens HD. As fotografias tiradas durante a gravação de filmagens têm uma proporção de 3 : 2.

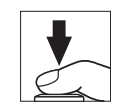

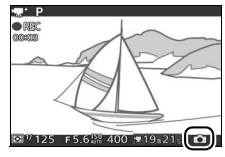

#### A **Tirar Fotografias Durante a Gravação de Filmagens**

Podem ser tiradas até 20 fotografias com cada disparo de filmagem. Note que as fotografias não podem ser tiradas em filmagens em câmara lenta.

#### **Z** Gravar Filmagens

Pode ser visível tremeluzir, bandas ou distorção no ecrã e na filmagem final sob lâmpadas fluorescentes, de vapor de mercúrio ou de sódio ou se a câmara estiver orientada horizontalmente ou um objeto se mover a alta velocidade através do enquadramento (o tremeluzir e as bandas podem ser reduzidos em filmagens HD escolhendo uma opção de **Redução de cintilação** que corresponda à frequência da fonte de alimentação CA local como descrito na página [161](#page-180-0), mas note que a velocidade do obturador mais lenta disponível é de **<sup>1</sup>** /**100** s a **50 Hz** e de **<sup>1</sup>** /**60** s a **60 Hz**; a redução de cintilação não está disponível com filmagens em câmara lenta). As fontes de luz brilhante podem deixar imagens residuais quando a câmara faz movimentos panorâmicos. Contornos serrilhados, franjas de cores, efeito moiré e pontos brilhantes também podem aparecer. Ao fazer filmagens, evite apontar a câmara para o sol ou outras fontes de luz forte. A não observância dessa precaução pode resultar em danos nos circuitos internos da câmara.

#### A **Veja Também**

As opções de tamanho de fotograma e de velocidade de disparo são descritas na página [141.](#page-160-0)

# <span id="page-81-1"></span><span id="page-81-0"></span>**Gravar Filmagens em Câmara Lenta**

Podem ser gravadas filmagens em câmara lenta sem som com uma proporção de 8 : 3 selecionando **W** Câmara lenta a partir do menu do botão  $\triangle$  ( $\Box$ ) no modo de filmagem avançada. As filmagens em câmara lenta são gravadas a 400 fps e reproduzidas a cerca de 30 fps.

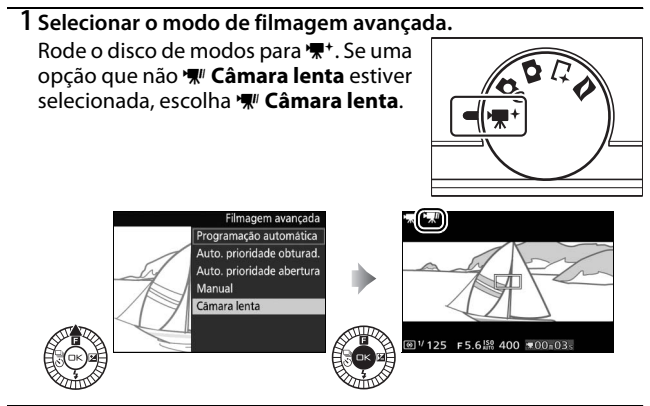

**2 Enquadrar a cena de abertura.** Enquadre a fotografia inicial com o seu motivo no centro do ecrã.

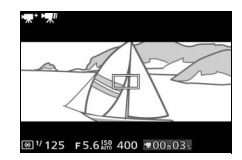

 $\mathbf{v}_{\mathbf{x}}$ 

# **3 Focar.**

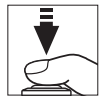

#### Área de focagem

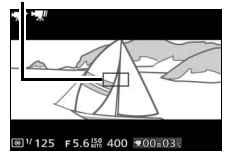

# **4 Iniciar a gravação.**

Pressione o botão de filmagem para iniciar a gravação. São exibidos um indicador de gravação, o tempo decorrido e o tempo disponível enquanto decorre a gravação. A câmara foca no motivo no centro do ecrã; a deteção de rostos ( $\Box$  [24](#page-43-0)) não está disponível e a focagem e exposição não podem ser ajustadas.

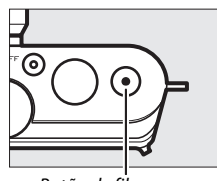

**x** 

Botão de filmagem

Indicador de gravação/ Tempo decorrido

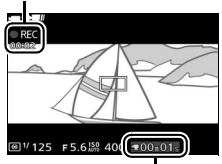

Tempo disponível

# **5 Terminar a gravação.**

Pressione novamente o botão de filmagem para terminar a gravação. A gravação termina automaticamente quando é atingida a duração máxima, o cartão de memória está cheio, outro modo é selecionado, a objetiva é removida ou a câmara aquece ( $\Box$  [xvi](#page-17-0)).

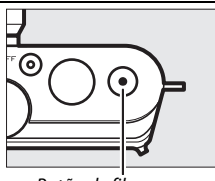

Botão de filmagem

#### A **Duração Máxima**

Podem ser gravados até 3 segundos de filmes; note que dependendo da velocidade de gravação do cartão de memória, a filmagem poderá terminar antes de esta duração ser alcançada ( $\Box$  [167](#page-186-0)).

#### A **Veja Também**

As opções de velocidade de disparo são descritas na página [140](#page-159-0).

# <span id="page-84-0"></span>**Visualizar Filmagens**

As filmagens são indicadas por um ícone '\* na reprodução de imagem completa ( $\Box$  [27\)](#page-46-0). Pressione  $\blacktriangledown$  para iniciar a reprodução.

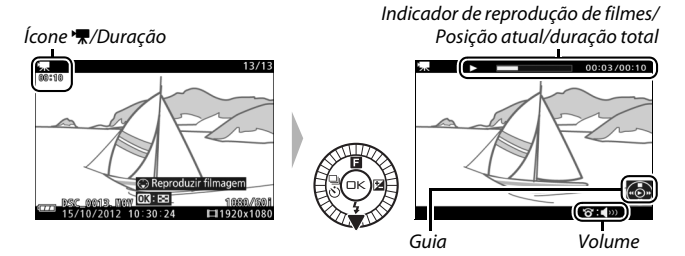

Podem ser realizadas as seguintes operações:

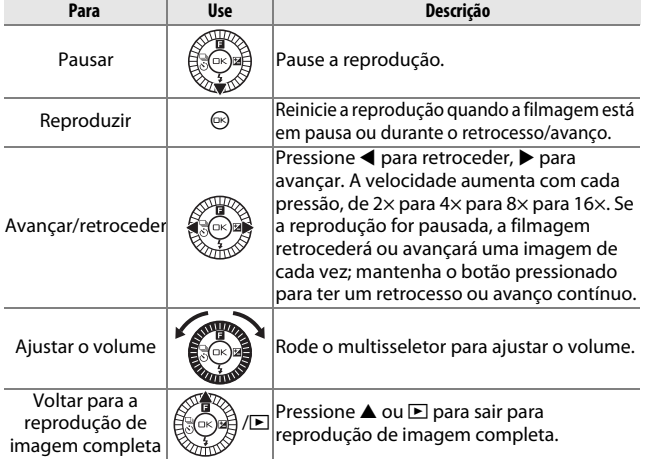

# *Eliminar Filmagens*

Para eliminar a filmagem atual, pressione  $\tilde{w}$ . Será exibido um diálogo de confirmação; pressione novamente  $\bar{w}$  para eliminar a filmagem e voltar à reprodução, ou pressione  $\Box$  para sair sem eliminar a filmagem. Note que uma vez eliminadas, as filmagens não podem ser recuperadas.

#### A **Veja Também**

Consulte a página [114](#page-133-0) para obter informações sobre cortar cenas não desejadas de filmagens.

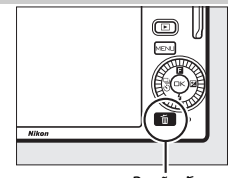

Botão m

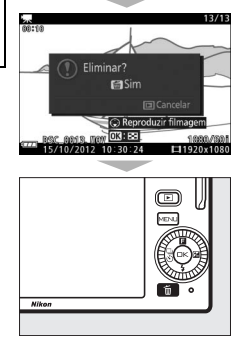

y.

# $\begin{bmatrix} 1 \\ 1 \\ 1 \end{bmatrix}$ **Mais Sobre Fotografia**

#### **Modos Imagem-a-imagem, Contínuo e Autotemporizador**

Premir  $\blacktriangleleft$  ( $\binom{n}{\infty}$ ) no multisseletor apresenta uma escolha de modos de disparo do obturador para fotografia:

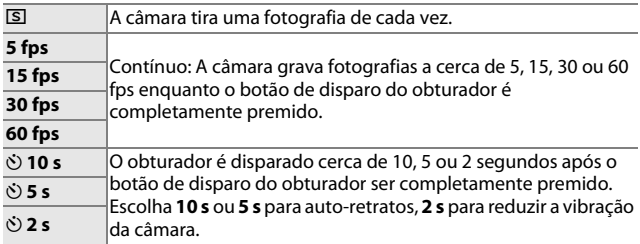

# <span id="page-86-0"></span>*Modo Contínuo*

Para tirar fotografias no modo contínuo:

# **1 Exibir as opções de modo de obturação.**

Pressione  $\blacktriangleleft$  ( $\frac{a}{\sqrt{6}}$ ) para exibir as opções do modo de obturação.

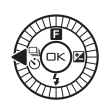

### **2 Selecionar uma velocidade de disparo.** Marque **5 fps**, **15 fps**, **30 fps** ou **60 fps** e prima  $\circledcirc$ .

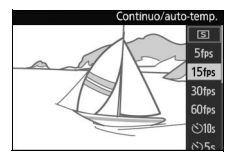

# **3 Compor a fotografia e iniciar o disparo.** A câmara tira fotografias enquanto o

botão de disparo do obturador está completamente premido.

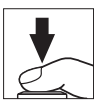

lđ

#### **Modo Contínuo**

O número máximo de disparos que podem ser tirados numa única sequência varia com o modo de obturação. A velocidades de disparo de 30 e 60 fps, o número máximo de disparos que podem ser tirados numa única sequência é 20.

O flash incorporado pode ser usado quando **5 fps** está selecionado, mas apenas uma fotografia será tirada de cada vez que o botão de disparo do obturador é premido; a definições de 15, 30 e 60 fps, o flash incorporado não disparará.

A luz de acesso ao cartão de memória acende-se enquanto estão a ser gravadas fotografias no cartão de memória. Dependendo das condições fotográficas e da velocidade de gravação do cartão de memória, a gravação poderá demorar algum tempo. Se a bateria ficar descarregada antes das fotografias estarem gravadas, o disparo do obturador será desativado e as imagens restantes serão transferidas para o cartão de memória.

O disparo contínuo não está disponível em modos criativos que não **P**, **S**, **A** ou **M**, no modo de captura do melhor momento, filmagem avançada ou Instantâneo em movimento ou quando o controlo de imagem ao vivo é utilizado no modo automático (CD [25](#page-44-0)).

#### A **Tamanho da Memória Temporária**

A câmara está equipada com uma memória temporária para armazenamento temporário, permitindo que o disparo continue enquanto as fotografias estão a ser gravadas no cartão de memória. Note que a velocidade de disparo irá diminuir ou o disparo irá parar quando a memória temporária estiver cheia. O número

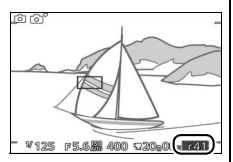

aproximado de imagens que podem ser armazenadas na memória temporária com as definições atuais é mostrado enquanto o botão de disparo do obturador é ligeiramente pressionado (este número é apenas uma aproximação e varia de acordo com as condições fotográficas;  $\Box$  [181](#page-200-0)). A ilustração mostra o ecrã quando existe espaço restante na memória temporária para cerca de 41 fotografias.

ď

69

# *Modos do Auto-temporizador*

O auto-temporizador pode ser utilizado para reduzir a vibração da câmara ou para auto-retratos.

# **1 Exibir as opções de modo de obturação.**

Pressione  $\blacktriangleleft$  ( $\frac{a}{\sqrt{6}}$ ) para exibir as opções do modo de obturação.

Utilize o multisseletor para marcar  $\Diamond$  10 s,  $\Diamond$  5 s ou  $\Diamond$  2 s e prima  $\degree$ .

#### **3 Montar a câmara num tripé.**

Monte a câmara num tripé ou coloque-a sobre uma superfície plana e estável.

#### **4 Enquadrar a fotografia e disparar.**

Prima ligeiramente o botão de disparo do obturador para focar e depois prima o botão completamente para baixo. A luz do auto-temporizador começa a piscar e um sinal sonoro começa a soar. Dois segundos antes de a fotografia ser tirada, a luz para de piscar e o sinal sonoro torna-se mais rápido.

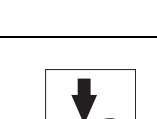

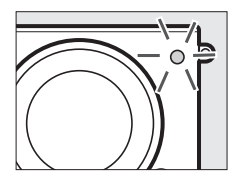

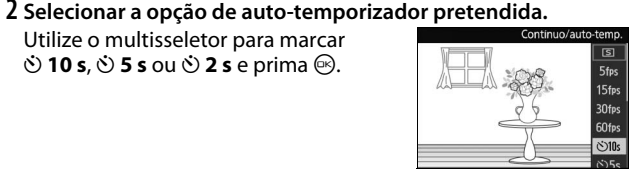

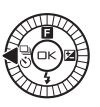

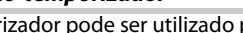

Note que o temporizador poderá não iniciar ou uma fotografia poderá não ser tirada se a câmara não conseguir focar ou noutras situações nas quais o obturador não pode ser disparado. Desligar a câmara cancela o auto-temporizador.

#### A **Modo de Filmagem**

No modo auto-temporizador, inicie e pare o temporizador pressionando o botão de filmagem em vez do botão de disparo do obturador.

#### A **Levantar o Flash**

No modo **P**, **S**, **A** ou **M**, prima o botão de acionamento do flash para levantar o flash antes de disparar. O disparo será interrompido se o flash estiver levantado enquanto o temporizador estiver em contagem decrescente.

#### A **Veja Também**

Para informações sobre controlar os sinais sonoros que soam quando o auto-temporizador é utilizado, consulte a página [160](#page-179-0).

 $\vec{p}$ 

# <span id="page-90-0"></span>**Compens. exposição**

A compensação de exposição é utilizada para alterar a exposição a partir do valor sugerido pela câmara, tornando as fotografias mais claras ou mais escuras.

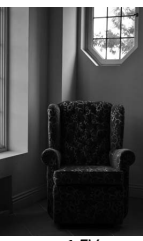

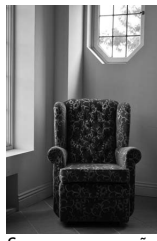

–1 EV Sem compensação +1 EV

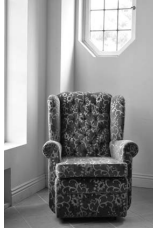

**1 Exibir as opções de compensação da exposição.** Pressione  $\blacktriangleright$  ( $\boxtimes$ ) para exibir as opções de compensação de exposição.

# **2 Escolher um valor.**

Use o multisseletor para escolher valores entre –3 EV (subexposição) e +3 EV (sobreexposição) em incrementos de **<sup>1</sup>** /**3** EV. Em geral, os valores positivos tornam a imagem mais clara, enquanto os valores negativos tornam-na mais escura.

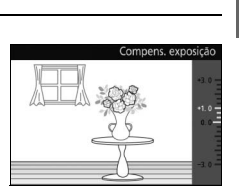

A exposição normal pode ser restaurada definindo a compensação de exposição para ±0. Nos modos **P**, **S** e **A**, a compensação de exposição não é restaurada quando a câmara é desligada.

#### A **Compens. exposição**

A compensação de exposição é mais efetiva quando usada com medição central ponderada ou medição localizada ( $\Box$  [124](#page-143-1)).

#### A **O Flash Incorporado**

Quando usada com flash incorporado, a compensação de exposição afeta tanto a exposição do fundo como o nível do flash.

# **O Flash Incorporado**

Utilize o flash incorporado como iluminação adicional quando o motivo está pouco iluminado ou para "preencher" (iluminar) motivos em contraluz. A câmara oferece uma escolha de modos de flash; escolha um modo de acordo com as condições de iluminação e a sua intenção criativa. O flash incorporado está disponível nos seguintes modos de disparo:

#### ❚❚ **Modos de Elevação Automática**

Em  $\Box$  (automático) e nos modos  $\Box$ C (criativo) de retrato noturno, luz de fundo, suavização, efeito de miniatura e cor seletiva, o flash eleva-se automaticamente e dispara quando necessário.

**1 Escolher um modo de flash (** $\textcircled{1}$  **[73\)](#page-92-0).** 

#### **2 Tirar fotografias.**

O flash eleva-se e dispara conforme necessário. No modo de retrato noturno  $(D 33)$  $(D 33)$  e (se HDR estiver desligado) luz de fundo  $(D \cap 40)$  $(D \cap 40)$ , o flash eleva-se e dispara com todos os disparos.

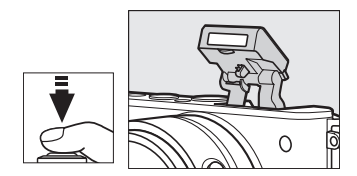

#### ❚❚ **Modos de Elevação Manual**

Quando **P**, **S**, **A** ou **M** está selecionado no modo  $\triangle$ C (criativo), o flash deve ser levantado manualmente. O flash não dispara se não estiver levantado.

#### **1 Levantar o flash.**

Prima o botão de acionamento do flash para levantar o flash.

# **2 Escolher um modo de flash (** $\Box$  **[73\)](#page-92-0).**

# **3 Tirar fotografias.**

O flash dispara com todos os disparos. Para desativar o flash, prima-o gentilmente para baixo até que se encaixe  $($  $\Box$  [75\)](#page-94-0).

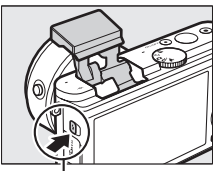

Botão de acionamento do flash

# <span id="page-92-1"></span><span id="page-92-0"></span>*Escolher um Modo de Flash*

As opções disponíveis variam com o modo de disparo.

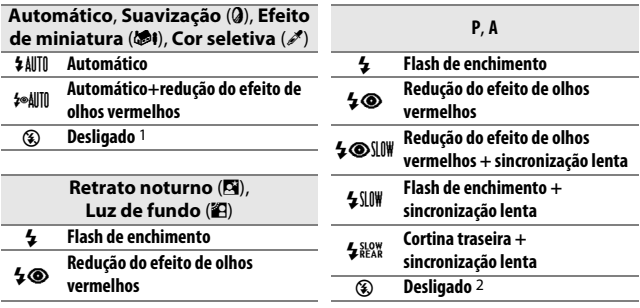

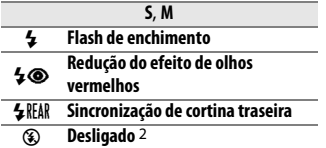

1 Selecione para desativar o flash incorporado.

2 Disponível apenas quando o flash incorporado está levantado.

Para escolher um modo de flash:

### **1 Exibir os modos de flash.**

Pressione  $\Psi(\mathbf{\mathcal{L}})$  no multisseletor para exibir a lista dos modos de flash disponíveis.

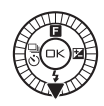

#### **2 Selecionar um modo de flash.**

Use o multisseletor para marcar o modo de flash e pressione  $\circledcirc$  para selecionar.

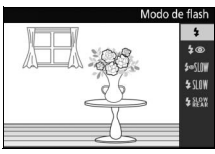

O carregamento inicia-se quando o flash é levantado; assim que o carregamento estiver completo, o indicador de flash preparado  $\left(\frac{1}{2}\right)$ será exibido quando o botão de disparo do obturador for ligeiramente pressionado.

# $\vec{p}$

#### **M** Levantar o Flash

Ao utilizar o flash, certifique-se de que este está completamente elevado como mostrado à direita. Não toque no flash durante o disparo.

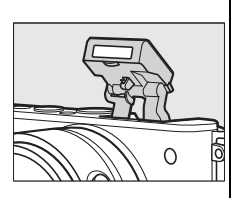

#### A **Modos de Flash**

Os modos de flash listados na página anterior podem combinar uma ou mais das seguintes definições, como mostrado pelo ícone do modo de flash:

- **• AUTO (flash automático)**: Quando a iluminação é fraca ou o motivo está em contraluz, o flash eleva-se automaticamente quando o botão de disparo do obturador é ligeiramente premido e dispara conforme necessário.
- **© (redução do efeito de olhos vermelhos)**: Utilize para retratos. A luz de redução do efeito de olhos vermelhos acende-se antes de o flash disparar, reduzindo o "efeito de olhos vermelhos".
- **•**  $\circledast$  (desligado): O flash não dispara mesmo quando a iluminação é fraça ou quando o motivo está em contraluz.
- **• SLOW (sincronização lenta)**: A velocidade do obturador abranda automaticamente para capturar a iluminação de fundo à noite ou sob luz fraca. Utilize para incluir a iluminação de fundo em retratos.
- **• REAR (sincronização de cortina traseira)**: O flash dispara mesmo antes de o obturador fechar, criando um fluxo de luz por trás de fontes de luz em movimento (abaixo à direita). Se este ícone não for exibido, o flash dispara à medida que o obturador abre (sincronização de cortina dianteira; o efeito que isto produz com fontes de luz em movimento é mostrado à esquerda).

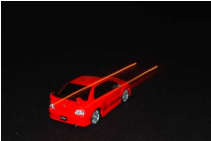

Sincronização de cortina dianteira

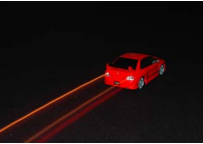

Sincronização de cortina traseira

l۵

#### <span id="page-94-0"></span>A **Baixar o Flash Incorporado**

Para economizar energia quando o flash não estiver em uso, pressione-o ligeiramente para baixo até o fecho fazer um "clique" na sua posição. Não use força. A não observância desta precaução poderá resultar no mau funcionamento do produto.

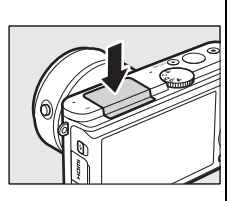

#### A **Usar o Flash Incorporado**

O flash incorporado não pode ser utilizado com o controlo de imagem ao vivo ( $\Box$ ) [25\)](#page-44-0) e não dispara durante o disparo contínuo a velocidades de avanco de imagem mais rápidas que 5 fps ( $\Box$  [67\)](#page-86-0) ou quando **Ligado** está selecionado para **HDR** no menu de disparo ( $\Box$  [40\)](#page-59-0). Se o flash disparar várias vezes numa sucessão rápida, o flash e o obturador podem ficar temporariamente desativados para proteger o flash. O disparo pode ser retomado após uma breve pausa.

Objetos próximos da câmara poderão ficar sobreexpostos em fotografias tiradas com flash com sensibilidades ISO elevadas.

Para evitar vinhetagem, remova os para-sóis da objetiva e fotografe a distâncias de pelo menos 0,6 m. Algumas objetivas podem causar vinhetagem a distâncias maiores ou obstruir a luz de redução do efeito de olhos vermelhos, interferindo com a redução do efeito de olhos vermelhos. As seguintes ilustrações mostram o efeito da vinhetagem causado pelas sombras criadas pela objetiva quando o flash incorporado é usado.

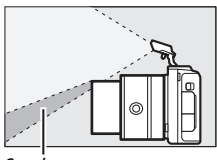

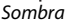

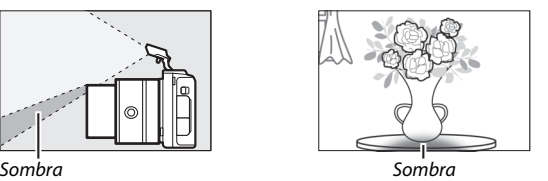

# A **Abertura, Sensibilidade e Alcance do Flash**

O alcance do flash varia com a sensibilidade (equivalência ISO) e abertura. Com a objetiva com zoom padrão na abertura máxima e a sensibilidade ISO definida para ISO 160 a 6400, a distância é aproximadamente de 0,6 m–7,0 m quando a objetiva tem um zoom completo e 0,6 m–4,2 m de zoom máximo.

# A **Veja Também**

Consulte a página [137](#page-156-0) para obter informações sobre como ajustar o nível do flash.

# **O Adaptador Móvel Sem Fios WU-1b**

Monte um adaptador móvel sem fios opcional WU-1b no conector USB da câmara para copiar imagens para, ou controlar a câmara a partir de, smartphones ou tablets que corram a aplicação Wireless Mobile Utility.

### **1 Conectar o WU-1b.**

Após remover a tampa de borracha do conector USB WU-1b, desligue a câmara e monte o adaptador ao conector USB da câmara.

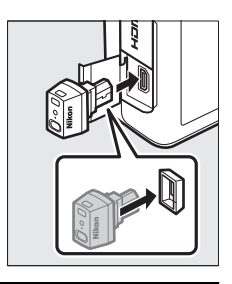

#### **2 Ativar o adaptador.**

Selecione **Adapt. Móvel Sem Fios** no menu de configuração ( $\Box$  [157\)](#page-176-0). Um diálogo de confirmação será apresentado, selecione **Sim** para ativar o WU-1b, permitindo a ligação sem fios a dispositivos inteligentes, ou **Não** para desativar o WU-1b e evitar a ligação sem fios.

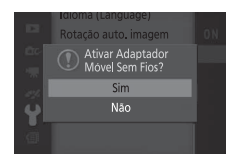

#### D **Usar o WU-1b Pela Primeira Vez**

Após conectar o WU-1b, precisará de ajustar as definições do dispositivo inteligente sem fios. Consulte o manual do WU-1b para obter mais informações.

#### **3 Iniciar o Wireless Mobile Utility.**

Inicie o Wireless Mobile Utility no dispositivo inteligente.

# **4 Tirar fotografias remotamente.**

Assim que uma ligação sem fios esteja estabelecida, o dispositivo inteligente apresentará a vista através da objetiva da câmara; a câmara apresentará uma mensagem indicando que uma ligação sem fios está ativa.

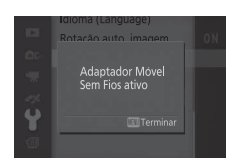

#### **Z** Redes Sem Fios

As definições da câmara não podem ser ajustadas enquanto a câmara está conectada a uma rede sem fios. Para terminar a ligação, pressione o botão<br>MENU. MFNLL

#### A **O Wireless Mobile Utility**

O Wireless Mobile Utility está disponível no Google Play e na App Store. Requerimentos do sistema e Informações sobre a instalação, conexões sem fios e utilização podem ser encontrados no manual do Wireless Mobile Utility, disponível em formato pdf a partir do seguinte URL: http://nikonimglib.com/ManDL/WMAU/

 $\vec{p}$ 

t

# $\boxed{\phantom{1}}$ **Mais Sobre Reprodução**

# **Informações de Fotografia**

As informações de fotografia são sobrepostas às imagens exibidas em reprodução de imagem completa ( $\Box$  [27\)](#page-46-0). As informações exibidas podem ser selecionadas utilizando a opção **Ecrã** > **Reproduzir** no menu de configuração ( $\Box$  [160](#page-179-1)).

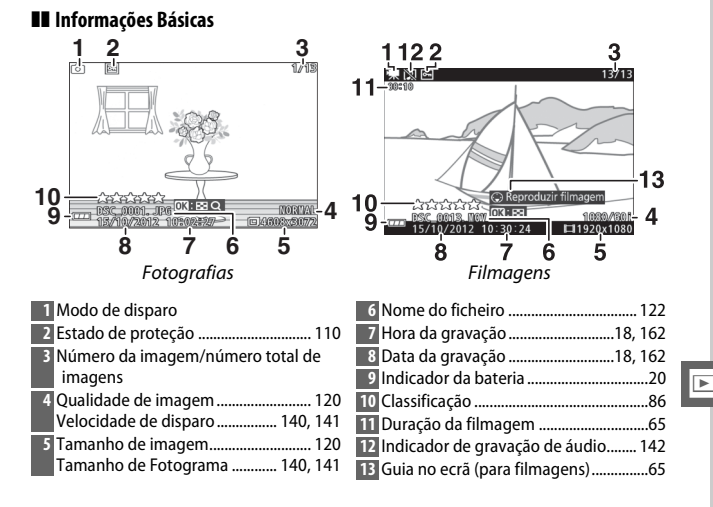

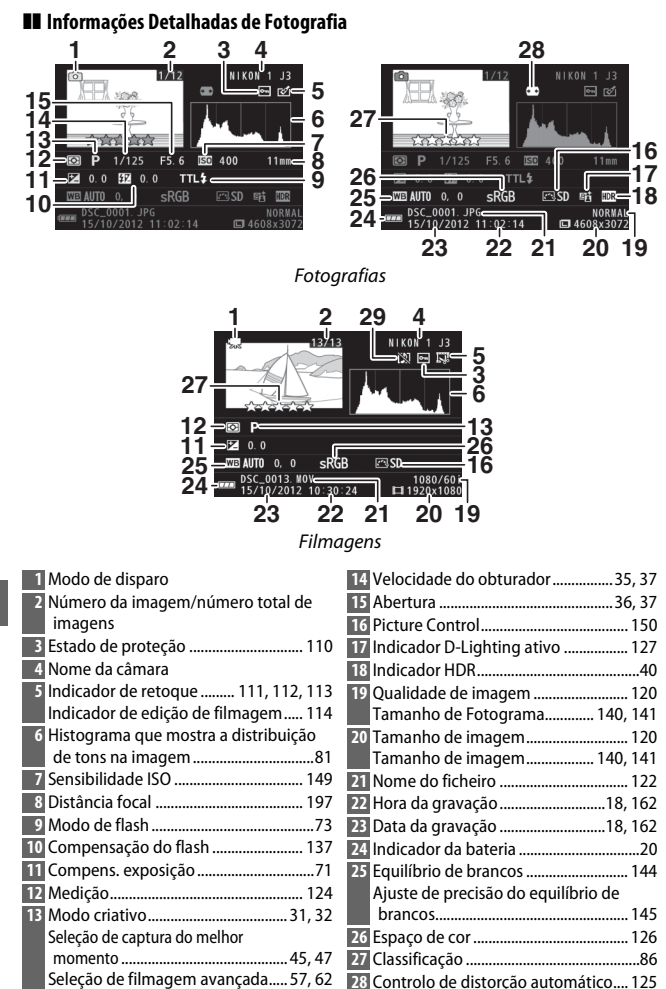

Indicador de gravação de áudio........ [142](#page-161-0)

<span id="page-99-0"></span>Modo de exposição .............................. [119](#page-138-0)

#### <span id="page-100-0"></span>**A** Histogramas ( $\Box$  8[0](#page-99-0))

Os histogramas da câmara servem apenas como um guia e podem diferir dos existentes nas aplicações de edição de imagem. Alguns histogramas de amostra são exibidos abaixo:

- **• Se a luminosidade varia homogeneamente em toda a imagem**, a distribuição de tons será relativamente homogénea.
- **• Se a imagem for escura**, a distribuição de tons será deslocada para a esquerda.
- **• Se a imagem for clara**, a distribuição de tons será deslocada para a direita.

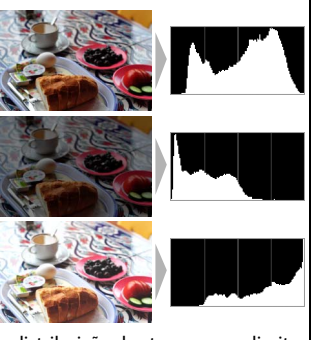

A compensação da exposição desloca a distribuição dos tons para a direita quando aumentada, e para a esquerda quando diminuída. Os histogramas podem dar uma ideia aproximada da exposição geral quando a luz ambiente clara torna difícil ver a imagem no monitor.

# <span id="page-101-0"></span>**Reprodução de Miniaturas**

Para ver fotografias em "folhas de contactos" de 4, 9 ou 72 imagens, prima  $\odot$  quando uma fotografia é exibida em imagem completa e rode o multisseletor no sentido oposto ao dos ponteiros do relógio.

Podem ser realizadas as seguintes operações:

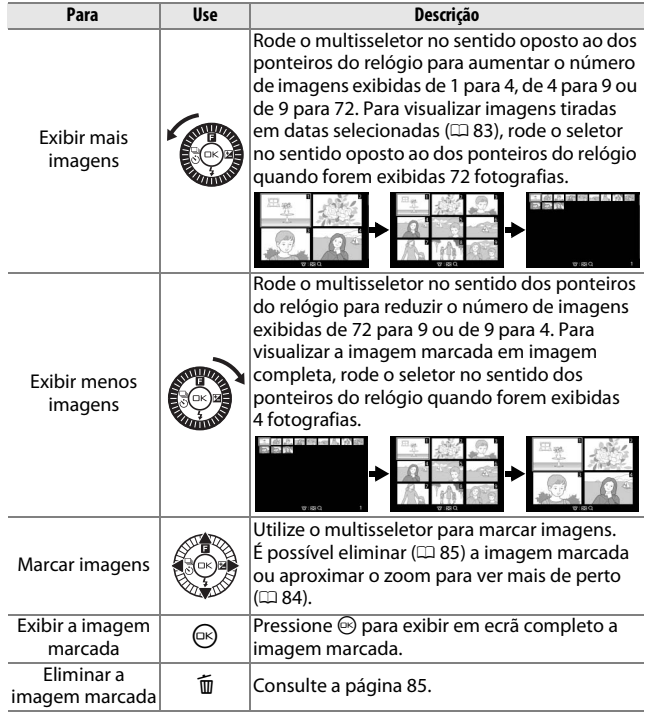

# <span id="page-102-0"></span>**Reprodução do Calendário**

Para visualizar fotografias tiradas numa data selecionada, rode o multisseletor no sentido oposto ao dos ponteiros do relógio quando forem exibidas 72 fotografias ( $\Box$  [82\)](#page-101-0).

Podem ser realizadas as seguintes operações:

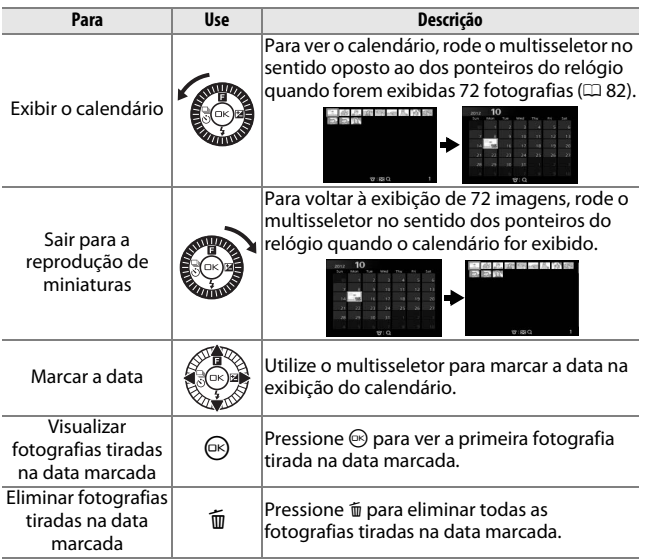

# <span id="page-103-0"></span>**Zoom de Reprodução**

Para aproximar o zoom numa fotografia, exiba-a em imagem completa, prima  $\circledcirc$  e rode o multisseletor no sentido dos ponteiros do relógio. O zoom de reprodução não está disponível com filmagens ou instantâneos em movimento.

Podem ser realizadas as seguintes operações:

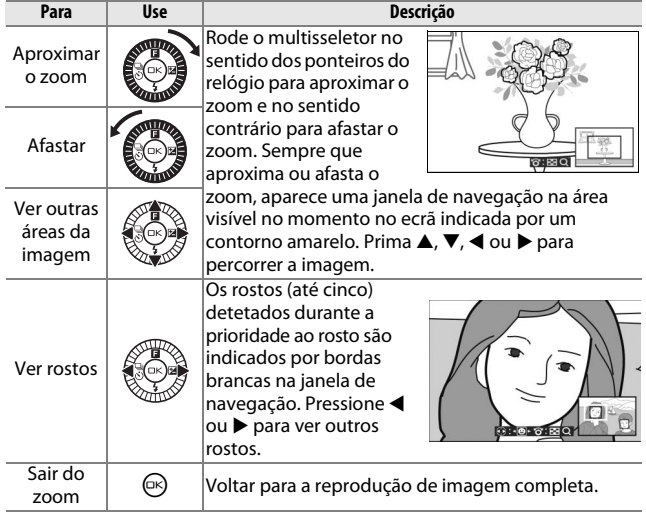

#### A **Veja Também**

A opção **Zoom prioridade ao rosto** no menu de reprodução (CD [114](#page-133-1)) é utilizada para escolher se o multisseletor será utilizado para percorrer os rostos durante o zoom com prioridade ao rosto.

# <span id="page-104-0"></span>**Eliminar Fotografias**

As fotografias podem ser eliminadas do cartão de memória como descrito abaixo. Note que, uma vez eliminadas, as fotografias não podem ser recuperadas; no entanto, as fotografias protegidas não serão eliminadas.

# <span id="page-104-1"></span>*Eliminar a Fotografia Atual*

Para eliminar a fotografia atualmente exibida na reprodução de imagem completa ou selecionada na lista de miniaturas, pressione ®. Será exibido um diálogo de confirmação; pressione novamente  $\overline{\mathbb{1}}$  para eliminar a fotografia e voltar à reprodução, ou pressione  $\blacksquare$  para sair sem eliminar a fotografia.<br>Sair sem eliminar a fotografia.

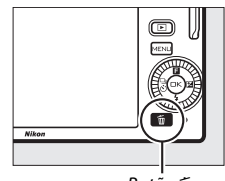

# *O Menu de Reprodução*

Para eliminar várias imagens, pressione o botão MENU, selecione **Eliminar** no menu de reprodução e escolha entre as opções abaixo. Será exibido um diálogo de confirmação; selecione **Sim** para eliminar as imagens (note que poderá ser necessário algum tempo se for selecionado um grande número de imagens).

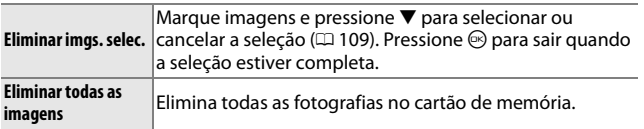

# <span id="page-105-0"></span>**Classificar Fotografias**

Classifique fotografias ou marque-as como candidatas a posterior eliminação. A classificação não está disponível para imagens protegidas.

# **1 Selecionar uma fotografia.**

Exiba uma fotografia em reprodução de imagem completa.

# **2 Premir** 1 **(**&**).**

Pressione  $\triangle$  ( $\Box$ ) e rode o multisseletor para escolher de classificações entre zero a cinco estrelas, ou selecione a para marcar a fotografia como candidata a posterior eliminação.

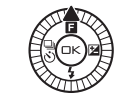

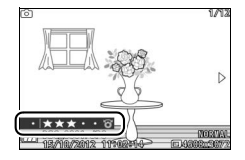

# **Apresentações de Diapositivos**

Para ver uma apresentação de diapositivos das fotografias no cartão de memória, pressione o botão MENU, selecione **Apres. de diapositivos** no menu de reprodução e siga os passos abaixo.

**1 Selecione o tipo de imagem usada na apresentação.**

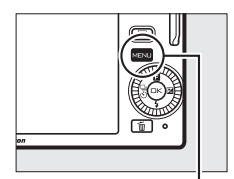

**Botão MENU** 

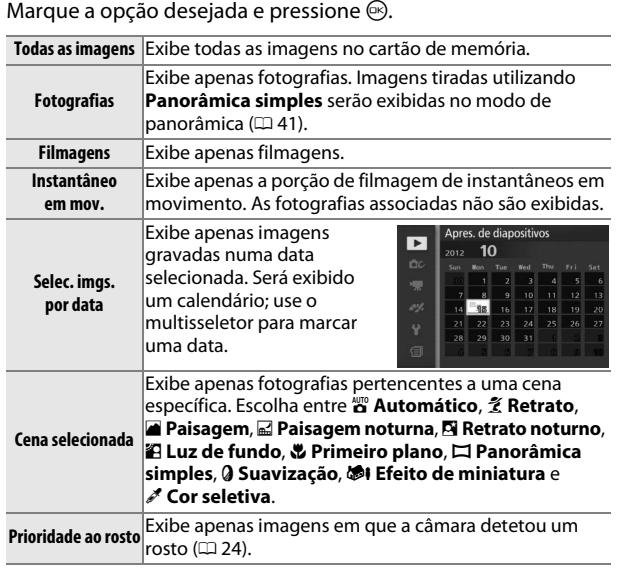

#### **2 Ajustar os tempos de exibição e escolher uma faixa de fundo.** Ajuste as seguintes opções:

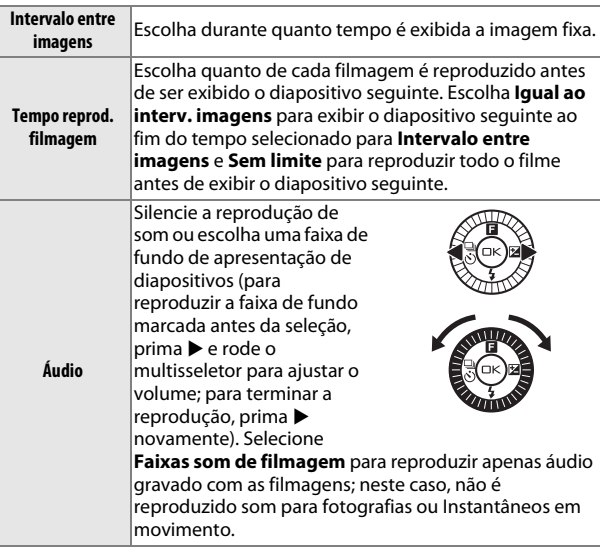
## **3 Selecionar Iniciar.**

Marque **Iniciar** e pressione  $\circledcirc$  para iniciar a apresentação de diapositivos.

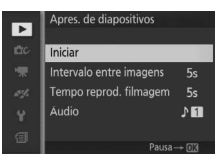

As seguintes operações podem ser realizadas enquanto está em curso uma apresentação de diapositivos:

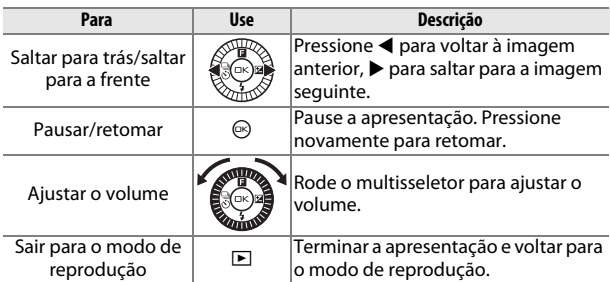

As opções apresentadas à direita são exibidas quando a apresentação terminar. Selecione **Retomar** para reiniciar ou **Sair** para sair para o menu de reprodução.

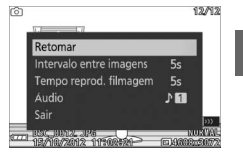

I

I

# $\frac{1}{2}$ **Ligações**

# **Instalar o Software Fornecido**

Instale o software fornecido para copiar fotografias para o seu computador para visualização e edição de fotografias e para criar filmes curtos. Antes de instalar o software, confirme que o seu sistema satisfaz os requisitos da página [93.](#page-112-0)

## **1 Iniciar o instalador.**

Inicie o computador, introduza o CD de instalação do ViewNX 2/ Short Movie Creator e inicie o instalador.

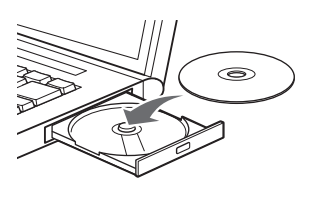

**2 Selecionar um idioma.** Se o idioma desejado não estiver disponível, clique em **Region Selection (Seleção de região)** para escolher uma região diferente e depois escolha o idioma desejado (a seleção de região não está disponível na edição europeia).

Welcome to the world of Nikon digital photography<br>Please select your language from the drop-down list  $\sim$ (2) Selecione o  $\bf (3)$  Clique em idioma *Next (Seguinte)*

### **3 Iniciar o instalador.** Clique em **Install (Instalar)** e siga as instruções no ecrã.

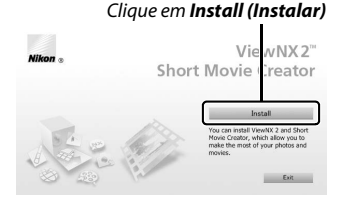

#### q Selecione a região (se necessário)

## **4 Sair do instalador.**

Clique em **Yes (Sim)** (Windows) ou **OK** (Mac OS) quando a instalação estiver completa.

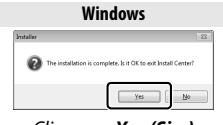

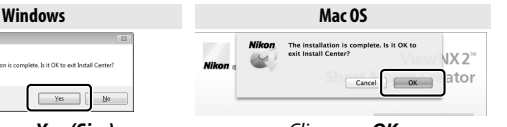

Clique em *Yes (Sim)* Clique em *OK*

É instalado o seguinte software:

- **•** ViewNX 2
- **•** Short Movie Creator
- **•** Apple QuickTime (apenas Windows)

## **5 Remover o CD de instalação do drive de CD-ROM.**

#### A **Software Fornecido**

Certifique-se de que atualiza o software fornecido para as versões mais recentes. O Nikon Message Center 2 procurará atualizações periodicamente enquanto o computador estiver conectado à Internet.

 $\sim$ 

## <span id="page-112-0"></span>*Requisitos do Sistema*

<span id="page-112-1"></span>Os requisitos do sistema para o ViewNX 2 são:

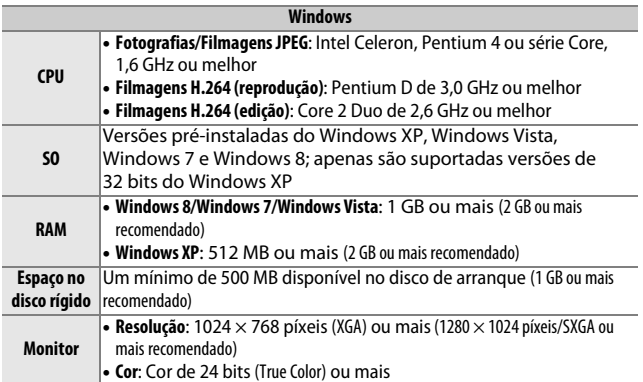

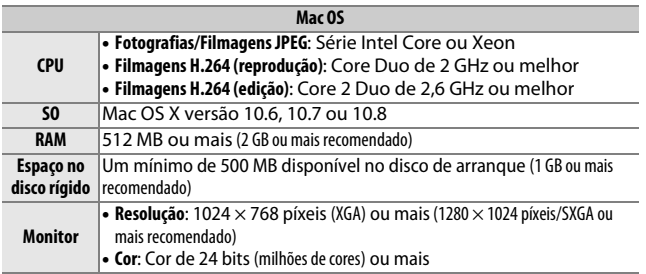

## <span id="page-112-2"></span>A **Instantâneos em Movimento**

O ViewNX 2 é necessário para ver Instantâneos em Movimento guardados usando a opção **Formato de ficheiro** > **Ficheiros NMS** no menu de disparos  $( \Box$  [124\)](#page-143-0).

Os requisitos do sistema para o Short Movie Creator são:

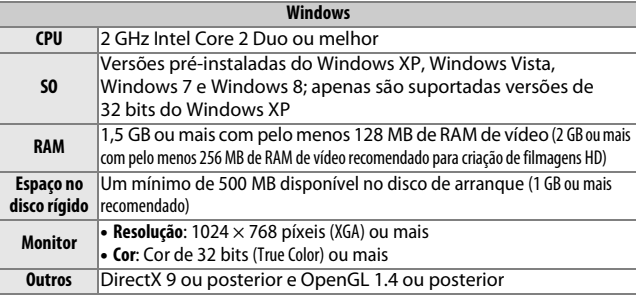

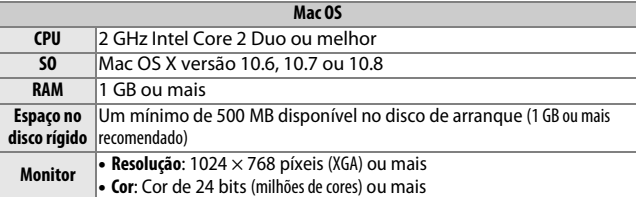

Se o seu sistema não satisfizer os requisitos acima, apenas o ViewNX 2 será instalado (CD [93\)](#page-112-1).

# $\sim$

#### A **Sistemas Operativos Suportados**

Consulte os websites listados na página [xvii](#page-18-0) para a informação mais recente relativamente aos sistemas operativos suportados.

## **Ver e Editar Fotografias num Computador**

## <span id="page-114-0"></span>*Transferir Fotografias*

- **1 Escolher como serão copiadas as fotografias para o computador.** Escolha um dos seguintes métodos:
	- **• Ligação direta por USB**: Desligue a câmara e assegure-se de que o cartão de memória está introduzido na câmara. Conecte a câmara ao computador usando o cabo USB fornecido (não force nem introduza os conectores obliquamente) e depois ligue a câmara.

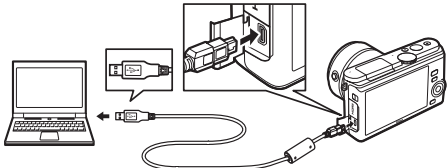

- **• Ranhura para cartões SD**: Se o seu computador está equipado com uma ranhura para cartões SD, o cartão pode ser introduzido diretamente na ranhura.
- **• Leitor de cartões SD**: Ligue um leitor de cartões (disponível separadamente de outros fornecedores) ao computador e introduza o cartão de memória.
- **2 Iniciar o componente Nikon Transfer 2 do ViewNX 2.** Se for exibida uma mensagem a solicitar que escolha um programa, selecione Nikon Transfer 2.

#### A **Windows 7**

Se for exibido o seguinte diálogo, selecione Nikon Transfer 2 conforme descrito abaixo.

**1** Sob **Import pictures and videos (Importar fotografias e vídeos)**, clique em **Change program (Mudar programa)**. Será exibido um diálogo de seleção; selecione **Import File using Nikon Transfer 2 (Importar ficheiro usando o Nikon Transfer 2)** e clique em **OK**.

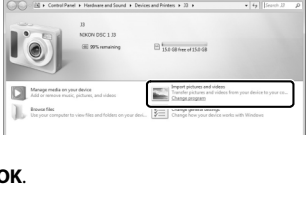

**2** Faça duplo clique em **Import file (Importar ficheiro)**.

 $\sim$ 

## **3 Clicar em Start Transfer (Iniciar transferência).**

Nas definições padrão, todas as fotografias do cartão de memória serão copiadas para o computador.

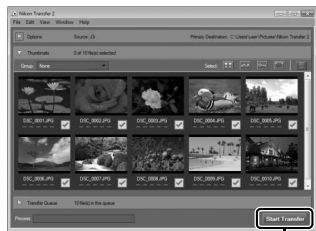

Clicar em *Start Transfer (Iniciar transferência)*

## **4 Termine a conexão.**

Se a câmara estiver conectada a um computador, desligue a câmara e desconecte o cabo USB. Se estiver a usar um leitor ou uma ranhura de cartões, escolha a opção apropriada no sistema operativo do computador para ejetar o disco removível correspondente ao cartão de memória e depois remova o cartão do leitor ou da ranhura de cartões.

## *Ver Fotografias*

As fotografias são exibidas no ViewNX 2 quando a transferência terminar.

#### A **Iniciar Manualmente o ViewNX 2**

- **• Windows**: Faça duplo clique no atalho do ViewNX 2 no ambiente de trabalho.
- **• Mac OS**: Clique no ícone ViewNX 2 na Dock.

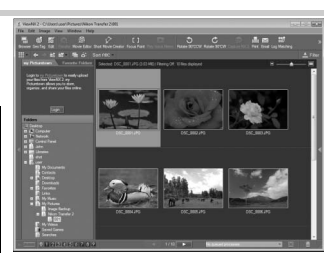

## $\blacksquare$  **Retocar Fotografias**

Para recortar fotografias e executar tarefas, tais como ajuste de nitidez e níveis de tonalidade, clique no botão **Edit (Editar)** na barra de ferramentas.

#### $\blacksquare$  Criar Filmes Curtos

Use o Short Movie Creator para criar filmes curtos combinando fotografias, música, Instantâneos em movimento e filmes ( $\Box$  [98\)](#page-117-0).

#### ❚❚ **Imprimir Fotografias**

Clique no botão **Print (Imprimir)** na barra de ferramentas. Será exibido um diálogo, permitindolhe imprimir fotografias numa impressora ligada ao computador.

#### A **Para Mais Informações**

Consulte a ajuda online para obter mais informações sobre a utilização do ViewNX 2.

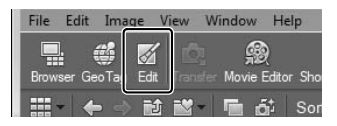

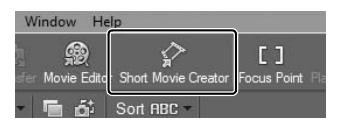

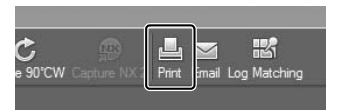

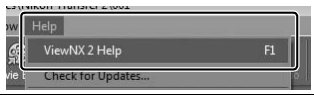

## <span id="page-117-0"></span>*Criar Filmes Curtos*

Use o software Short Movie Creator fornecido para criar filmagens combinando fotografias com Instantâneos em movimento, filmagens e música.

#### **1 Transferir fotografias.**

Transfira fotografias como descrito na página [95.](#page-114-0)

#### **2 Selecionar componentes.**

Selecione fotografias no ViewNX 2.

#### **3 Iniciar o Short Movie Creator.** Clique no botão **Short Movie Creator** no

ViewNX 2.

As imagens selecionadas no Passo 2 serão exibidas no painel "Components" (Componentes) do Short Movie Creator; se desejar, podem ser arrastadas fotografias adicionais para o painel "Components" (Componentes) do ViewNX 2 e reordenadas usando arrastar e largar. No caso de fotografias tiradas com o

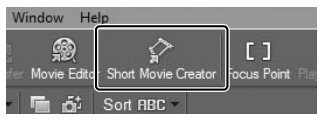

Painel "Componentes"

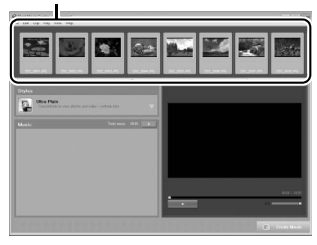

Seletor de fotografia inteligente, apenas a melhor fotografia será exibida. Os componentes da fotografia e filmagem de Instantâneo em movimento aparecem como ficheiros distintos.

#### **4 Selecionar um estilo e uma faixa de fundo.**

Escolha um estilo no painel "Styles (Estilos)" e uma faixa de fundo no painel "Music (Música)". Para pré-visualizar a filmagem, clique  $em \, \mathsf{l}$ 

- **5 Guardar a filmagem.** Clique em **Create Movie (Criar filmagem)**. Será exibida a caixa de diálogo mostrada à direita; selecione uma das seguintes opções e clique em **Create (Criar)**.
	- **• Save file (Guardar ficheiro)**: Guarde a filmagem numa pasta do computador.
	- **• Save to Camera (memory card) (Guardar na câmara (cartão de memória))**: Guarde a filmagem num cartão de memória de

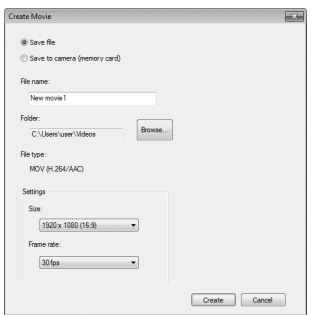

forma a que possa mais tarde ser reproduzida na câmara. Para usar esta opção, é necessário primeiro introduzir um cartão de memória que tenha sido formatado na câmara ( $\Box$  [158](#page-177-0)) num leitor de cartões ou ranhura de cartões.

#### A **Iniciar o Short Movie Creator**

Se o ViewNX 2 não estiver a correr, é possível iniciar o Short Movie Creator fazendo duplo clique no ícone **Short Movie Creator** no ambiente de trabalho (Windows) ou clicando no ícone **Short Movie Creator** na Dock (Mac OS).

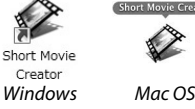

#### A **Visualizar Filmes Curtos em Outros Dispositivos**

As filmagens gravadas num cartão de memória usando a opção **Save to Camera (memory card) (Guardar na câmara (cartão de memória))** no Short Movie Creator podem ser visualizadas na câmara, ou exibidas num monitor de televisão quando a câmara está ligada a uma televisão ( $\Box$  [100\)](#page-119-0). Filmagens criadas noutras aplicações ou usando a opção **Save file (Guardar filme)** no Short Movie Creator não podem ser visualizadas na câmara.

#### A **Para Mais Informações**

Consulte a ajuda online para obter mais informações sobre a utilização do Short Movie Creator.

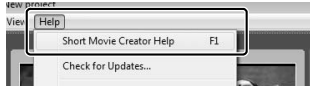

 $\sim$ 

## <span id="page-119-0"></span>**Visualizar Fotografias na TV**

Ligue a câmara à televisão para reprodução.

#### A **Ligar um Cabo HDMI**

Desligue sempre a câmara antes de ligar ou desligar cabos HDMI. Ao ligar cabos, não use força nem tente inserir os conectores obliquamente.

## *Dispositivos de Alta Definição*

Pode ser usado um cabo **H**igh-**D**efinition **M**ultimedia **I**nterface (HDMI) de minipino de tipo C (disponível separadamente noutros fornecedores) para ligar a câmara a dispositivos de vídeo de alta definição.

#### **1 Ligar o cabo HDMI.**

Desligue a câmara e conecte o cabo HDMI.

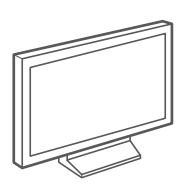

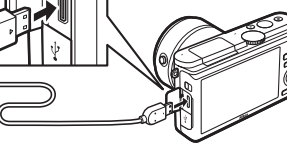

Ligue a um dispositivo HD (escolha um cabo com conector apropriado)

Ligue à câmara

#### **2 Sintonizar o dispositivo com o canal HDMI.**

#### **3 Ligar a câmara.**

Ligue a câmara; o monitor da câmara permanecerá desligado e o ecrã de modo de disparo da câmara aparecerá no dispositivo HD. As fotografias podem ser reproduzidas usando controlos de câmara como descritos noutras áreas deste manual; note que as margens das imagens podem não ser visíveis durante a exibição.

#### D **Feche a Tampa do Conector**

Feche a tampa do conector quando os conectores não estiverem a ser usados. Materiais estranhos nos conectores podem interferir com a transferência de dados.

#### A **Reprodução na Televisão**

O volume pode ser ajustado usando os controlos da televisão; ajustar o volume na câmara não tem qualquer efeito. O uso de um adaptador CA EH-5b e um conector de alimentação EP-5C (disponíveis separadamente) é recomendado para uma reprodução prolongada.

#### ❚❚ **Controlo de Dispositivo HDMI**

Para controlar remotamente a câmara a partir de um dispositivo que suporte HDMI-CEC (**H**igh-**D**efinition **M**ultimedia **I**nterface–**C**onsumer **E**lectronics **C**ontrol), selecione **Ligado** para **Controlo disposit. HDMI** no menu de configuração da câmara. O dispositivo HDMI-CEC exibirá um guia de controlo remoto e o controlo remoto pode ser usado em vez dos seguintes controlos da câmara:

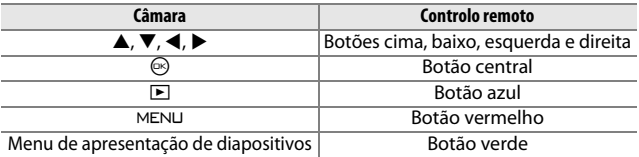

O guia de controlo remoto pode ser ocultado ou exibido a qualquer momento pressionando o botão amarelo do controlo remoto. Consulte o manual da televisão para obter detalhes.

## **Imprimir Fotografias**

As imagens JPEG selecionadas podem ser impressas numa impressora PictBridge ligada diretamente à câmara.

#### *Ligar à Impressora*

Conecte a câmara utilizando o cabo USB fornecido.

## **1 Desligar a câmara.**

#### **2 Ligar o cabo USB.**

Ligue a impressora e conecte o cabo USB como mostrado. Não use força nem tente inserir os conectores obliquamente.

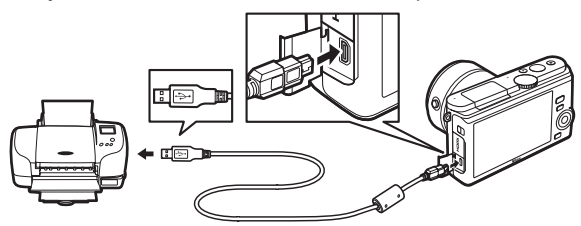

#### A **Concentradores USB**

Conecte a câmara diretamente à impressora; não ligue o cabo através de um concentrador USB.

# $\sim$

## <span id="page-121-0"></span>**3 Ligar a câmara.**

Será exibido um ecrã de boas-vindas no monitor, seguido de um ecrã de reprodução PictBridge.

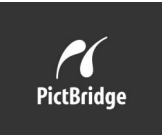

## A **Imprimir Através de Ligação USB Direta**

Certifique-se de que a bateria EN-EL20 está totalmente carregada ou utilize um adaptador CA EH-5b e um conector de alimentação EP-5C opcionais.

## **1 Selecionar uma fotografia.**

Pressione ◀ ou ▶ para ver mais fotografias. Rode o multisseletor no sentido dos ponteiros do relógio para aproximar o zoom na imagem atual  $(1.84;$  $(1.84;$  $(1.84;$  rode o multisseletor no sentido contrário para sair do zoom). Para ver nove fotografias de cada vez, rode o seletor no sentido oposto ao dos ponteiros do relógio quando uma fotografia é exibida em imagem completa. Prima  $\blacktriangle$ ,  $\nabla$ ,  $\blacktriangleleft$ ou 2 para marcar imagens ou rode o multisseletor no sentido dos ponteiros do relógio para exibir a fotografia marcada em imagem completa.

## **2 Ajustar as opções de impressão.**

Pressione  $\circledR$  para exibir as opções de impressão PictBridge  $($  $\Box$  [105\)](#page-124-0). Pressione  $\blacktriangle$  ou  $\blacktriangledown$  para marcar opções e pressione  $\blacktriangleright$ para selecionar.

## **3 Iniciar a impressão.**

Marque **Iniciar a impressão** e pressione  $\circledR$  para iniciar a impressão. Para cancelar antes de terem sido impressas todas as cópias, pressione novamente  $\circledcirc$ .

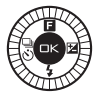

#### <span id="page-122-0"></span>D **Selecionar Fotografias para a Impressão**

Filmagens e fotografias NEF (RAW) ( $\Box$  [120\)](#page-139-0) não podem ser selecionadas para impressão. Se estiverem selecionados Instantâneos em movimento, apenas as fotografias serão impressas; a porção de filmagem não será impressa. Se forem selecionadas fotografias tiradas com o Seletor de fotografia inteligente, apenas a melhor fotografia será impressa.

#### D **Panorâmicas**

Algumas impressoras podem não imprimir panorâmicas, enquanto que em algumas definições, outras podem não imprimir panorâmicas completas. Consulte o manual da impressora para obter detalhes.

 $\sim$ 

## **1 Exibir o menu PictBridge.**

Pressione o botão MENU no ecrã de reprodução PictBridge (consulte o Passo 3 na página [102\)](#page-121-0).

## **2 Escolher uma opção.**

Marque uma das sequintes opções e pressione  $\blacktriangleright$ .

- **• Selec. imgs. p/ imprimir**: Selecione fotografias para imprimir.
- **• Impr. ordem imp. DPOF**: Imprima uma ordem de impressão existente criada com a opção **Ordem impressão DPOF** no menu de reprodução ( $\Box$  [106\)](#page-125-0). A ordem de impressão atual será exibida no Passo 3.
- **• Impressão de índice**: Para criar uma impressão de índice de todas as imagens JPEG no cartão de memória, vá para o Passo 4. Note que se o cartão de memória contiver mais de 256 imagens, será exibido um aviso e apenas as primeiras 256 imagens serão impressas.

## **3 Selecionar fotografias.**

Prima ◀ ou ▶ para marcar fotografias. Para selecionar a fotografia atual para impressão, pressione **4.** O número de impressões será definido para 1; prima ▲ ou ▼ para especificar o número de impressões (até 99; para cancelar a seleção da fotografia, prima  $\blacktriangledown$  quando o número de impressões for 1). Continue até terem sido selecionadas todas as fotografias desejadas.

#### **4 Ajustar as opções de impressão.**

Pressione  $\circledcirc$  para exibir as opções de impressão PictBridge. Pressione ▲ ou ▼ para marcar o tamanho da página, margem ou itens do carimbo de data e pressione > para exibir as opções descritas na página [105;](#page-124-0) note que será exibido um aviso se a página selecionada for muito pequena para imprimir um índice.

## **5 Iniciar a impressão.**

Marque **Iniciar a impressão** e  $presione  $\circledR$  para iniciar a impressão.$ Para cancelar antes de terem sido impressas todas as cópias, pressione novamente $\circledcirc$ .

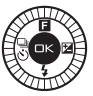

#### A **Erros**

Consulte a página [188](#page-207-0) para obter informações sobre como proceder se ocorrer um erro durante a impressão.

## <span id="page-124-0"></span>A **Opções de impressão do PictBridge**

<span id="page-124-1"></span>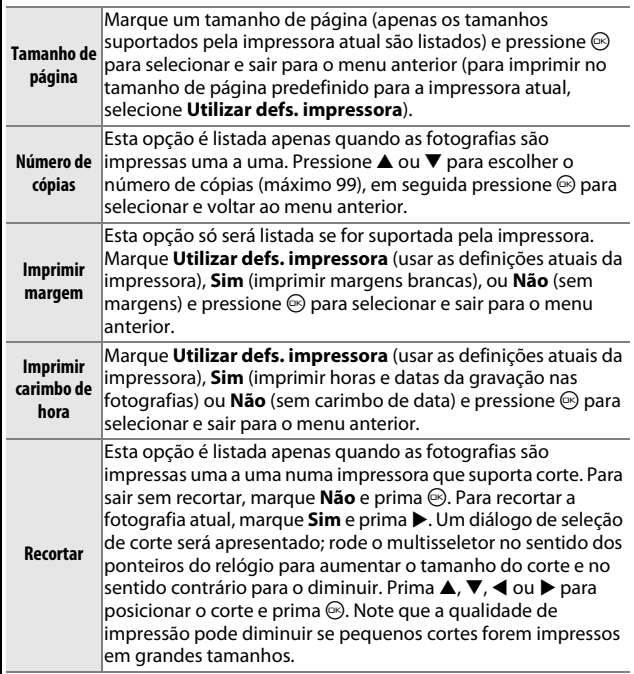

 $\sim$ 

## <span id="page-125-1"></span><span id="page-125-0"></span>*Criar uma Ordem de Impressão DPOF: Definição da Impressão*

A opção **Ordem impressão DPOF** é utilizada para criar "ordens de impressão" digitais para as impressoras compatíveis com o PictBridge e os dispositivos que e selecione **Ordem impressão DPOF** no suportam o DPOF. Pressione o botão MENU menu de reprodução e escolha entre as seguintes opções:

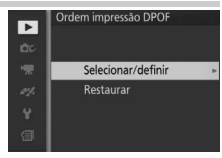

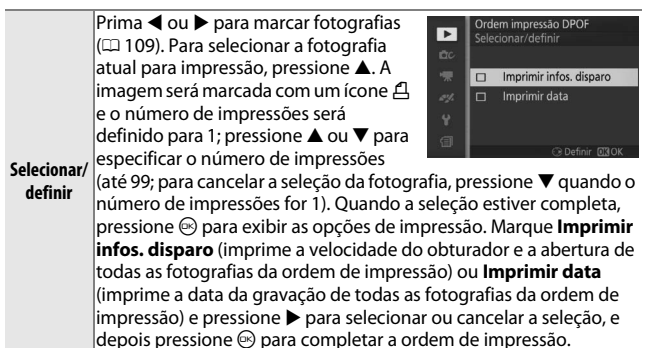

**Restaurar** Remova todas as fotografias da ordem de impressão.

#### D **Ordem Impressão DPOF**

As opções para imprimir a data DPOF e as informações do disparo não são suportadas ao imprimir via ligação USB direta; para imprimir a data da gravação nas fotografias na ordem de impressão atual, use a opção PictBridge **Imprimir carimbo de hora** ( $\Box$  [105](#page-124-1)).

A opção **Ordem impressão DPOF** não pode ser usada se não existir espaço suficiente no cartão de memória para armazenar a ordem de impressão. Para restrições dos tipos de imagens que podem ser selecionadas para impressão, consulte a página [103.](#page-122-0)

As ordens de impressão poderão não ser impressas corretamente se tiverem sido apagadas imagens usando um computador ou outro dispositivo depois da ordem de impressão ser criada.

# $\frac{1}{\sqrt{2}}$ **O Menu de Reprodução**

Para apresentar o menu de reprodução, prima MENU e selecione **Reproduzir**.

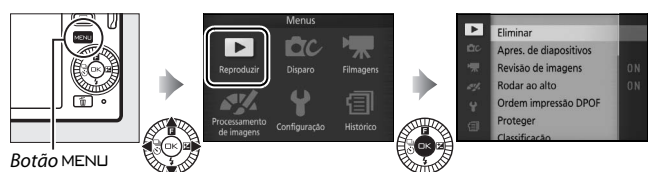

O menu de reprodução contém as seguintes opções:

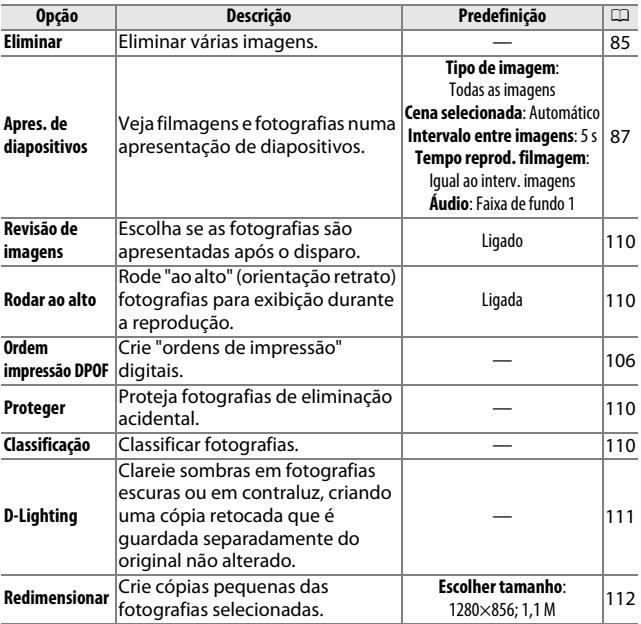

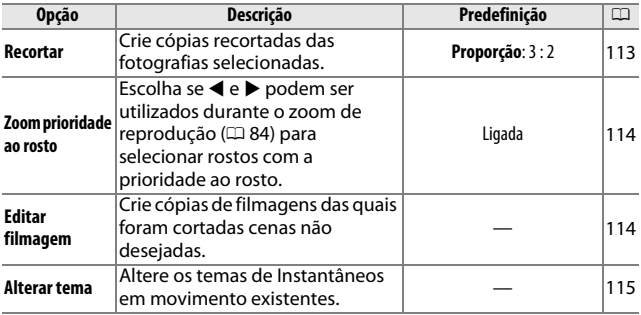

## A **Reproduzir**

A câmara pode não conseguir exibir ou retocar as imagens criadas ou editadas com outros dispositivos.

#### A **Qualidade de imagem**

Cópias criadas a partir de fotografias JPEG têm a mesma qualidade que os originais, enquanto cópias criadas a partir de fotografias NEF (RAW) são guardadas como imagens JPEG fine ( $\Box$  [120\)](#page-139-0).

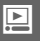

<u>o</u>

## <span id="page-128-1"></span><span id="page-128-0"></span>*Selecionar Várias Imagens*

Escolher as opções listadas abaixo exibe um diálogo de seleção de imagem. Pressione 4 ou 2 para marcar fotografias (apenas as fotografias a que se aplicam a operação podem ser selecionadas).

- **Eliminar** > **Eliminar imgs. selec.** ( $\Box$  [85](#page-104-1))
- Ordem impressão DPOF > Selecionar/definir ( $\Box$  [106\)](#page-125-1)
- **Proteger** > Selecionar/definir ( $\Box$  [110\)](#page-129-3) Classificação ( $\Box$  110)
- $\bullet$  **D-Lighting** ( $\Box$  [111](#page-130-0))
- **Recortar > Selecionar imagens** ( $\Box$  [113\)](#page-132-0)
- 

#### A **Inspecionar Fotografias**

A fotografia atualmente marcada na apresentação de miniaturas pode ser inspecionada premindo A; exceto nos casos de **Ordem impressão DPOF**, **Classificação** e **Alterar tema**, a fotografia será exibida em imagem completa enquanto o botão for premido.

- 
- **• Redimensionar** >
	- **Selecionar imagens** ( $\Box$  [112](#page-131-0))
- **Alterar tema** ( $\Box$  [115](#page-134-0)) **Editar filmagem** ( $\Box$  [114\)](#page-133-1)

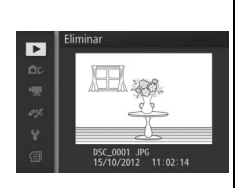

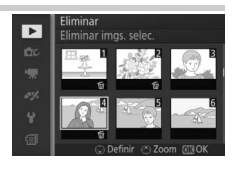

## <span id="page-129-0"></span>**Revisão de imagens**

Se **Ligada** estiver selecionado, as fotografias serão apresentadas imediatamente após o disparo. Para ver fotografias quando **Desligada** está selecionado, prima o botão **E**.

## <span id="page-129-1"></span>**Rodar ao alto**

Escolha caso queira rodar "ao alto" (orientação retrato) fotografias para exibição durante a reprodução. Note que como a própria câmara já está na orientação correta durante o disparo, as imagens não são rodadas automaticamente durante a revisão de imagens.

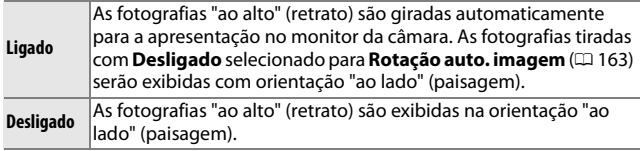

## <span id="page-129-2"></span>**Proteger**

Proteja imagens selecionadas de eliminação acidental. Note que esta opção NÃO protege ficheiros de eliminação quando o cartão de memória é formatado ( $\Box$  [158\)](#page-177-0).

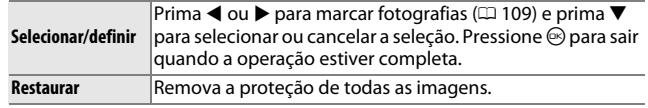

## <span id="page-129-3"></span>**Classificação**

Prima  $\triangleleft$  ou  $\triangleright$  para marcar fotografias ( $\Box$  [109\)](#page-128-1) e prima  $\triangleq$  ou  $\nabla$  para escolher uma classificação ( $\Box$  [86](#page-105-0)). Pressione  $\odot$  para sair quando a operação estiver completa.

<u>ia</u>

## <span id="page-130-0"></span>**D-Lighting**

Aplicado a imagens selecionadas, o D-Lighting cria cópias que foram processadas para clarear as sombras. Use para retocar fotografias escuras ou em contraluz.

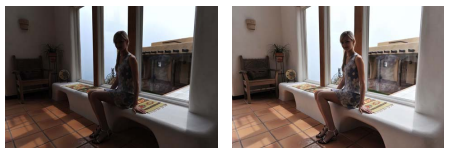

Antes Depois

Prima  $\triangleleft$  ou  $\triangleright$  para marcar uma imagem  $(D \cap 109)$  $(D \cap 109)$  e prima  $\odot$  para exibir as opções mostradas à direita. Pressione  $\triangle$  ou  $\nabla$  para escolher a quantidade de correção executada (o efeito pode ser visualizado no ecrã) e pressione  $\circledcirc$  para criar uma cópia retocada.

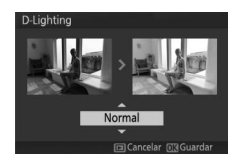

#### D **D-Lighting**

Pode aparecer ruído (píxeis brilhantes aleatórios, nevoeiro ou linhas) nas cópias criadas com **D-Lighting**. Uma sombra irregular pode ficar visível nalguns motivos.

#### A **Tamanho de imagem**

Cópias criadas a partir de fotografias JPEG têm o mesmo tamanho que os originais, enquanto cópias criadas a partir de fotografias NEF (RAW) são guardadas como imagens JPEG com o tamanho de 4608 × 3072.

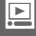

## <span id="page-131-0"></span>**Redimensionar**

Crie cópias pequenas das fotografias selecionadas. Selecione **Escolher tamanho** e escolha um tamanho entre**1280×856; 1,1 M** (1280 × 856 píxeis), **960×640; 0,6 M** (960 × 640 píxeis) e **640×424; 0,3 M**  $(640 \times 424 \text{ p}$ íxeis), e escolha depois

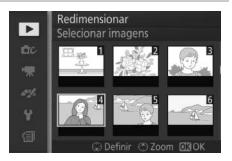

**Selecionar imagens. Prima < ou > para** marcar fotografias ( $\Box$  [109](#page-128-1)) e prima  $\blacktriangledown$  para selecionar ou cancelar a

seleção. Quando a seleção estiver completa, pressione  $\circledR$  para exibir um diálogo de confirmação e selecione **Sim** para guardar as cópias redimensionadas.

#### D **Cópias Redimensionadas**

O zoom de reprodução poderá não estar disponível com cópias redimensionadas.

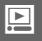

## <span id="page-132-0"></span>**Recortar**

Crie uma cópia recortada de fotografias selecionadas.

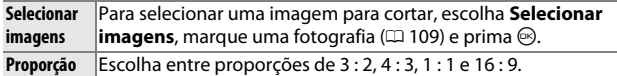

A imagem selecionada será exibida com um corte predefinido da proporção selecionada mostrada a amarelo. Use os controlos abaixo para alterar o tamanho e posicionar o corte e guardar a cópia.

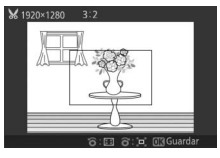

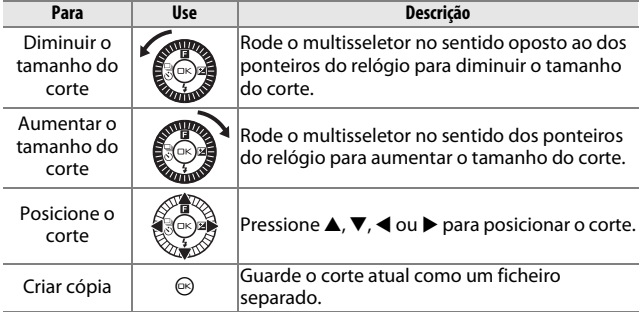

## D **Cópias Cortadas**

O zoom de reprodução poderá não estar disponível com cópias cortadas. O tamanho da cópia varia com o tamanho e a proporção do corte e aparece no canto superior esquerdo do ecrã do corte.

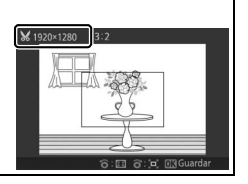

o

## <span id="page-133-0"></span>**Zoom prioridade ao rosto**

Se **Ligado** estiver selecionado, ◀ e ▶ podem ser utilizados durante o zoom de reprodução para selecionar rostos detetados com prioridade ao rosto. Se **Desligado** estiver selecionado, 4 e 2 podem ser utilizados com ▲ e ▼ para percorrer o ecrã.

## <span id="page-133-2"></span><span id="page-133-1"></span>**Editar filmagem**

Corte cenas de filmagens para criar cópias editadas.

## **1 Selecionar Escolher ponto de início ou Escolher ponto de fim.**

- Escolha a partir das seguintes opções:
- **• Escolher ponto de início**: Corte as cenas iniciais.
- **• Escolher ponto de fim**: Corte as cenas finais.

#### **2 Selecionar uma filmagem.**

Pressione  $\triangleleft$  ou  $\triangleright$  para marcar uma filmagem ( $\Box$  [109](#page-128-1)) e  $presione  $\circledR$  para selecionar.$ 

#### **3 Pausar a filmagem no fotograma inicial ou final.**

Reproduza a filmagem, pressionando  $\circledcirc$ para iniciar e retomar a reprodução e  $\blacktriangledown$ para pausar  $(1/2)$  [65;](#page-84-0) o primeiro fotograma é indicado por um ícone  $\blacksquare$ no ecrã, o último fotograma por **H**). Pause a reprodução quando chegar ao fotograma que ficará o novo fotograma inicial ou final.

```
4 Eliminar os fotogramas não desejados.
Pressione \triangle para eliminar todos os fotogramas antes (Escolher
ponto de início) ou depois (Escolher ponto de fim) do 
fotograma atual.
```
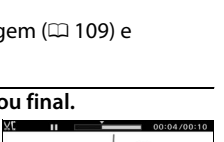

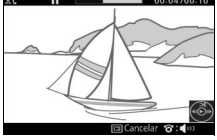

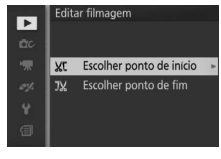

## **5 Guardar a cópia.**

Marque  $Sim$  e pressione  $\odot$  para guardar a cópia editada. Se necessário, a cópia poderá ser cortada como descrito acima para remover cenas adicionais.

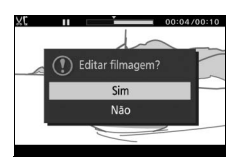

#### **Z** Cortar Filmagens

As filmagens devem ter, pelo menos, dois segundos de duração. Se uma cópia não puder ser criada na posição de reprodução atual, a posição atual será exibida a vermelho no Passo 4 e nenhuma cópia será criada. A cópia não será gravada se não houver espaço suficiente disponível no cartão de memória.

Para impedir que a câmara desligue inesperadamente, use uma bateria totalmente carregada ao editar as filmagens.

## <span id="page-134-0"></span>**Alterar tema**

Atribua novos temas a Instantâneos em movimento (apenas ficheiros de formato NMS; não podem ser atribuídos novos temas a Instantâneos em movimento criados com **Ficheiro MOV** selecionado para **Formato de ficheiro** no menu de disparo). Escolha entre **Beleza**, **Ondas**, **Descontração**, **Ternura** e **Nenhum**. Marque um Instantâneo em movimento e prima  $\circledR$  para exibir uma lista de temas (para reproduzir um tema, marque-o e prima  $\blacktriangleright$ ; o volume pode ser ajustado rodando o multisseletor). Marque o novo tema e prima  $\odot$ . Será exibido um diálogo de confirmação; selecione **Sim** para gravar o Instantâneo em movimento selecionado com o novo tema.

#### A **Veja Também**

Consulte a página [124](#page-143-0) para informações sobre os formatos de ficheiro de Instantâneo em movimento.

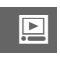

# $\frac{1}{\sqrt{2}}$ **O Menu de Disparo**

Para apresentar o menu de disparo, prima MENU e selecione **Disparo**.

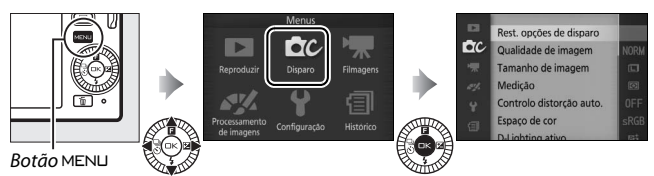

<span id="page-136-0"></span>O menu de disparo contém as seguintes opções:

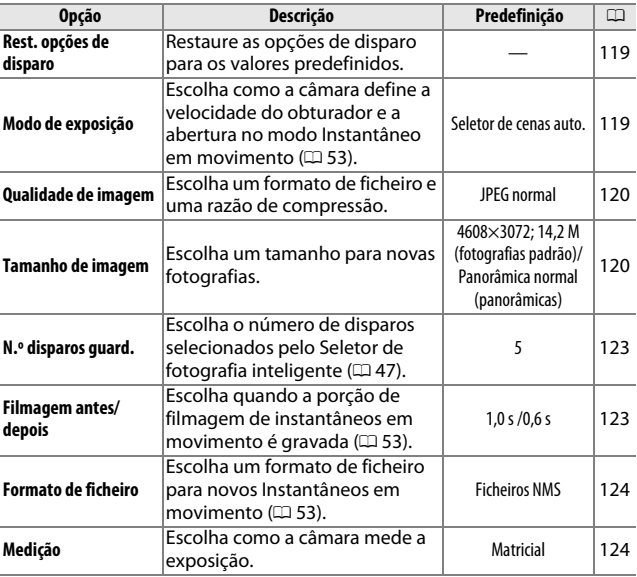

<u>ia</u>

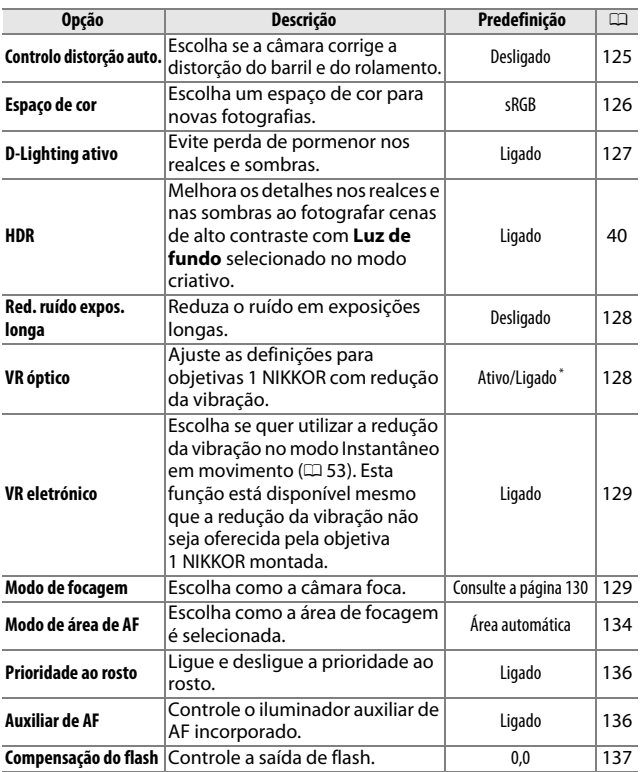

\* Varia com a objetiva ( $\Box$  [128](#page-147-1)).

## <span id="page-138-0"></span>**Rest. opções de disparo**

Selecione **Sim** para restaurar as opções no menu de disparo e outras definições de disparo para os valores predefinidos ( $\Box$  [117](#page-136-0), [180\)](#page-199-0).

## <span id="page-138-1"></span>**Modo de exposição**

As opções no menu de modo de exposição oferecem graus variáveis de controlo sobre a velocidade do obturador e abertura no modo Instantâneo em movimento (CD [53\)](#page-72-0).

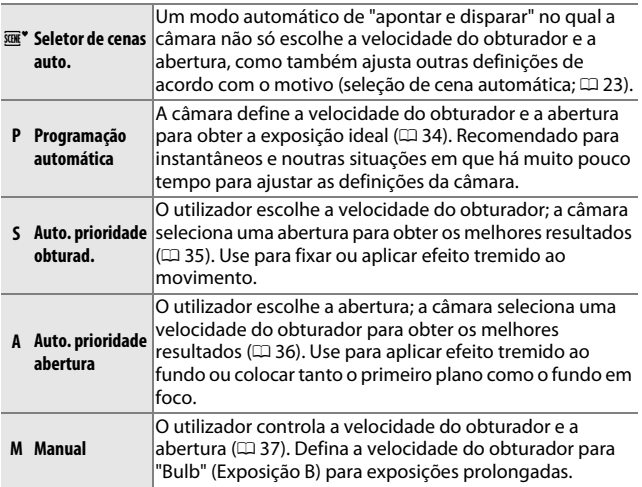

#### A **Sensibilidade ISO (Modos P, S, A e M)**

Quando uma opção "automático" é selecionada para **Sensibilidade ISO** (0 [149\)](#page-168-0), a câmara irá ajustar automaticamente dentro da distância selecionada se a exposição ideal não puder ser alcançada na velocidade ou abertura do obturador selecionadas.

<u>ia</u>

## <span id="page-139-1"></span><span id="page-139-0"></span>**Qualidade de imagem**

Escolha um formato de ficheiro e uma razão de compressão para as fotografias.

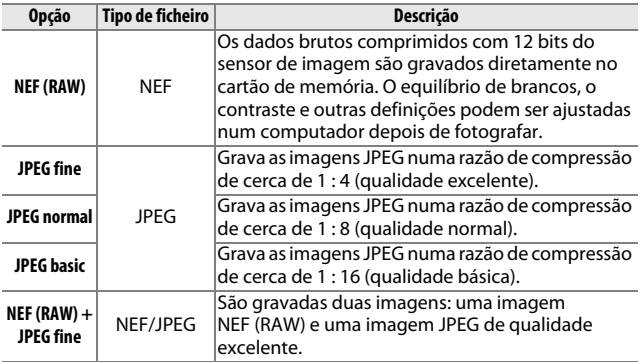

## <span id="page-139-2"></span>**Tamanho de imagem**

Escolha o tamanho das fotografias.

#### ❚❚ **Fotografias Padrão**

As seguintes opções estão disponíveis nos modos de imagem fixa e de Seletor de fotografia inteligente e quando uma opção que não **Panorâmica simples** está selecionada no modo criativo.

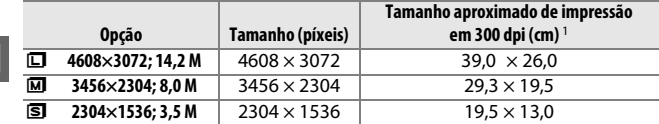

#### ❚❚ **Panorâmicas**

As seguintes opções estão disponíveis quando **Panorâmica simples** está selecionado no modo criativo.

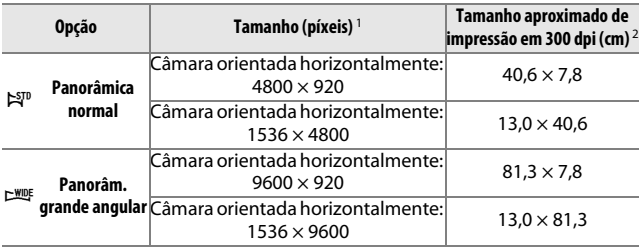

**1** Os valores para as panorâmicas horizontais e verticais são invertidos se a câmara for rodada 90 graus.

**2** O tamanho de impressão em polegadas é igual ao tamanho de imagem em píxeis dividido pela resolução de impressora em pontos por polegada (dpi, dots per inch; 1 polegada=aproximadamente 2,54 cm).

<u>ia</u>

#### A **NEF (RAW)/NEF (RAW) + JPEG**

A opção selecionada para o tamanho de imagem não afeta o tamanho das imagens NEF (RAW). As imagens NEF (RAW) podem ser exibidas na câmara ou usando um software, tal como o Capture NX 2 (disponível separadamente;  $\Box$  [166\)](#page-185-0) ou o ViewNX 2 (fornecido).

Quando as fotografias tiradas em NEF (RAW) + JPEG são visualizadas na câmara, apenas a imagem JPEG é exibida. Quando as fotografias tiradas nestas definições são eliminadas, tanto as imagens NEF como as JPEG são eliminadas.

#### A **Nomes de Ficheiro**

As fotografias e filmagens são armazenadas como ficheiros de imagem com nomes com a forma "xxx\_nnnn.yyy", em que:

- **•** xxx pode ser NMS (Instantâneos em movimento gravados com **Ficheiros NMS** selecionado para **Formato de ficheiro**;  $\Box$  [124](#page-143-1)) ou DSC (fotografias, Instantâneos em movimento em formato MOV e filmagens, incluindo cópias criadas com **Editar filmagem**;  $\Box$  [114\)](#page-133-2),
- **•** nnnn é um número de quatro dígitos entre 0001 e 9999 atribuído automaticamente por ordem ascendente pela câmara, e
- **•** yyy é uma das seguintes extensões de três letras: "NEF" para imagens NEF (RAW), "JPG" para imagens JPEG ou "MOV" para filmagens. Os ficheiros NEF e JPEG gravados nas definições de NEF (RAW)+JPEG têm os mesmos nomes de ficheiro, mas extensões diferentes. Cópias recortadas com **Editar filmagem** ( $\Box$  [114](#page-133-2)) têm nomes de ficheiros a começar por "DSC"; cópias criadas com outras opções de retoque no menu de reprodução têm nomes de ficheiro a começar por "CSC" (por ex., "CSC\_0001.JPG"). Imagens gravadas com **Adobe RGB** selecionado para **Espaço de cor** ( $\Box$  [126](#page-145-0)) têm nomes que começam com um sublinhado (por ex., "\_DSC0001.JPG").

#### A **Qualidade e Tamanho de Imagem**

Juntos, a qualidade e o tamanho de imagem determinam quanto espaço cada fotografia ocupa no cartão de memória. Imagens maiores e com qualidade superior podem ser impressas em tamanhos maiores, porém também requerem mais memória, significando que menos imagens poderão ser armazenadas no cartão de memória ( $\Box$  [181](#page-200-0)).

## <span id="page-142-0"></span>**N.º disparos guard.**

Escolha o número de disparos selecionados pelo Seletor de fotografia inteligente. Se **5** estiver selecionado, a câmara gravará o melhor disparo e os 4 candidatos a melhor disparo. Se **1** estiver selecionado, a câmara apenas gravará o melhor disparo.

## <span id="page-142-1"></span>**Filmagem antes/depois**

Escolha se as porções de filmagem dos Instantâneos em movimento terminam quando o botão de disparo do obturador é premido completamente ou cerca de 0,6 s depois (0 [53](#page-72-0)). Se **1,6 s /0 s** estiver selecionado, a fotografia utilizada para o Instantâneo em movimento irá conter o último fotograma da filmagem.

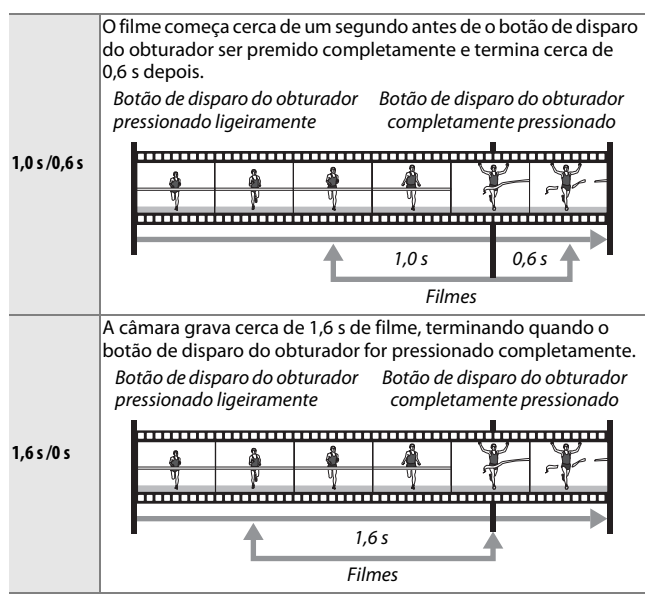

<u>ia</u>

## <span id="page-143-1"></span><span id="page-143-0"></span>**Formato de ficheiro**

Escolha o formato de ficheiro para Instantâneos em movimento  $(D = 53)$  $(D = 53)$  $(D = 53)$ .

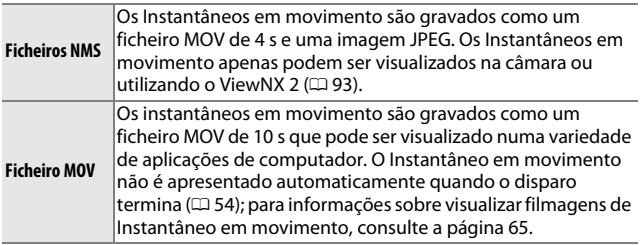

## <span id="page-143-2"></span>**Medição**

Escolha como a câmara define a exposição.

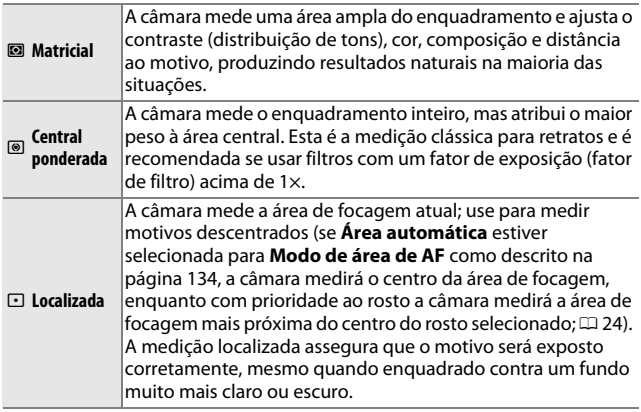

#### A **Medição e Modo de Disparo**

Nos modos automático e de captura do melhor momento e em modos criativos que não **P**, **S**, **A** e **M** e quando **se<sup>\*</sup> Seletor de cenas auto.** ( $\Box$  [119](#page-138-1)) é escolhido no modo Instantâneo em movimento, a medição é ajustada automaticamente de acordo com a cena.
# **Controlo distorção auto.**

Selecione **Ligado** para reduzir a distorção em barril em fotografias com objetivas grande angular e para reduzir a distorção em rolamento em fotografias tiradas com objetivas longas (note que as extremidades podem ser recortadas e que pode haver um aumento do tempo necessário para processar imagens antes de estas serem gravadas). Esta opção está disponível apenas com objetivas 1 NIKKOR e não com outras objetivas NIKKOR montadas usando o adaptador de encaixe FT1 ( $\Box$  [202\)](#page-221-0). Os resultados não estão garantidos com objetivas de outras marcas.

# **Espaço de cor**

O espaço de cor determina a gama de cores disponível para a reprodução das cores. Escolha **sRGB** para fotografias que serão usadas "tal e qual", sem mais nenhuma modificação, **Adobe RGB** para fotografias que serão muito processadas ou retocadas depois de deixarem a câmara. Note que independentemente da opção selecionada, sRGB é usado para filmagens e instantâneos em movimento e para fotografias tiradas durante a gravação de filmagens.

#### A **Espaço de cor**

Os espaços de cores definem a correspondência entre as cores e os valores numéricos pelos quais são representadas num arquivo de imagem digital. O espaço de cores sRGB é amplamente utilizado, ao passo que o espaço de cores Adobe RGB é geralmente utilizado em impressões publicitárias e comerciais. O sRGB é recomendado ao tirar fotografias que serão impressas sem modificações ou visualizadas em aplicações que não suportem a gestão de cores, ou ao tirar fotografias que serão impressas com ExifPrint, a opção de impressão direta nalgumas impressoras domésticas, impressas em lojas ou outros serviços de impressão comerciais. As fotografias Adobe RGB também podem ser impressas utilizando essas opções, mas as cores não serão tão vivas.

As fotografias JPEG tiradas no espaço de cores Adobe RGB são compatíveis com DCF; as aplicações e as impressoras que suportam DCF selecionarão automaticamente o espaço de cor correto. Se a aplicação ou o dispositivo não suportar DCF, selecione manualmente o espaço de cor apropriado. Para obter mais informações, consulte a documentação fornecida com a aplicação ou o dispositivo.

#### A **Software Nikon**

O ViewNX 2 (fornecido) e o Capture NX 2 (disponível separadamente) selecionam automaticamente o espaço de cor correto ao abrir as fotografias criadas com esta câmara.

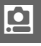

# **D-Lighting ativo**

O D-Lighting ativo preserva os detalhes nos realces e nas sombras para um contraste natural. Use com cenas de alto contraste, tais como uma vista do exterior fortemente iluminado enquadrada numa porta ou numa janela ou motivos à sombra num dia de sol. É mais eficaz quando utilizado com medição **Matricial** ( $\Box$  [124\)](#page-143-0).

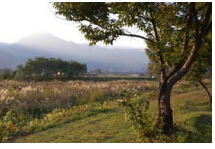

D-Lighting ativo: **Desligado** D-Lighting ativo: Hi **Ligado** 

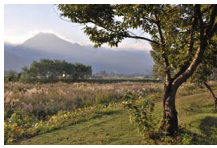

#### D **D-Lighting ativo**

Podem aparecer ruídos (píxeis brilhantes aleatórios, nevoeiro ou linhas) nas fotografias tiradas com D-Lighting ativo. Uma sombra irregular pode ficar visível nalguns motivos.

#### A **"D-Lighting ativo" Versus "D-Lighting"**

A opção **D-Lighting ativo** no menu de disparo ajusta a exposição antes do disparo para otimizar a gama dinâmica, enquanto que a opção **D-Lighting** no menu de reprodução ( $\Box$  [111](#page-130-0)) aclara sombras nas imagens depois do disparo.

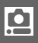

# **Red. ruído expos. longa**

Fotografias tiradas em velocidades lentas de obturador são automaticamente processadas para reduzir o "ruído" (pontos brilhantes, píxeis brilhantes dispostos aleatoriamente ou neblina), aumentando ligeiramente os tempos de gravação. Selecionar **Ligado** aumenta a quantidade de redução de ruído executada a velocidades de obturador mais lentas que 1 s e aumenta o tempo necessário para gravar imagens em cerca de 1,5 a 2 vezes. Durante o processamento, será exibido um aviso e não é possível tirar fotografias (se a câmara for desligada antes de o processamento estar completo, a fotografia será guardada, mas a redução de ruído não será executada). Em modo de obturação contínua, as velocidades de disparo diminuirão e, enquanto as fotografias estão a ser processadas, a capacidade da memória temporária diminuirá.

# <span id="page-147-0"></span>**VR óptico**

Esta opção está disponível com objetivas 1 NIKKOR que suportem redução da vibração (VR, vibration reduction). As opções disponíveis variam com o tipo de objetiva: **Normal**/**Ativo**/ **Desligado** para objetivas que suportem redução da vibração ativa e **Ligado**/**Desligado** para outras objetivas VR. Escolha **Ativo**, **Normal** ou **Ligado** para reduzir os efeitos da vibração; escolha **Ativo** quando fotografar a partir de um veículo em movimento ou ao caminhar ou para outras formas de forte vibração da câmara, e **Normal** para a vibração da câmara relativamente suave que ocorre quando se está parado.

#### A **Redução da vibração**

Quando a câmara faz movimentos panorâmicos, a redução da vibração aplica-se apenas ao movimento que não faz parte do movimento panorâmico (se a câmara fizer um movimento panorâmico horizontal, por exemplo, a redução da vibração será aplicada apenas à trepidação vertical), tornando muito mais fácil fazer o movimento panorâmico com a câmara suavemente num arco amplo. A composição poderá parecer alterar-se depois de o obturador ser disparado, mas isso não indica um mau funcionamento.

# **VR eletrónico**

Selecione **Ligado** para ativar a redução da vibração eletrónica enquanto grava Instantâneos em Movimento. Esta função está disponível mesmo que a objetiva 1 NIKKOR montada não suporte redução da vibração. Note que haverá um ligeiro atraso antes de a gravação começar e que as extremidades da imagem serão recortadas quando **Ligado** estiver selecionado.

# <span id="page-148-1"></span><span id="page-148-0"></span>**Modo de focagem**

Escolha como a câmara foca.

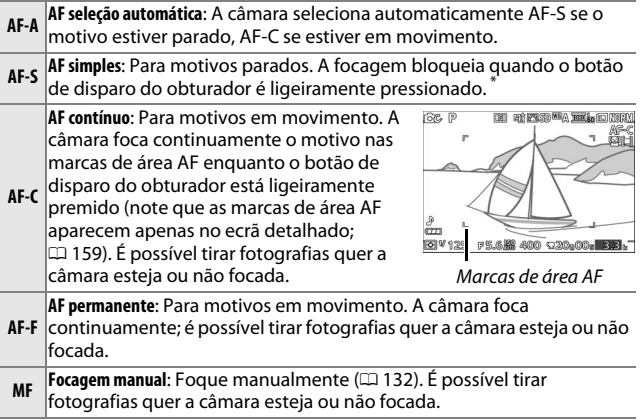

**\*** O obturador será disparado apenas se a câmara conseguir focar.

<span id="page-149-0"></span>A **Modo de Focagem** As opções disponíveis variam como mostrado abaixo.

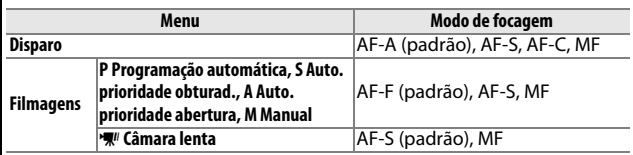

<u>ia</u>

#### <span id="page-150-0"></span>A **Obter Bons Resultados com a Focagem Automática**

A focagem automática não funciona bem nas condições listadas abaixo. O disparo do obturador poderá ser desativado se a câmara não conseguir focar sob estas condições ou a área de focagem poderá ser exibida em verde e a câmara poderá emitir um sinal sonoro, permitindo que o obturador seja disparado mesmo quando o motivo não está focado. Nestes casos, foque manualmente ( $\Box$  [132](#page-151-0)) ou use o bloqueio de focagem ( $\Box$  [135](#page-154-0)) para focar outro motivo à mesma distância e depois recomponha a fotografia.

Há pouco ou nenhum contraste entre o motivo e o fundo.

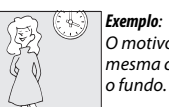

O motivo tem a mesma cor que O motivo contém áreas de luminosidade nitidamente contrastantes.

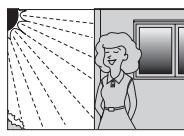

*Exemplos*: O motivo está parcialmente à sombra; uma cena noturna com iluminação pontual.

O motivo contém objetos a diferentes distâncias da câmara.

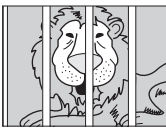

*Exemplo*: O motivo está dentro de uma jaula.

O motivo é dominado por padrões geométricos regulares.

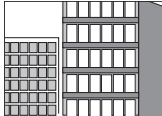

*Exemplo*: Venezianas ou uma fila de janelas num .<br>*arranha-céus* 

Os objetos no fundo aparecem maiores que o motivo.

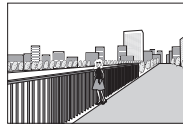

*Exemplo*: Um edifício está no enquadrament o atrás do motivo.

O motivo contém muitos detalhes ou é constituído por objetos pequenos ou sem variação de luminosidade.

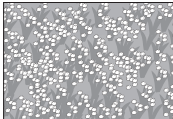

*Exemplo*: Um campo de flores.

#### A **Veja Também**

Consulte a página [160](#page-179-0) para obter informações sobre o controlo do sinal sonoro que soa quando a câmara foca.

<u>ia</u>

#### <span id="page-151-0"></span>*Focagem Manual*

A focagem manual pode ser usada quando a focagem automática não produz os resultados desejados.

# **1 Selecionar a focagem manual.** Marque **Focagem manual** no menu do modo de focagem  $( \Box 129)$  $( \Box 129)$  e pressione ▶.

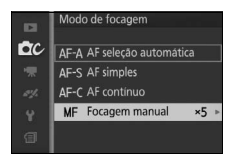

**2 Escolher uma magnificação.** Para escolher a magnificação para o ecrã de focagem manual, marque **Zoom 10×**, **Zoom 5×** ou **Zoom 2**× e prima <sup>@</sup>.

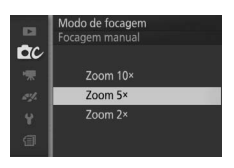

#### **3 Exiba os guias de focagem manual.** No ecrã de disparo, prima  $\circledcirc$  para aumentar a vista no centro do enquadramento na quantidade selecionada no Passo 2 (esta função não está disponível durante a gravação de filmagens ou no modo de filmagem em câmara lenta). Os guias de focagem manual também são exibidos.

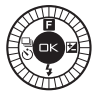

# **4 Focar.**

Rode o multisseletor até que o motivo fique focado. Rode o multisseletor para a direita para aumentar a distância de focagem, para a esquerda para diminuir; quanto mais rapidamente rodar o multisseletor, mais rapidamente é alterada a distância focal. O indicador de focagem indica a distância aproximada de focagem. Pressione  $\circledcirc$  quando o motivo estiver focado.

Pressione  $\blacktriangle$ ,  $\nabla$ ,  $\blacktriangleleft$  ou  $\blacktriangleright$  para visualizar áreas do enquadramento não visíveis de momento no ecrã; a parte visível é mostrada pela janela de navegação.

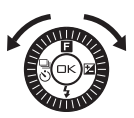

Indicador de focagem

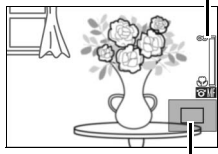

Janela de navegação

#### A **Filmagens**

O multisseletor também pode ser usado para escolher a distância de focagem se for selecionada a focagem manual antes da gravação da filmagem. Rode o multisseletor para a direita para aumentar a distância de focagem, para a esquerda para diminuir; quanto mais rapidamente rodar o multisseletor, mais rapidamente é alterada a distância focal.

#### A **Posição de Plano Focal**

Para determinar a distância entre o motivo e a câmara, meça a partir do indicador do plano focal no corpo da câmara. A distância entre o rebordo de montagem da objetiva e o plano focal é de aproximadamente 17 mm.

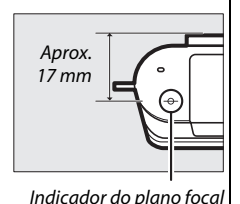

<u>ia</u>

# <span id="page-153-1"></span><span id="page-153-0"></span>**Modo de área de AF**

Escolha como a área de focagem para a focagem automática é selecionada.

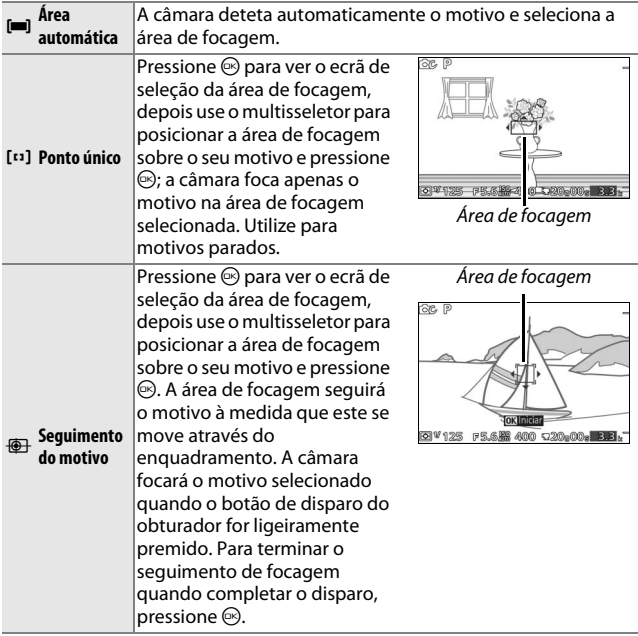

# i

#### A **Seguimento do motivo**

A câmara poderá não conseguir seguir motivos que se movam rapidamente, saiam do enquadramento ou sejam obscurecidos por outros objetos, mudem visivelmente de tamanho, cor ou luminosidade, sejam muito grandes, muito brilhantes, muito escuros, ou com cor ou brilho semelhantes ao do fundo.

# <span id="page-154-0"></span>*Bloqueio de Focagem*

Quando **AF simples** é selecionado para **Modo de focagem** ( $\Box$  [129\)](#page-148-0), o bloqueio de focagem pode ser usado para alterar a composição depois de focar o motivo no centro do enquadramento, permitindolhe focar um motivo que não estará no centro da composição final. Se a câmara não conseguir focar utilizando a focagem automática  $($  $\Box$  [131](#page-150-0)), também poderá focar outro motivo à mesma distância e então utilizar o bloqueio de focagem para recompor a fotografia. O bloqueio de focagem é mais eficaz quando uma opção diferente de **Área automática** é selecionada para o **Modo de área de AF** ( $\Box$  [134](#page-153-0)).

**1 Bloquear a focagem.**

Posicione o motivo no centro do enquadramento e pressione ligeiramente o botão de disparo do obturador para iniciar a focagem. Verifique que a área de focagem é exibida a verde. A focagem mantém-se bloqueada enquanto o botão de disparo do obturador for ligeiramente pressionado.

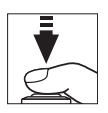

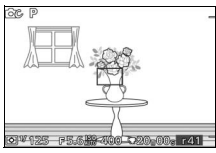

**2 Recomponha a fotografia e dispare.** A focagem permanecerá bloqueada entre disparos.

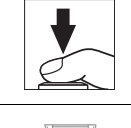

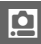

Não altere a distância entre a câmara e o motivo enquanto o bloqueio de focagem estiver ativo. Se o motivo se mover, levante o seu dedo do botão de disparo do obturador para terminar o bloqueio de focagem e depois foque de novo a uma nova distância.

#### <span id="page-155-0"></span>**Prioridade ao rosto**

Escolha **Ligado** para ativar a prioridade ao rosto  $(\square 24)$  $(\square 24)$  $(\square 24)$ .

#### **Auxiliar de AF**

Quando **Ligado** está selecionado, o iluminador auxiliar de AF acenderá para iluminar motivos pouco iluminados se:

- **• AF-S** está selecionado para modo de focagem  $(1129)$  $(1129)$  $(1129)$  ou AF simples está selecionado em **AF-A**, e
- **• Área automática** ou **Ponto único** está selecionado para **Modo de área de AF**  $(D = 134)$  $(D = 134)$  $(D = 134)$ .

Iluminador auxiliar de AF

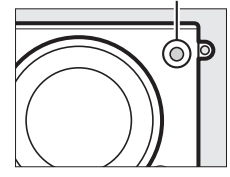

O iluminador auxiliar de AF não acenderá para auxiliar a operação de focagem em modo de filmagem avançada, durante a gravação de filmagens ou quando **Desligado** estiver selecionado. Se o iluminador auxiliar de AF não se acender, a focagem automática pode não produzir os resultados pretendidos quando a iluminação é fraca.

#### A **O Iluminador Auxiliar de AF**

Objetivas maiores poderão impedir que o iluminador ilumine uma parte ou todo o motivo. Remova os para-sóis da objetiva quando usar o iluminador. Informações sobre os modos nos quais o auxiliar de AF está disponível podem ser encontradas na página [176](#page-195-0).

<u>ia</u>

# **Compensação do flash**

A compensação do flash altera a saída do flash a partir do nível sugerido pela câmara, mudando a luminosidade do motivo principal relativamente ao fundo. Escolha valores entre –3 EV (mais escuro) e +1 EV (mais claro) em aumentos de **<sup>1</sup>** /**3** EV; em geral, os valores positivos tornam o motivo

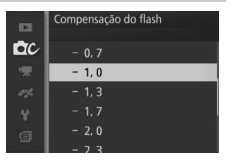

mais claro, enquanto que os valores negativos tornam o motivo mais escuro.

Um ícone **II** é exibido quando a compensação do flash está em vigor. A saída do flash normal pode ser restaurada definindo a compensação do flash para ±0. A compensação do flash não é restaurada quando a câmara é desligada.

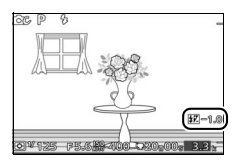

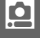

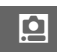

# $\frac{1}{\sqrt{10}}$ **O Menu de Filmagem**

Para apresentar o menu de filmagem, prima MENU e selecione **Filmagens**.

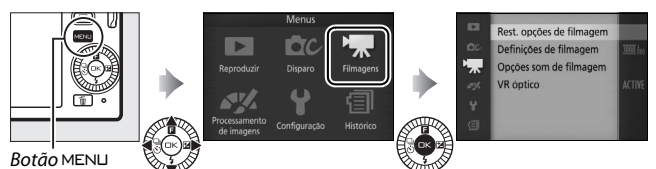

<span id="page-158-0"></span>O menu de filmagens contém as seguintes opções:

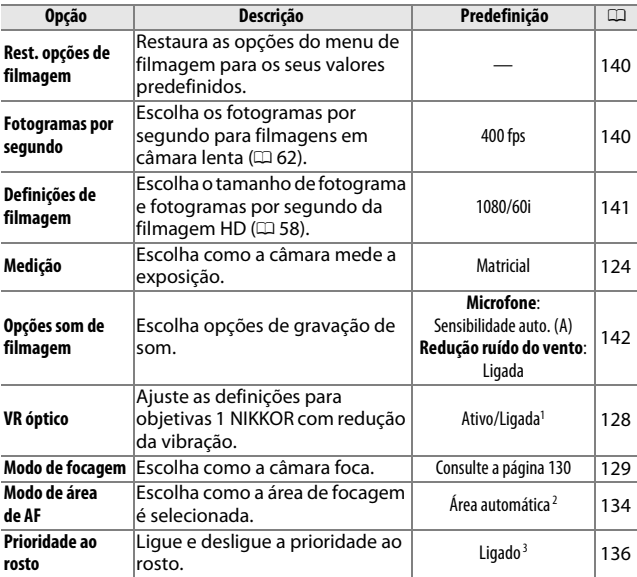

**1** Varia com a objetiva ( $\Box$  [128](#page-147-0)).

- **2** A câmara foca o motivo no centro do enquadramento quando  $\mathbf{W}$  **Câmara lenta** está selecionado no modo de filmagem avançada.
- **3** A deteção de rosto não está disponível quando  $\mathbf{W}$  Câmara lenta está selecionada no modo de filmagem avançada.

## <span id="page-159-0"></span>**Rest. opções de filmagem**

Selecione **Sim** para restaurar as opções no menu de filmagem para os valores padrão ( $\Box$  [139\)](#page-158-0).

#### <span id="page-159-1"></span>**Fotogramas por segundo**

Escolha os fotogramas por segundo para filmagens em câmara lenta (0 [62](#page-81-0)). Quanto mais rápida a velocidade de disparo, menor o tamanho do fotograma.

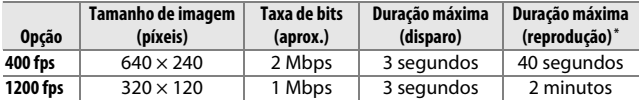

**\*** Todos os valores são aproximados. Os filmes em câmara lenta serão reproduzidos num período de cerca de 13,2 (400 fps) ou 40 (1200 fps) vezes o tempo de gravação.

#### A **Veja Também**

Para obter informações sobre a duração total das filmagens que podem ser guardadas no cartão de memória, consulte a página [183](#page-202-0).

(

# <span id="page-160-0"></span>**Definições de filmagem**

Escolha o tamanho de fotograma e os fotogramas por segundo para filmagens HD  $($  $\Box$  [58\)](#page-77-0).

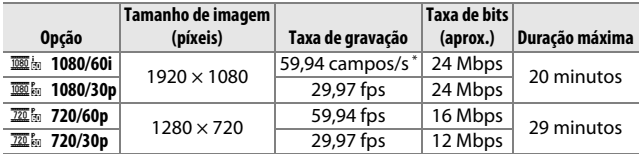

**\*** A saída do sensor é de cerca de 60 fps.

#### A **Tamanho de Imagem da Fotografia**

As fotografias gravadas pressionando completamente o botão de disparo do obturador durante a gravação de filmagens têm uma proporção de 3 : 2. O tamanho de imagem varia com a opção selecionada para **Definições de filmagem**:

**• 1080/60i e 1080/30p**: 4608 × 3072 píxeis

**• 720/60p e 720/30p**: 1280 × 856 píxeis

#### A **Veja Também**

Para obter informações sobre a duração total das filmagens que podem ser guardadas no cartão de memória, consulte a página [183](#page-202-1).

 $\frac{1}{2}$ 

# <span id="page-161-0"></span>**Opções som de filmagem**

Ajuste as definições de gravação de som de filmagens para o microfone incorporado.

#### $\blacksquare$  Microfone

Selecione **Microfone desligado** para desativar a gravação de sons. Selecionar qualquer outra opção ativa a gravação e regula o microfone na sensibilidade selecionada.

#### A **O Ícone** 2

Os filmes gravados com o microfone desligado são indicados por um ícone 2 em reprodução de imagem completa e de filmagem.

#### ❚❚ **Redução ruído do vento**

Selecione **Ligado** para ativar o filtro de graves, reduzindo o ruído produzido pelo soprar do vento sobre o microfone (note que outros sons também poderão ser afetados).

# $\frac{1}{\sqrt{2}}$ **O Menu de Processamento de Imagens**

Para exibir o menu de processamento de imagens, prima MENU e selecione **Processamento de imagens**.

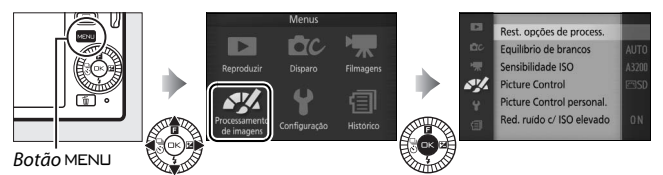

#### <span id="page-162-0"></span>O menu de processamento de imagens contém as seguintes opções:

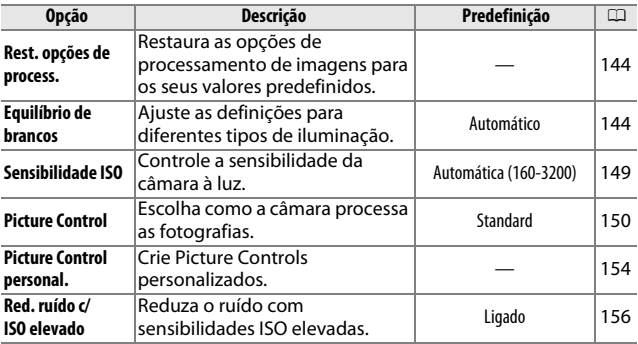

#### <span id="page-163-0"></span>**Rest. opções de process.**

Selecione **Sim** para restaurar as opções no menu de processamento de imagens para os valores padrão ( $\Box$  [143](#page-162-0)).

## <span id="page-163-1"></span>**Equilíbrio de brancos**

O equilíbrio de brancos assegura que as cores não são afetadas pela cor da fonte de luz. O equilíbrio de brancos automático é recomendado para a maioria das fontes de luz, mas podem ser selecionados outros valores se necessário de acordo com o tipo de fonte.

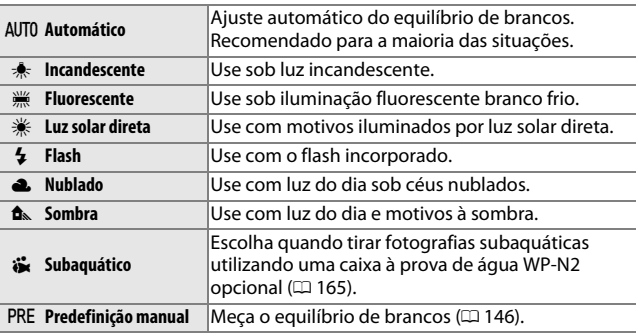

#### A **Equilíbrio de Brancos e Modo de Disparo**

Nos modos automático e de captura do melhor momento e em modos criativos que não **P**, S, A e M e quando **II<sup>\*</sup>** Seletor de cenas auto. ( $\Box$  [119](#page-138-0)) é escolhido no modo Instantâneo em movimento, o equilíbrio de brancos é ajustado automaticamente de acordo com a cena.

# *Ajuste de Precisão do Equilíbrio de Brancos*

Podem ser ajustadas com precisão opções diferentes de **Predefinição manual** como se segue:

**1 Exibir opções de ajuste de precisão.** Marque uma opção diferente de **Predefinição manual** e pressione  $\blacktriangleright$ para exibir as opções de ajuste de precisão apresentadas à direita.

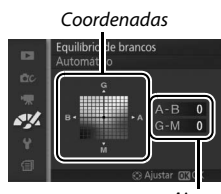

Ajuste

#### **2 Ajustar com precisão o equilíbrio de brancos.**

Utilize o multisseletor para ajustar com precisão o equilíbrio de brancos.

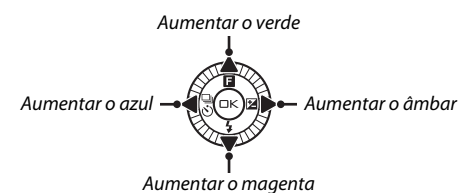

#### A **Ajuste de Precisão do Equilíbrio de Brancos**

As cores dos eixos do ajuste de precisão são relativas, não absolutas. Por exemplo, mover o cursor para **B** (azul) quando uma definição "quente", tal como  $\triangleq$  (incandescente), está selecionada, produzirá fotografias ligeiramente mais "frias", mas isso não as tornará realmente azuis.

# **3 Guardar as alterações e sair.**

Prima  $\odot$ . Aparecerá um asterisco próximo do ícone de equilíbrio de brancos ( $\Box$  4) no ecrã detalhado ( $\Box$  [159\)](#page-178-0) para indicar que o equilíbrio de brancos foi alterado dos valores predefinidos.

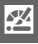

# <span id="page-165-0"></span>*Predefinição Manual*

A predefinição manual é utilizada para gravar e reutilizar as definições personalizadas do equilíbrio de brancos para fotografar sob iluminação mista ou para compensar fontes de luz com um matiz acentuado.

#### **1 Iluminar um objeto de referência.**

Coloque um objeto branco ou cinza neutro sob a iluminação que será utilizada na fotografia final. Pode ser usado um cartão cinzento padrão para uma maior precisão.

**2 Selecionar Predefinição manual.** Marque **Predefinição manual** no menu de equilíbrio de brancos e pressione  $\blacktriangleright$ . O diálogo apresentado à direita será desativado; marque **Sim** e pressione J para substituir o valor existente como predefinição manual de equilíbrio de brancos.

Será exibida a mensagem mostrada à direita.

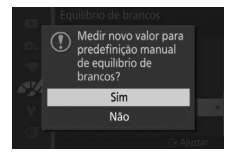

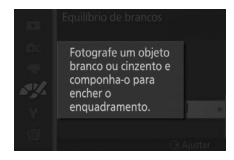

# **3 Medir do equilíbrio de brancos.**

Quando a câmara estiver pronta a medir o equilíbrio de brancos, será exibido um PRE a piscar. Antes de o indicador parar de piscar, enquadre o objeto de referência de forma a preencher o ecrã e pressione completamente o botão de disparo do obturador. Nenhuma fotografia será registada; o equilíbrio de brancos poderá ser medido com precisão mesmo quando a câmara não estiver focada.

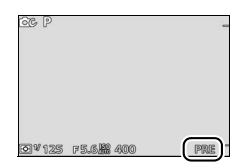

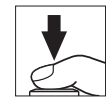

#### **4 Verificar os resultados.**

Se a câmara conseguir medir um valor para o equilíbrio de brancos, a mensagem mostrada à direita será exibida. Para voltar imediatamente para o modo de disparo, pressione ligeiramente o botão de disparo do obturador.

Se a iluminação for muito escura ou muito clara, a câmara poderá não conseguir medir o equilíbrio de brancos. Será exibida a mensagem mostrada à direita. Volte ao Passo 3 e meça novamente o equilíbrio de brancos.

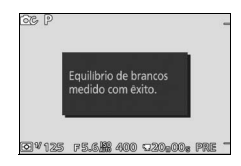

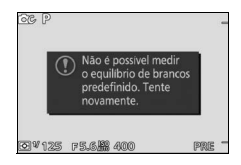

#### **M** Desativação automática

A medição do equilíbrio de brancos terminará sem ser adquirido um novo valor se não forem executadas operações durante o tempo selecionado para **Desativação automática** no menu de configuração ( $\Box$  [160](#page-179-1); a predefinição é 1 minuto).

#### D **Predefinição do Equilíbrio de Brancos**

A câmara pode armazenar apenas um valor para o equilíbrio de brancos predefinido de cada vez; o valor existente será substituído quando um novo valor for medido. Note que a exposição é aumentada automaticamente em 1 EV ao medir o equilíbrio de brancos; no modo **M**, ajuste a exposição para que o indicador de exposição mostre  $\pm 0$  ( $\Box$  [37\)](#page-56-0).

#### A **Temperatura de Cor**

A cor percecionada de uma fonte de luz varia consoante o observador e outras condições. A temperatura de cor é uma medida objetiva da cor de uma fonte de luz, definida com referência à temperatura a que um objeto teria de ser aquecido para irradiar luz nos mesmos comprimentos de onda. Enquanto as fontes de luz com uma temperatura de cor nas imediações de 5000–5500 K parecem brancas, as fontes de luz com uma temperatura de cor mais baixa, como as lâmpadas de luz incandescente, aparecem ligeiramente amarelas ou vermelhas. As fontes de luz com uma temperatura de cor mais alta aparecem tingidas de azul. As opções de equilíbrio de brancos da câmara estão adaptadas às seguintes temperaturas de cor (todos os valores são aproximados):

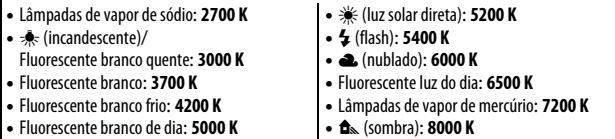

# <span id="page-168-0"></span>**Sensibilidade ISO**

Quanto mais elevada for a sensibilidade ISO, menos luz será necessária para fazer uma exposição, permitindo velocidades de obturador mais rápidas ou aberturas menores, sendo mais provável que a imagem seja afetada por "ruído" na forma de píxeis brilhantes aleatórios, nevoeiro ou linhas.

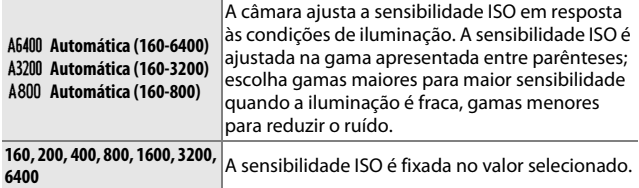

# A **Opções de Sensibilidade ISO em "Automático"** Quando o controlo automático de sensibilidade ISO está em vigor, o ecrã mostra um ícone **ISO AUTO** e a sensibilidade ISO atual. $0.99785$

# <span id="page-169-0"></span>**Picture Control**

Escolha como a câmara processa as fotografias.

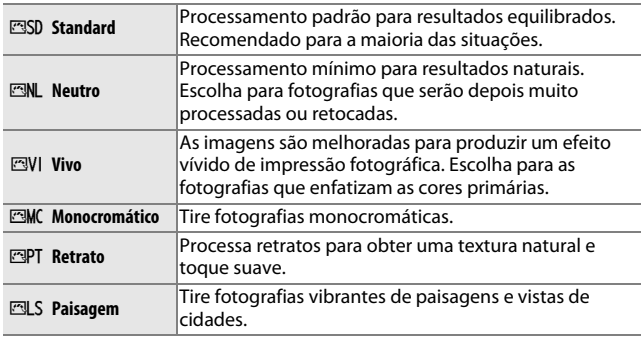

#### *Modificar Picture Controls*

Os Picture Controls predefinidos e personalizados existentes  $($  $\Box$  [154\)](#page-173-0) podem ser modificados para se adaptarem à cena ou à sua intenção criativa.

#### **1 Apresentar opções.**

Marque um item no menu de Picture Control e pressione  $\triangleright$  para exibir as definições de Picture Control ( $\Box$  [152;](#page-171-0) as definições disponíveis com Picture Controls personalizados são as mesmas que os controlos predefinidos nos quais aqueles se baseiam). Para usar um

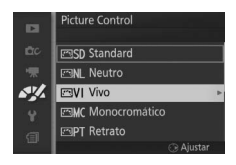

Picture Control não modificado, marque-o e pressione  $\odot$ .

# **2 Ajustar as definições.**

Pressione  $\triangle$  ou  $\nabla$  para marcar a definição desejada e pressione < ou  $\blacktriangleright$ para escolher um valor. Repita este passo até que todas as definições tenham sido ajustadas ou selecione

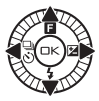

**Ajuste rápido** para escolher uma combinação predefinida de definições. As predefinições podem ser restauradas pressionando o botão  $\tilde{w}$ .

**3 Guardar as alterações e sair.** Prima ®.

#### A **Picture Controls Predefinidos Versus Picture Controls Personalizados**

Os Picture Controls fornecidos com a câmara são referidos como Picture Controls predefinidos. Os Picture Controls personalizados são criados através das modificações nos Picture Controls existentes utilizando a opção **Picture Control personal.** no menu de processamento de imagens ( $\Box$  [154](#page-173-0)). Se desejar, é possível guardar num cartão de memória Picture Controls personalizados e copiá-los para outras câmaras Nikon 1 J3 ou carregá-los em software compatível ( $\Box$  [155\)](#page-174-0).

#### A **Picture Controls Modificados**

Os Picture Controls que tenham sido alterados das predefinições são indicados por asteriscos ("\*") próximos do nome e ícone do Picture Control no menu Picture Control ( $\Box$  [150](#page-169-0)) e próximo do ícone Picture Control ( $\Box$  4) no ecrã detalhado ( $\Box$  [159](#page-178-0)).

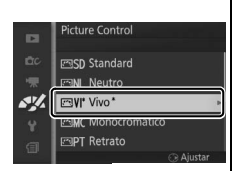

#### A **Picture Control e Modo de Disparo**

Nos modos automático e de captura do melhor momento e em modos criativos que não **P**, **S**, **A** e **M** e quando **se \* Seletor de cenas auto.** ( $\Box$  [119](#page-138-0)) é escolhido no modo Instantâneo em movimento, a câmara escolhe automaticamente um Picture Control de acordo com a cena.

# <span id="page-171-0"></span>❚❚ **Definições Picture Control**

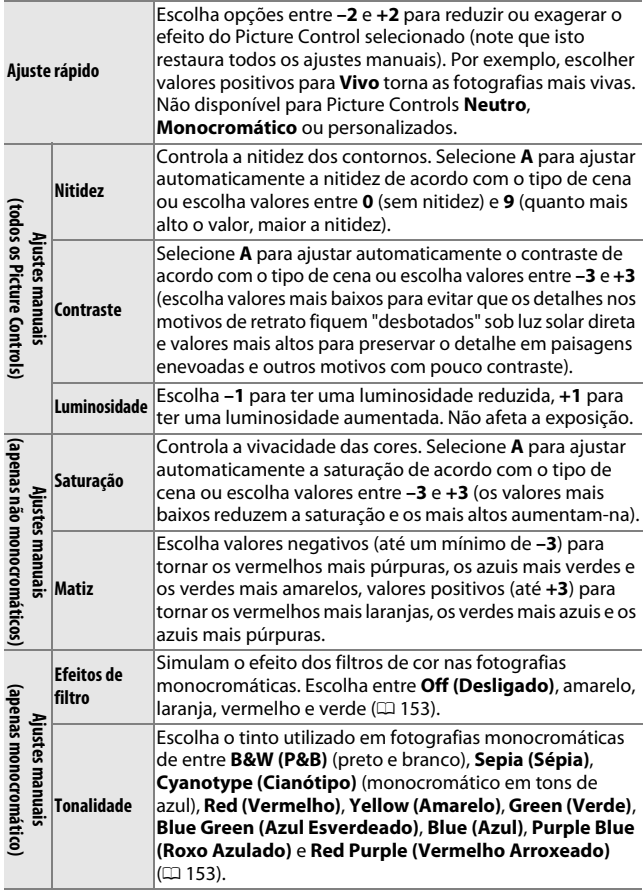

**図** 

#### D **"A" (Automático)**

Os resultados da nitidez, contraste e saturação automáticos variam com a exposição e a posição do motivo no enquadramento.

#### A **Definições Anteriores**

A linha sob o valor exibido no menu de definição Picture Control indica o valor anterior da definição. Utilize-a como uma referência ao ajustar as definições.

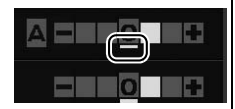

#### <span id="page-172-0"></span>A **Efeitos de Filtro (Apenas Monocromático)**

As opções neste menu simulam o efeito dos filtros de cor nas fotografias monocromáticas. Estão disponíveis os seguintes efeitos de filtro:

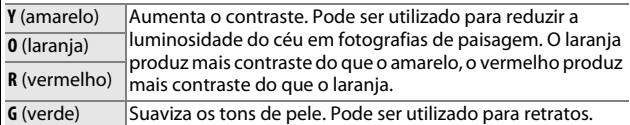

Note que os efeitos obtidos com **Efeitos de filtro** são mais pronunciados do que os produzidos com os filtros de vidro físicos.

#### <span id="page-172-1"></span>A **Tonalidade (Apenas Monocromático)**

Pressionar 3 quando **Tonalidade** está marcado exibe as opções de saturação. Pressione < ou  $\blacktriangleright$ para ajustar a saturação. O controlo da saturação não está disponível quando **B&W (P&B)** (preto e branco) está selecionado.

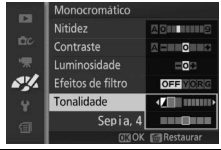

 $\frac{1}{2}$ 

# <span id="page-173-0"></span>**Picture Control personal.**

Os Picture Controls fornecidos com a câmara podem ser modificados e guardados como Picture Controls personalizados.

# *Editar/guardar*

Para criar um Picture Control personalizado, selecione **Editar/guardar** e siga os passos abaixo.

# **2 Editar o Picture Control selecionado.**

Selecione um Picture Control existente e pressione  $\blacktriangleright$ , ou pressione  $\circledcirc$  para prosseguir no Passo 3 para guardar uma cópia do Picture Control marcado sem

**1 Selecionar um Picture Control.**

mais modificação.

Consulte a página [152](#page-171-0) para obter mais informações. Para abandonar qualquer alteração e iniciar a partir das predefinições, pressione o botão  $\tilde{w}$ . Pressione  $\odot$  quando as definições estiverem completas.

# **3 Guardar o Picture Control.**

Marque um destino (C-1 a C-9) e pressione  $\circledcirc$  para guardar o Picture Control personalizado e voltar ao menu de processamento de imagem.

O novo Picture Control será listado no menu **Picture Control**.

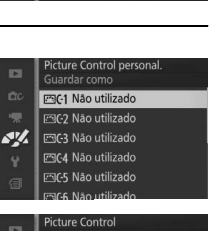

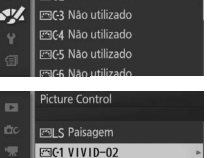

SV.

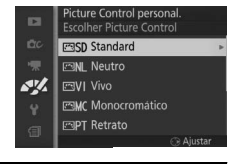

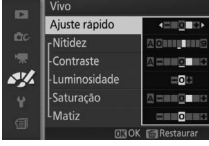

# <span id="page-174-0"></span>*Carreg./guard. cartão*

Os Picture Controls personalizados criados usando o Picture Control Utility disponível com o ViewNX 2 ou o software opcional, tal como o Capture NX 2, podem ser copiados para um cartão de memória e carregados na câmara ou Picture Controls criados com a câmara podem ser copiados para o cartão de memória para serem usados em outras câmaras Nikon 1 J3 e software compatível, sendo depois apagados quando não forem mais necessários.

Para copiar os Picture Controls personalizados para ou a partir do cartão de memória, ou eliminar os Picture Controls personalizados do cartão de memória, selecione **Carreg./guard. cartão** no menu **Picture Control personal.** As seguintes opções serão exibidas:

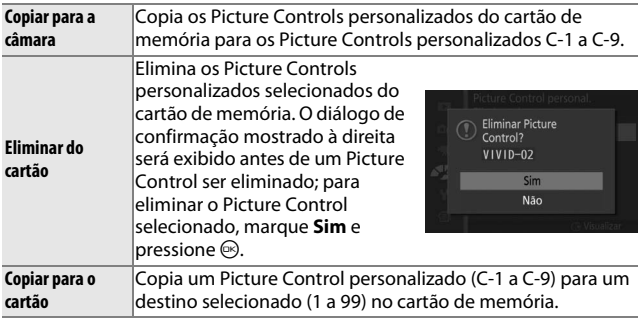

#### A **Copiar para o cartão**

Até 99 Picture Controls personalizados podem ser armazenados no cartão de memória num determinado momento. O cartão de memória pode ser usado apenas para armazenar os Picture Controls personalizados criados pelo utilizador. Os Picture Controls predefinidos fornecidos com a câmara não podem ser copiados para o cartão de memória ou apagados.

#### A **Picture Control personal. > Eliminar**

A opção **Eliminar** no menu **Picture Control personal.** pode ser usada para eliminar os Picture Controls personalizados selecionados da câmara quando não são mais necessários.

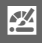

# <span id="page-175-0"></span>**Red. ruído c/ ISO elevado**

Selecione **Ligado** para reduzir o "ruído" (píxeis brilhantes aleatórios, linhas ou nevoeiro). Se for selecionado **Desligado**, a redução de ruído só será executada em sensibilidades elevadas de ISO; a quantidade de redução de ruído é inferior àquela executada quando está selecionado **Ligado**.

# $\frac{1}{2}$ **O Menu de Configuração**

Para apresentar o menu de configuração, prima MENU e selecione **Configuração**.

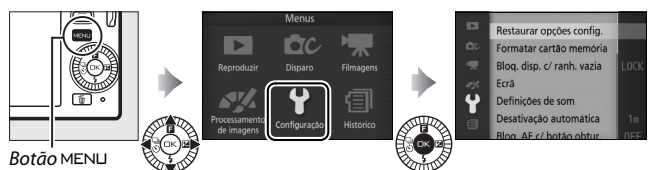

O menu de configuração contém as seguintes opções:

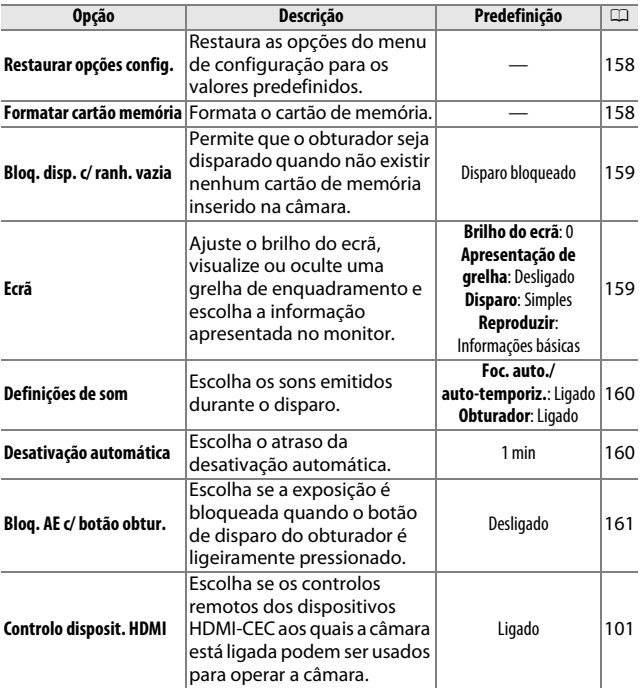

157

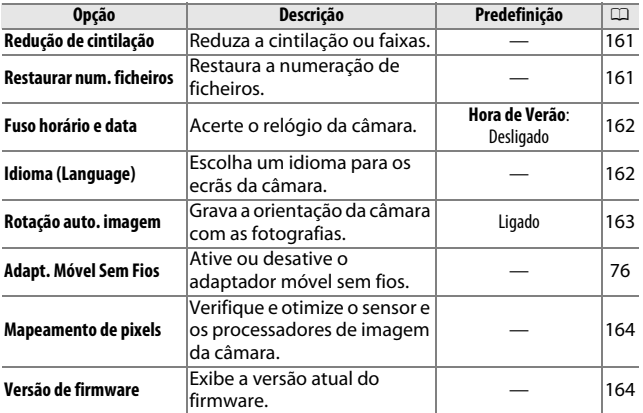

# <span id="page-177-0"></span>**Restaurar opções config.**

Selecione **Sim** para restaurar todas as opções do menu de configuração exceto **Redução de cintilação**, **Fuso horário e data** e **Idioma (Language)** nos valores predefinidos.

# <span id="page-177-1"></span>**Formatar cartão memória**

Selecione **Sim** para formatar o cartão de memória. Note que esta ação elimina todos os dados no cartão, incluindo as imagens protegidas; antes de proceder, copie as fotografias importantes e outros dados para um computador ( $\Box$  [95](#page-114-0)). Para sair sem formatar o cartão de memória, marque **Não** e pressione  $\circledcirc$ .

A mensagem apresentada à direita é exibida enquanto o cartão é formatado; não remova o cartão de memória nem remova ou desligue a fonte de alimentação até a formatação estar concluída.

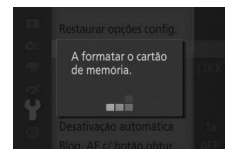

i<sup>c</sup>

# <span id="page-178-1"></span>**Bloq. disp. c/ ranh. vazia**

Se estiver selecionado **Ativar disparo**, o obturador pode ser disparado quando não estiver nenhum cartão de memória inserido. Não serão gravadas imagens, ainda que sejam exibidas em modo demonstração. Selecione **Disparo bloqueado** para ativar o obturador apenas quando estiver inserido um cartão.

# <span id="page-178-2"></span>**Ecrã**

Ajuste as seguintes opções do ecrã.

# *Brilho do ecrã*

Prima  $\triangle$  ou  $\nabla$  para escolher um valor para o brilho do monitor. Escolha valores mais altos para iluminar o ecrã e valores mais baixos para o escurecer.

#### *Apresentação de grelha*

Selecione **Ligado** para exibir uma grelha de enquadramento  $(2.5)$ .

# <span id="page-178-0"></span>*Disparo*

Escolha a informação exibida durante o disparo ( $\Box$  4).

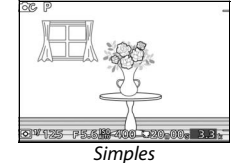

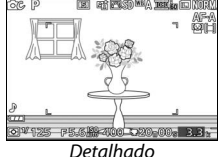

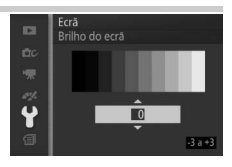

Lere<br>Apresentação de grelha Ligado Desligado

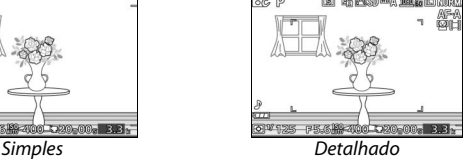

Ecrã **D** 

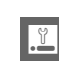

# *Reproduzir*

Escolha a informação exibida durante a reprodução ( $\Box$  [79\)](#page-98-0).

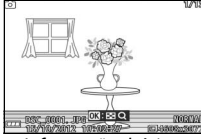

Informações básicas Informações detalhadas Apenas imagem

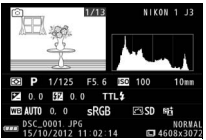

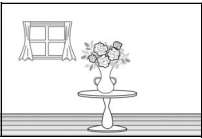

# <span id="page-179-2"></span><span id="page-179-0"></span>**Definições de som**

Marque itens e pressione  $\blacktriangleright$  para selecionar ou cancelar seleção. Se estiver selecionado **Foc. auto./auto-temporiz.**, será emitido um sinal sonoro quando a câmara focar e durante a fotografia de auto-temporizador e com controlo remoto; para silenciar o sinal sonoro, remova a verificação deste

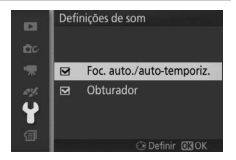

item. Selecione **Obturador** para emitir um som quando o obturador é disparado ou remova a verificação deste item para silenciar o obturador. Pressione  $\circledcirc$  para sair quando as configurações estiverem completas.

#### <span id="page-179-3"></span><span id="page-179-1"></span>**Desativação automática**

Escolha quanto tempo o ecrã fica ligado quando não são executadas operações (0 [17](#page-36-0)). Escolha atrasos menores para reduzir o consumo da bateria. Assim que o ecrã se desligar, este pode ser reativado premindo o botão de disparo do obturador.

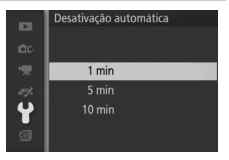

i<sup>c</sup>
# **Bloq. AE c/ botão obtur.**

Se **Ligado** for selecionado, a exposição será bloqueada quando o botão de disparo do obturador for ligeiramente pressionado.

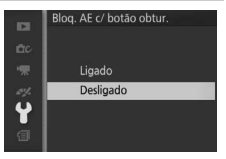

# <span id="page-180-0"></span>**Redução de cintilação**

Reduza a cintilação e faixas no ecrã e nas filmagens quando disparar sob iluminação fluorescente ou de vapores de mercúrio. Escolha uma frequência que coincida com a da alimentação de corrente CA local.

#### A **Redução de cintilação**

Se não estiver certo quanto à frequência da fonte de alimentação local, teste as duas opções e escolha a que produz os melhores resultados. A redução de cintilação pode não produzir os resultados desejados se o motivo for muito brilhante, caso em que deve selecionar o modo **A** ou **M** e escolher uma abertura menor (número f maior).

## <span id="page-180-1"></span>**Restaurar num. ficheiros**

Quando uma fotografia é tirada ou uma filmagem é gravada, a câmara nomeia o ficheiro adicionando um ao número de ficheiro anterior ( $\Box$  [122\)](#page-141-0). Se a pasta atual tiver o número 999 e contiver 999 fotografias ou uma fotografia com o número 9999, o botão de disparo do

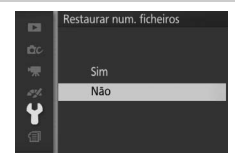

obturador será desativado e não será possível tirar mais fotografias. Para restaurar a numeração de ficheiros em 0001, selecione **Sim** para **Restaurar num. ficheiros** e depois formate o cartão de memória atual ou introduza um novo cartão de memória.

## <span id="page-181-0"></span>**Fuso horário e data**

Mude o fuso horário, acerte o relógio da câmara, escolha a ordem de apresentação da data, ou ligue e desligue a hora de verão  $(D 18)$  $(D 18)$  $(D 18)$ .

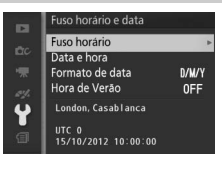

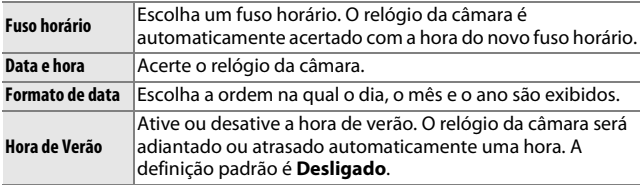

# **Idioma (Language)**

Escolha um idioma para as mensagens e ecrãs da câmara.

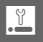

## <span id="page-182-0"></span>**Rotação auto. imagem**

As fotografias tiradas enquanto **Ligado** está selecionado contêm informações sobre a orientação da câmara, permitindo que sejam rodadas automaticamente durante a reprodução ou quando exibidas no ViewNX 2 (fornecido) ou no Capture NX 2 (disponível separadamente;  $\Box$  [166](#page-185-0)). São gravadas as seguintes orientações:

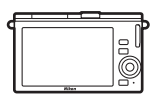

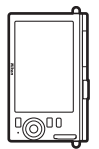

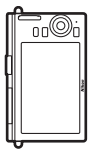

Orientação paisagem (horizontal)

Câmara girada 90° para a direita

Câmara girada 90° para a esquerda

A orientação da câmara não é gravada quando está selecionado **Desligado**. Escolha esta opção quando fizer panoramas ou tirar fotografias com a objetiva a apontar para cima ou para baixo.

## <span id="page-182-1"></span>D **Rotação Auto. Imagem**

A orientação de imagem não é gravada para filmagens, Instantâneos em movimento ou panorâmicas.

## A **Rodar ao alto**

Para girar automaticamente as fotografias "ao alto" (retrato) para a exibição durante a reprodução, selecione **Ligado** para a opção **Rodar ao alto** no menu de reprodução (CD [110](#page-129-0)).

 $\frac{1}{2}$ 

## **Mapeamento de pixels**

Verifique e otimize o sensor e os processadores de imagem da câmara se notar pontos brilhantes inesperados nas suas fotografias (note que a câmara é entregue com o sensor e os processadores de imagem já otimizados). Antes de efetuar o mapeamento de píxeis como descrito abaixo, verifique se a bateria está completamente carregada.

#### **1 Montar uma objetiva e a respetiva tampa.**

Desligue a câmara e monte uma objetiva 1 NIKKOR. Não retire a tampa da objetiva.

#### **2 Selecionar Mapeamento de pixels.**

Lique a câmara, prima MENU e selecione **Mapeamento de pixels** no menu de configuração.

## **3 Selecionar Sim.**

O mapeamento de píxeis tem início de imediato. Note que não se podem efetuar outras operações enquanto o mapeamento de píxeis está em progresso. Não desligue a câmara ou retire ou desligue a fonte de alimentação até que o mapeamento de píxeis esteja completo.

## **4 Desligar a câmara.**

Desligue a câmara quando o mapeamento de píxeis estiver concluído.

## **Versão de firmware**

Veja a versão atual do firmware.

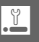

# **No Notas Técnicas**

Leia este capítulo para obter informações sobre os acessórios compatíveis, limpeza e armazenamento da câmara e o que fazer se for exibida uma mensagem de erro ou se tiver problemas ao utilizar a câmara.

## **Acessórios Opcionais**

No momento da elaboração deste manual, estavam disponíveis os seguintes acessórios para a sua câmara.

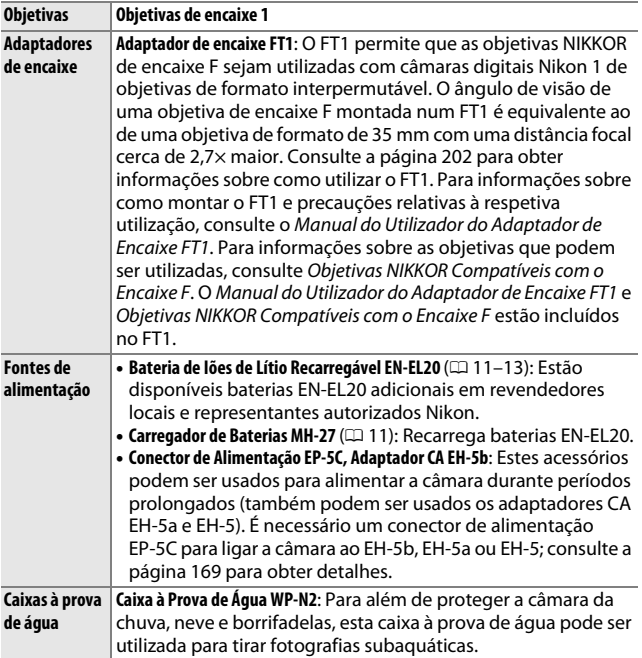

 $\mathbb{Z}$ 

<span id="page-185-1"></span><span id="page-185-0"></span>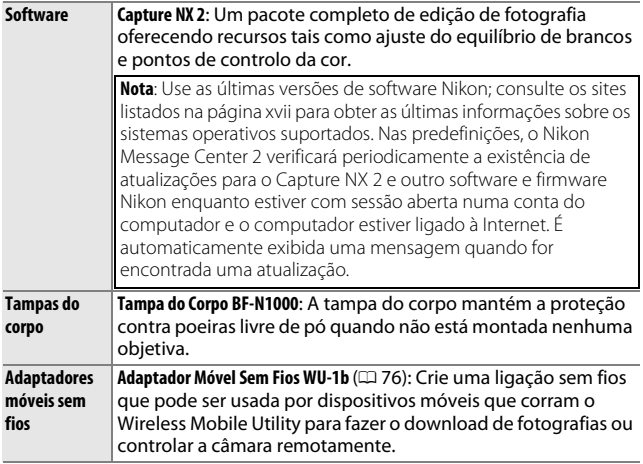

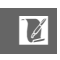

## <span id="page-186-0"></span>*Cartões de Memória Aprovados*

Os seguintes cartões foram testados e aprovados para o uso na câmara. Cartões com velocidades de escrita classe 6 ou mais rápidos são recomendados para a filmagem. A gravação pode terminar inesperadamente quando são usados cartões com velocidades de escrita mais lentas.

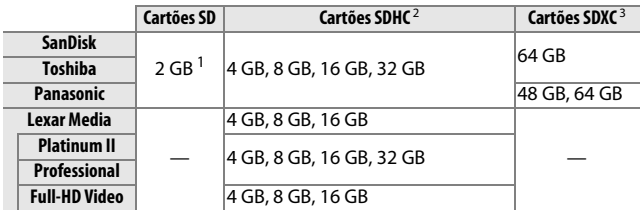

**1** Verifique se quaisquer leitores de cartões ou outros dispositivos com os quais o cartão será usado suportam cartões de 2 GB.

- **2** Verifique se quaisquer leitores de cartões ou outros dispositivos com os quais o cartão será usado são compatíveis com o SDHC. A câmara suporta UHS-1.
- **3** Verifique se quaisquer leitores de cartões ou outros dispositivos com os quais o cartão será usado são compatíveis com o SDXC. A câmara suporta UHS-1.

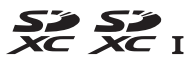

Não foram testados outros cartões. Para obter mais detalhes sobre os cartões acima, contacte o fabricante.

 $\mathbb{Z}$ 

## *Cartões Eye-Fi Aprovados*

Quando introduzidos na câmara, os cartões Eye-Fi podem ser utilizados para enviar fotografias para um destino pré-selecionado. A câmara suporta cartões SDHC X2 Pro de 8 GB desde Outubro de 2012. Os cartões Eye-Fi podem ser usados apenas no país de compra de acordo com os regulamentos locais. Os cartões Eye-Fi podem não estar disponíveis em alguns países ou regiões; consulte o fabricante para mais informações. Certifique-se de que o firmware do cartão Eye-Fi foi atualizado para a última versão.

O estado do cartão é indicado por um ícone no ecrã:

- <sup>令</sup> (estático): Envio Eye-Fi ativo; à espera para começar a transferência.
- <sup>令</sup> (animado): Envio Eye-Fi ativo; a transferir dados.
- $\hat{\sigma}$ : Envio Eve-Fi ativo, mas sem fotografias disponíveis para transferência.
- 盒: Frro.

## D **Cartões Eye-Fi**

Note que não serão transferidas fotografias se a força do sinal for insuficiente e que o envio Eye-Fi está desativado durante a gravação de filmagens. Desligue a câmara e remova o cartão em locais onde os dispositivos sem fios são proibidos. Consulte o manual fornecido com o cartão Eye-Fi e dirija quaisquer questões ao fabricante.

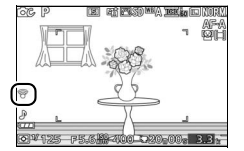

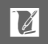

## <span id="page-188-0"></span>*Instalar um Conector de Alimentação e um Adaptador CA*

Desligue a câmara antes de instalar um conector de alimentação opcional e um adaptador CA.

## **1 Preparar a câmara.**

Abra a tampa do compartimento da bateria/ranhura do cartão de memória.

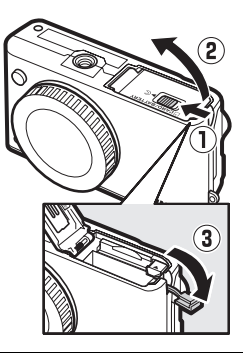

#### **2 Introduzir o conector de alimentação EP-5C.**

Insira o conector na orientação mostrada, usando o conector para manter o fecho laranja da bateria pressionada para um lado. O fecho bloqueia o conector no lugar quando o mesmo está completamente inserido.

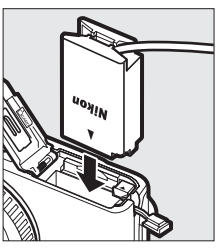

#### **3 Fechar a tampa do compartimento da bateria/ranhura do cartão de memória.**

Posicione o cabo do conector de alimentação de forma a que passe através da ranhura do conector de alimentação e feche a tampa do compartimento da bateria/ranhura do cartão de memória.

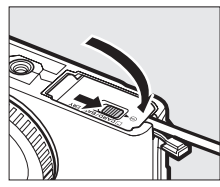

## **4 Ligar o adaptador CA.**

Ligue o cabo de alimentação do adaptador CA à tomada CA no adaptador CA (1) e o cabo de alimentação EP-5C à tomada CD  $(2)$ . Um ícone  $-\blacksquare$  é exibido no monitor quando a câmara é alimentada pelo adaptador CA e conector de alimentação.

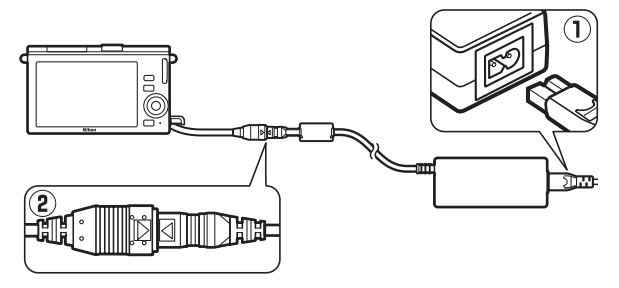

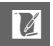

## **Armazenamento e Limpeza**

## *Armazenamento*

Quando a câmara não for utilizada durante um período de tempo prolongado, retire a bateria e guarde-a num local fresco e seco com a tampa do terminal colocada. Para impedir a formação de mofo ou bolor, guarde a câmara num local seco e com boa ventilação. Não guarde a câmara com bolas de naftalina ou cânfora, nem em locais que:

- **•** tenham uma má ventilação ou estejam sujeitos a humidades superiores a 60%
- **•** estejam perto de equipamento com fortes campos eletromagnéticos, tais como televisões ou rádios
- **•** estejam expostos a temperaturas superiores a 50 °C ou inferiores a  $-10$  °C

## <span id="page-190-0"></span>*Limpeza*

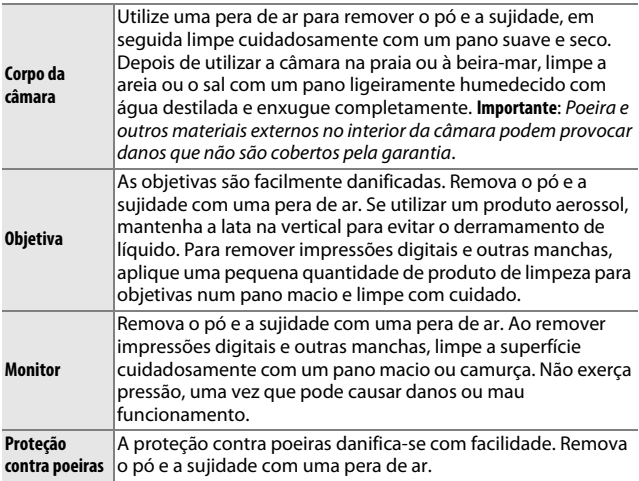

Não utilize álcool, diluente ou outros produtos químicos voláteis.

## **Cuidados com a Câmara e a Bateria: Precauções**

**Não deixar cair**: O produto poderá funcionar mal se for sujeito a choques fortes ou vibração.

**Manter seco**: Este produto não é impermeável e poderá funcionar mal se submerso em água ou exposto a altos níveis de humidade. A ferrugem do mecanismo interno pode causar danos irreparáveis.

**Evitar mudanças repentinas de temperatura**: As mudanças repentinas de temperatura, tais como as que ocorrem ao entrar ou sair de um edifício aquecido num dia frio, podem causar condensação no interior do dispositivo. Para evitar a condensação, coloque o dispositivo num estojo de transporte ou saco plástico antes de o expor a mudanças repentinas de temperatura.

**Manter afastado de campos magnéticos fortes**: Não utilize nem guarde este dispositivo na proximidade de um equipamento que produza campos magnéticos ou radiação eletromagnética forte. Os campos magnéticos ou cargas estáticas fortes produzidas por equipamentos como, por exemplo, transmissores de rádio, poderão interferir com o ecrã, danificar os dados armazenados no cartão de memória ou afetar os circuitos internos do produto.

**Manter a montagem da objetiva coberta**: Coloque sempre a tampa do corpo da câmara se a câmara estiver sem uma objetiva.

**Não tocar na proteção contra poeiras**: A proteção contra poeiras que cobre o sensor de imagem é facilmente danificada. Sob nenhuma circunstância se deve exercer pressão na proteção ou tocar-lhe com ferramentas de limpeza. Essas ações podem riscar ou danificar de outra forma a proteção.

**Desligar o produto antes de remover ou desligar a fonte de alimentação**: Não retire o produto nem remova a bateria enquanto o produto estiver ligado ou enquanto as imagens estiverem a ser gravadas ou eliminadas. A interrupção forçada da alimentação nessas circunstâncias pode provocar a perda de dados ou danos na memória do produto ou nos circuitos internos. Para evitar um corte acidental da alimentação, evite levar o produto de um lugar para outro enquanto o adaptador CA está ligado.

**Limpeza**: Ao limpar o corpo da câmara, utilize uma pera de ar para remover suavemente o pó e a sujidade, e em seguida limpe cuidadosamente com um pano macio e seco. Depois de utilizar a câmara na praia ou à beira-mar, limpe a areia ou sal com um pano ligeiramente humedecido com água limpa e, em seguida, enxugue a câmara completamente.

As objetivas são facilmente danificadas. O pó e a sujidade devem ser removidos cuidadosamente com uma pera de ar. Quando utilizar um produto aerossol, mantenha a lata na vertical para evitar o derramamento de líquido. Para remover impressões digitais e outras manchas da objetiva, aplique uma pequena quantidade de produto de limpeza para objetivas num pano macio e limpe a objetiva com cuidado.

**Armazenamento**: Para impedir a formação de mofo ou bolor, guarde a câmara num local seco e bem ventilado. Se usar um adaptador CA, desligue o adaptador para evitar um incêndio. Se o produto não for utilizado durante um longo período de tempo, retire a bateria para evitar derrames e guarde a câmara num saco plástico com um produto desumidificador. Contudo, não guarde o estojo da câmara num saco plástico, uma vez que poderá causar a deterioração do material. Note que o produto desumidificador perde gradualmente a capacidade de absorção de humidade, devendo ser substituído regularmente.

Para impedir a formação de mofo ou bolor, retire a câmara do local de armazenamento pelo menos uma vez por mês. Ligue a câmara e dispare o obturador algumas vezes antes de a guardar novamente.

Guarde a bateria num local fresco e seco. Recoloque a tampa do terminal antes de guardar a bateria.

**Observações relativas ao monitor**: O monitor é construído com extrema precisão; pelo menos 99,99% dos píxeis são efetivos, sendo que menos de 0,01% dos píxeis não estão presentes ou têm defeito. É por isso que estes ecrãs podem conter píxeis que estão permanentemente acesos (a branco, vermelho, azul ou verde) ou sempre desligados (preto) e isso não constitui uma avaria, não tendo efeito em imagens gravadas com o dispositivo.

Pode ser difícil ver as imagens no monitor sob uma fonte de luz forte.

Não exerça pressão no ecrã, pois pode causar danos ou mau funcionamento. O pó ou a sujidade no ecrã podem ser removidos com uma pera de ar. As manchas podem ser removidas limpando cuidadosamente com um pano macio ou camurça. Caso o monitor quebre, será necessário ter cuidado para evitar lesões provocadas por vidros partidos e impedir que o cristal líquido do ecrã entre em contacto com a pele ou entre nos olhos e na boca.

 $\mathbb{Z}$ 

**Não deixe a objetiva apontada para o sol**: Não deixe a objetiva apontada para o sol nem para outra fonte de luz forte por longos períodos. A luz intensa pode causar a deterioração do sensor de imagem ou produzir um efeito de clarão branco nas fotografias.

**Efeito moiré**: O efeito moiré é um padrão de interferência criado pela interação de uma imagem que contém uma grelha regular e repetitiva, tal como o padrão de ondas em roupas ou janelas de um prédio, com a grelha do sensor de imagem da câmara. Em alguns casos, poderá aparecer na forma de linhas. Se notar um efeito moiré nas suas fotografias, tente mudar a distância até ao motivo, aproximando e afastando, ou mudar o ângulo entre o motivo e a câmara.

**Linhas**: Ruído na forma de linhas poderá aparecer em casos raros em fotografias de motivos extremamente luminosos ou em contraluz.

**Baterias**: As baterias podem vazar ou explodir se forem manuseadas indevidamente. Observe as seguintes precauções ao lidar com as baterias:

- **•** Use apenas baterias aprovadas para utilização neste equipamento.
- **•** Não exponha a bateria a chamas nem a calor excessivo.
- **•** Mantenha os terminais da bateria limpos.
- **•** Desligue o produto antes de substituir a bateria.
- **•** Remova a bateria da câmara ou carregador quando não estiver em uso e recoloque a tampa do terminal. Estes dispositivos gastam pequenas quantidades de carga, mesmo quando desligados e podem descarregar a bateria até ao ponto em que não funcionará mais. Se a bateria não for usada por um tempo, insira-a na câmara e descarregue-a antes de remover e guardar num local com uma temperatura ambiente de 15 °C a 25 °C (evite locais quentes ou extremamente frios). Repita este processo pelo menos uma vez a cada seis meses.
- **•** Ligar e desligar repetidamente a câmara quando a bateria estiver completamente descarregada reduz o tempo de duração da bateria. Baterias que tenham sido completamente descarregadas deverão ser carregadas antes de usar.
- **•** A temperatura interna da bateria pode subir durante sua utilização. Tentar carregar a bateria enquanto a sua temperatura interna está elevada irá prejudicar o seu desempenho e a bateria poderá não carregar ou carregar apenas parcialmente. Aguarde que a bateria arrefeça antes de carregar.
- **•** Continuar o carregamento da bateria depois de ela estar completamente carregada pode prejudicar o seu desempenho.
- **•** Uma queda acentuada no tempo em que uma bateria completamente carregada retém a sua carga quando usada numa temperatura ambiente indica que a mesma precisa de ser substituída. Compre uma bateria EN-EL20 nova.
- **•** Carregue a bateria antes de usar. Ao tirar fotografias em ocasiões importantes, prepare uma bateria EN-EL20 sobressalente e mantenha-a totalmente carregada. Dependendo da sua localização, pode ser difícil comprar baterias sobressalentes num curto espaço de tempo. Note que, em dias frios, a capacidade das baterias tende a diminuir. Certifique-se de que a bateria está totalmente carregada antes de tirar fotografias no exterior em dias frios. Guarde uma bateria sobressalente num local quente e troque as duas quando for necessário. Depois de aquecida, uma bateria fria pode recuperar parte de sua carga.
- **•** As baterias usadas são um recurso valioso; recicle de acordo com os regulamentos locais.

#### D **Assistência Técnica Para a Câmara e Acessórios**

A câmara é um dispositivo de precisão e requer assistência regular. A Nikon recomenda que a câmara seja inspecionada pelo revendedor original ou por um representante de assistência técnica autorizado da Nikon uma vez a cada um a dois anos e que receba assistência a cada três a cinco anos (note que estes serviços são efetuados mediante o pagamento de taxas). No caso de a câmara ser utilizada para fins profissionais, é recomendado que sejam efetuadas inspeções e que seja prestada assistência com frequência. Quaisquer acessórios utilizados regularmente com a câmara, como as objetivas, devem ser incluídos quando a câmara for inspecionada ou receber assistência.

## <span id="page-195-0"></span>**Definições Disponíveis**

ä,

A tabela seguinte lista as definições que podem ser ajustadas em cada modo.

#### ❚❚ **Modos** C**Automático,** u**Captura do Melhor Momento,** v**Filmagem Avançada e** z **Instantâneo em Movimento**

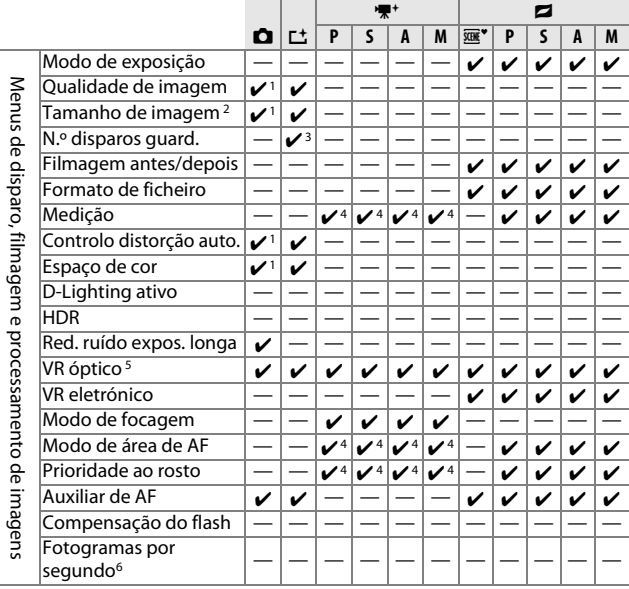

 $\mathbb{Z}$ 

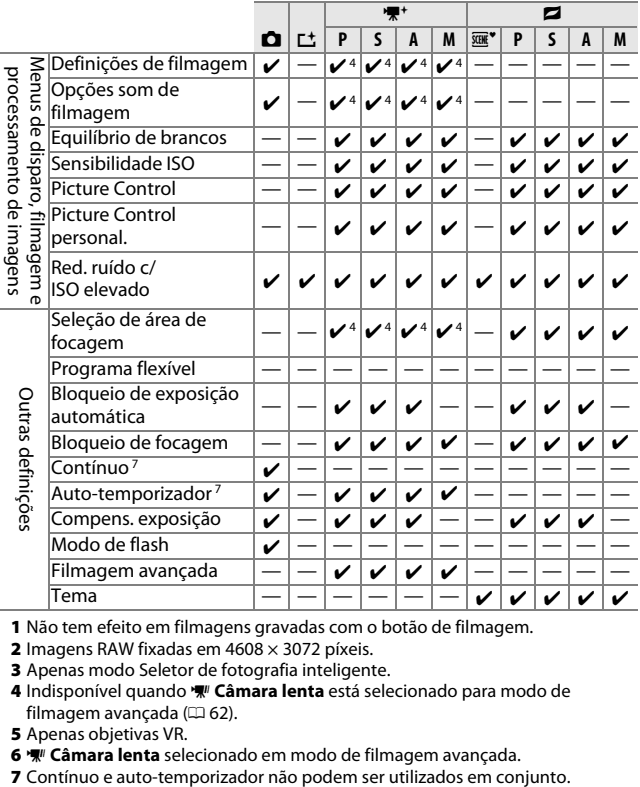

**1** Não tem efeito em filmagens gravadas com o botão de filmagem.

**2** Imagens RAW fixadas em 4608 × 3072 píxeis.

**3** Apenas modo Seletor de fotografia inteligente.

4 Indisponível quando **W** Câmara lenta está selecionado para modo de filmagem avançada ( $\Box$  [62\)](#page-81-0).

**5** Apenas objetivas VR.

**6**  $\sqrt{\pi}$  **Câmara lenta** selecionado em modo de filmagem avançada.<br>7 Contínuo e auto-temporizador não podem ser utilizados em conjunto.

## **III CC Modo Criativo**

Na tabela abaixo, os modos criativos são representados pelos seguintes ícones: e paisagem noturna, **N** retrato noturno, i luz de fundo,  $\Box$  panorâmica simples,  $\Omega$  suavização,  $\bigcirc$  efeito de miniatura  $e \nearrow$  cor seletiva.

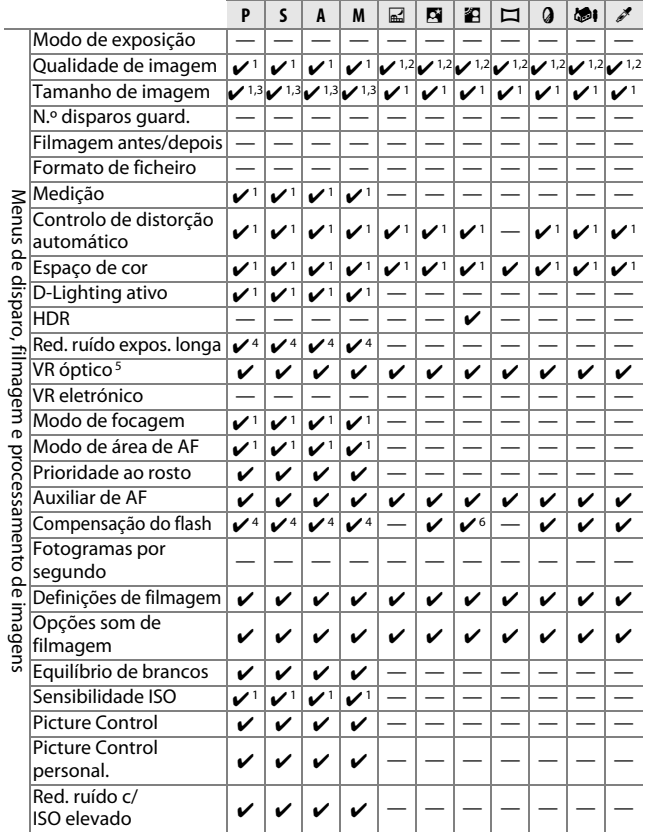

178

 $\mathbb{Z}$ 

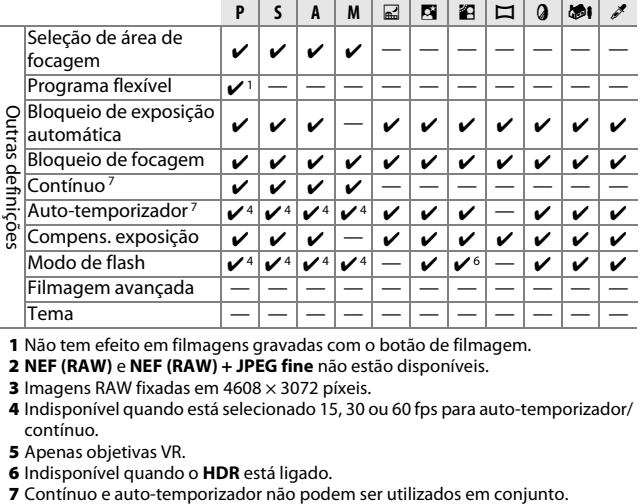

**1** Não tem efeito em filmagens gravadas com o botão de filmagem.

- **2 NEF (RAW)** e **NEF (RAW) + JPEG fine** não estão disponíveis.
- **3** Imagens RAW fixadas em 4608 × 3072 píxeis.

**4** Indisponível quando está selecionado 15, 30 ou 60 fps para auto-temporizador/ contínuo.

- **5** Apenas objetivas VR.
- 

**6** Indisponível quando o **HDR** está ligado.

# **Predefinições**

As predefinições para opções em menus de reprodução, disparo, filmagem, processamento de imagens e configuração podem ser encontradas nas páginas [107](#page-126-0), [117,](#page-136-0) [139](#page-158-0), [143](#page-162-0) e [157,](#page-176-0) respetivamente. As predefinições para outras definições estão listadas abaixo.

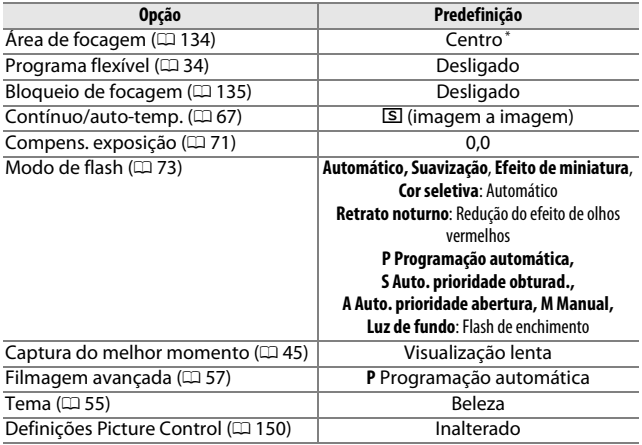

**\*** Não exibido quando **Área automática** é selecionada para **Modo de área de AF**.

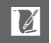

## **Capacidade dos Cartões de Memória**

A tabela seguinte mostra o número de fotografias ou quantidade de filmes que podem ser armazenados num cartão SDHC SD-E016GUX UHS-I de 16 GB da Toshiba a diferentes qualidades de imagem, tamanhos ou definições de filmagem. Todos os valores são aproximados; o tamanho do ficheiro varia com a cena gravada.

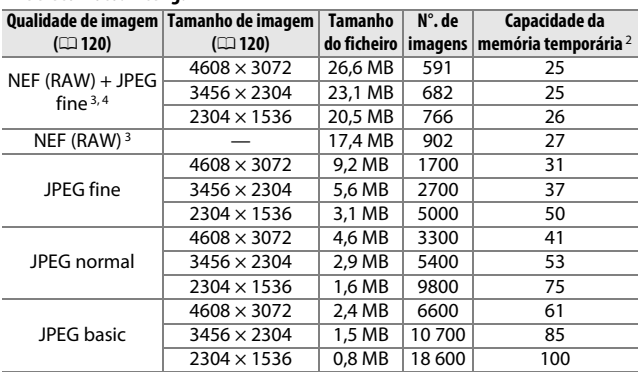

#### ❚❚ **Automático, Criativo (Panorâmica simples Excluída), Visualização lenta e Seletor foto. intelig. 1**

**1 N.º disparos guard.** definido para 1.

- **2** Número máximo de fotografias que podem ser armazenadas na memória temporária em ISO 160. Desce se a redução de ruído de exposição longa estiver ligada ( $\Box$  [128](#page-147-0)) e a velocidades de disparo de 15, 30 e 60 fps ( $\Box$  [67\)](#page-86-0).
- **3** Disponível apenas nos modos **P**, **S**, **A**, **M**.
- **4** O tamanho de imagem aplica-se apenas a imagens JPEG. O tamanho das imagens NEF (RAW) não pode ser alterado. O tamanho do ficheiro é o total para as imagens NEF (RAW) e JPEG.

## ❚❚ **Panorâmica simples**

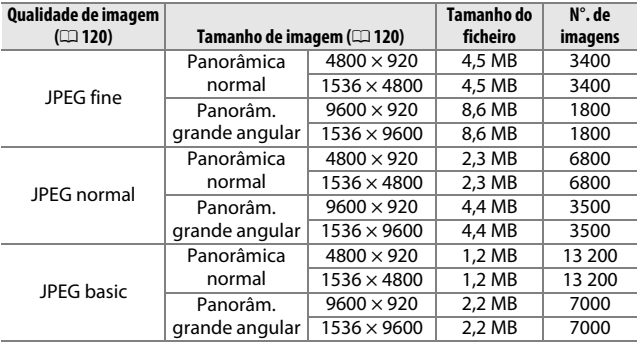

## ■■ Seletor foto. intelig.<sup>1</sup>

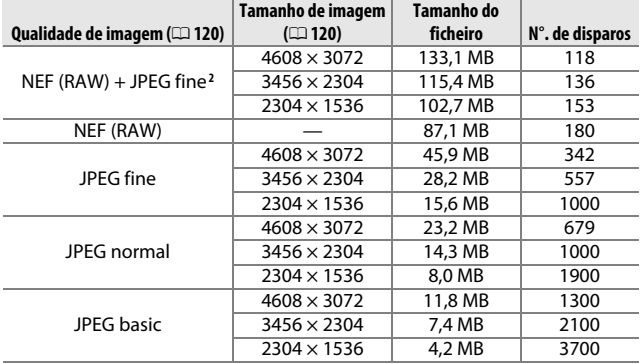

- **1 N.º disparos guard.** definido para 5. O tamanho do ficheiro é o total para 5 imagens.
- **2** O tamanho de imagem aplica-se apenas a imagens JPEG. O tamanho das imagens NEF (RAW) não pode ser alterado. O tamanho do ficheiro é o total para as imagens NEF (RAW) e JPEG.

#### $\blacksquare$  **Filmagens HD**

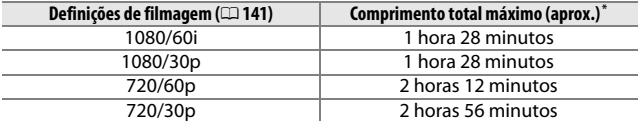

**\*** Para obter informações sobre o comprimento máximo que pode ser gravado num único clip, consulte a página [141.](#page-160-0)

#### ❚❚ **Filmagens em Câmara Lenta**

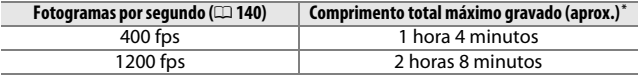

**\*** Podem ser gravados até 3 s de filme em câmara lenta num único clip. A duração da reprodução é de cerca de 13,2 (**400 fps**) ou 40 (**1200 fps**) vezes a duração gravada.

#### ❚❚ **Instantâneos em Movimento**

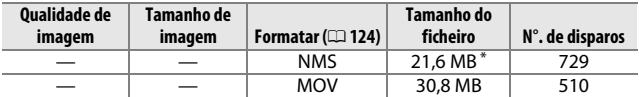

**\*** O tamanho do ficheiro é o total para uma única fotografia e filmagem.

## **Resolução de problemas**

Se a câmara não funcionar como o esperado, verifique esta lista de problemas comuns antes de consultar seu revendedor ou representante da Nikon.

## *Bateria/Ecrã*

**A câmara está ligada, mas não responde**: Espere que a gravação ou qualquer outro processo termine. Se o problema persistir, desligue a câmara. Se a câmara continuar a não responder, remova e reponha a bateria ou desconecte e volte a conectar o adaptador CA, mas note que isto eliminará quaisquer dados não gravados. Os dados já gravados para o cartão de memória não são afetados. **O ecrã está desligado**:

- A câmara está desligada ( $\Box$  [17](#page-36-0)) ou a bateria está descarregada ( $\Box$  [11](#page-30-0), [20](#page-39-0)).
- O ecrã desligou-se automaticamente para economizar energia ( $\Box$  [160](#page-179-0)). O ecrã pode ser reativado premindo o botão de disparo do obturador.
- A câmara está ligada a um computador ( $\Box$  [95](#page-114-0)) ou televisão ( $\Box$  [100](#page-119-0)).

#### **A câmara desliga-se sem aviso**:

- A bateria está fraca ( $\Box$  [11,](#page-30-0) [20](#page-39-0)).
- O ecrã desligou-se automaticamente para economizar energia ( $\Box$  [160](#page-179-0)). O ecrã pode ser reativado premindo o botão de disparo do obturador.
- A temperatura interna da câmara é elevada ( $\Box$  [xvi,](#page-17-0) [190\)](#page-209-0). Espere que a câmara arrefeça antes de a ligar novamente.

**Os indicadores não são exibidos**: Utilize as opções **Ecrã** > **Disparo** e **Ecrã** > **Reproduzir** no menu de configuração para escolher a informação exibida  $(D = 159)$  $(D = 159)$ .

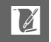

## *Disparo (Todos os Modos)*

**A câmara demora a ligar**: Elimine ficheiros ou formate o cartão de memória. **O disparo do obturador está desativado**:

- A bateria está descarregada ( $\Box$  [11](#page-30-0), [20](#page-39-0)).
- O cartão de memória está bloqueado ( $\Box$  [14\)](#page-33-0) ou cheio ( $\Box$  [20\)](#page-39-1).
- O flash está a carregar ( $\Box$  [72\)](#page-91-0).
- A câmara não está focada ( $\Box$  [22\)](#page-41-0).
- Está a gravar uma filmagem em câmara lenta neste momento ( $\Box$  [61](#page-80-0)).

**É tirada apenas uma fotografia de cada vez que o botão de disparo do obturador é premido no modo de obturação contínuo**: **5 fps** está selecionado para **Contínuo/auto-temp.** e o flash incorporado está levantado.

**A câmara não foca automaticamente**:

- O motivo não é apropriado para focagem automática (□ [131\)](#page-150-0).
- A câmara está no modo de focagem manual ( $\Box$  [129](#page-148-0), [132\)](#page-151-0).

**A focagem não bloqueia quando o botão de disparo do obturador é ligeiramente premido**: Defina o modo de focagem para **AF-S** ( $\Box$  [129,](#page-148-0) [135](#page-154-0)).

**Seleção de área de focagem não disponível**: A seleção de área de focagem não está disponível em AF de área automática ( $\Box$  [134](#page-153-1)) ou prioridade ao rosto ( $\Box$  [24\)](#page-43-0). Em outros modos de área de AF, a área de focagem pode ser selecionada pressionando  $\circledcirc$ .

**A seleção do modo de área de AF está indisponível**: A câmara está no modo automático ou de captura do melhor momento ( $\Box$  [45\)](#page-64-0), uma opção que não **P, S, A, M** está selecionada no modo criativo ( $\Box$  [31](#page-50-0)), o modo de focagem nanual está selecionado ( $\Box$  [129\)](#page-148-0) ou o  $\overline{m}$ **\* Seletor de cenas auto.** é utilizado  $(D = 119)$  $(D = 119)$ .

**Seleção de tamanho de imagem não disponível**: **NEF (RAW)** está selecionado para qualidade de imagem ( $\Box$  [120](#page-139-2)).

**A câmara é lenta ao gravar as fotografias**: Desligue a redução de ruído na exposição longa ( $\Box$  [128\)](#page-147-0). No modo criativo poderá ser necessário tempo adicional para gravar fotografias quando **Paisagem noturna** ( $\Box$  [32\)](#page-51-0), **Retrato noturno** ( $\Box$  [33\)](#page-52-0) ou **Panorâmica simples** ( $\Box$  [41\)](#page-60-0) estiver selecionado ou quando **Luz de fundo** estiver selecionado e **HDR** estiver ligado ( $\Box$  [40](#page-59-0)).

**Aparece ruído (pontos brilhantes, píxeis brilhantes aleatórios, nevoeiro ou linhas) nas fotografias**:

- **•** Reduza a sensibilidade ISO ou ative a redução de ruído com ISO elevado  $(D 149)$  $(D 149)$  $(D 149)$ .
- **•** Use a redução de ruído de exposição longa a velocidades de obturador inferiores a 1 s  $($  $\Box$  [128](#page-147-0)).

**Aparecem manchas nas fotografias**: Limpe os elementos frontal e traseiro da objetiva ou a proteção contra poeiras ( $\Box$  [171\)](#page-190-0).

**Aparece cintilação ou faixas nas filmagens ou no ecrã**: Escolha uma definição **Redução de cintilação** que corresponda à fonte de alimentação de CA local ( $\Box$  [161\)](#page-180-0).

**Sem flash**: Consulte a página [75.](#page-94-0) O flash não dispara quando estiver desligado (0 [73\)](#page-92-0); nos modos **P**, **S**, **A** e **M**, o flash não dispara quando baixado.

**Estão indisponíveis itens do menu**: Algumas opções estão apenas disponíveis em modos de disparo ou exposição específicos ( $\Box$  [176](#page-195-0)) ou quando um adaptador móvel sem fios está montado ( $\Box$  [76\)](#page-95-0).

## *Disparo (Modos* **P***,* **S***,* **A** *e* **M***)*

**O disparo do obturador está desativado**: Foi selecionado o modo **S** após escolher uma velocidade do obturador de "Exposição B" no modo M (CD [35](#page-54-0)).

**Algumas velocidades de obturador não estão disponíveis**: Está a usar o flash.

#### **As cores não são naturais**:

- Ajuste o equilíbrio de brancos para coincidir com a fonte de luz ( $\Box$  [144](#page-163-0)).
- Ajuste as definições de Picture Control ( $\Box$  [150\)](#page-169-1).

**Não se consegue medir o equilíbrio de brancos**: O motivo é muito escuro ou muito claro ( $\Box$  [147\)](#page-166-0).

**Os Picture Controls produzem resultados variáveis**: **A** (auto) está selecionado para nitidez, contraste ou saturação. Para obter resultados consistentes numa série de fotografias, escolha outra definição ( $\Box$  [152,](#page-171-0) [153](#page-172-0)).

**Aparece ruído (áreas avermelhadas ou outros efeitos) nas exposições longas**: Ative a redução de ruído na exposição longa ( $\Box$  [128\)](#page-147-0).

## *Filmagens*

**Não se conseguem gravar filmes**: O botão de filmagem não pode ser usado para gravar filmagens no modo captura do melhor momento ou Instantâneo em movimento  $($  $\Box$  [49,](#page-68-0) [55\)](#page-74-1).

#### **Não é gravado som nas filmagens**:

- **•** Está selecionado **Microfone desligado** para **Opções som de filmagem** > **Microfone** ( $\Box$  [142](#page-161-0)).
- Não é gravado áudio ao vivo com filmagens em câmara lenta ( $\Box$  [62\)](#page-81-0) ou Instantâneos em movimento  $( \Box 53)$  $( \Box 53)$  $( \Box 53)$ .

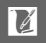

# *Reproduzir*

**As imagens NEF (RAW) não são exibidas**: A câmara apenas exibe as cópias JPEG das imagens NEF (RAW) + JPEG fine  $( \Box$  [122\)](#page-141-1).

#### **As fotografias na orientação "vertical" (retrato) são exibidas na orientação "horizontal" (paisagem)**:

- Selecione **Ligado** para **Rodar ao alto** ( $\Box$  [110](#page-129-0)).
- **•** As fotografias foram tiradas com **Rotação auto. imagem** desligado  $(D = 163)$  $(D = 163)$  $(D = 163)$ .
- **•** A câmara estava apontada para cima ou para baixo quando a fotografia foi tirada ( $\Box$  [163](#page-182-1)).
- A fotografia é exibida na revisão de imagens ( $\Box$  [110\)](#page-129-0).

#### **Não se ouve o som da filmagem**:

- **•** Rode o multisseletor no sentido dos ponteiros do relógio para aumentar o volume ( $\Box$  [65\)](#page-84-0). Se a câmara estiver ligada a uma televisão ( $\Box$  [100](#page-119-0)), use os controlos da TV para ajustar o volume.
- Não é gravado áudio ao vivo com filmagens em câmara lenta ( $\Box$  [62\)](#page-81-0) ou Instantâneos em movimento ( $\Box$  [55](#page-74-1)).

#### **Não é possível eliminar imagens**:

- Remova a proteção dos ficheiros antes da eliminação ( $\Box$  [110\)](#page-129-1).
- O cartão de memória está bloqueado ( $\Box$  [14\)](#page-33-0).

**Não é possível selecionar fotografias para impressão**: O cartão de memória está cheio  $(1/120)$  $(1/120)$  ou bloqueado  $(1/14)$  $(1/14)$  $(1/14)$  ou as fotografias estão em formato NEF (RAW). Para imprimir fotografias NEF (RAW), transfira as fotografias para um computador e use o software fornecido ou o Capture NX 2  $( \Box \Box 95)$  $( \Box \Box 95)$  $( \Box \Box 95)$ .

**As fotografias não são exibidas na TV**: A câmara não está corretamente ligada  $(D = 100)$  $(D = 100)$ .

**As fotografias não podem ser transferidas para um computador**: Se o seu sistema não satisfizer os requisitos da página [93](#page-112-0), poderá ainda conseguir transferir as fotografias para o computador usando um leitor de cartões.

**As fotografias não são exibidas no Capture NX 2**: Atualize para a última versão  $(D = 166)$  $(D = 166)$ .

## *Outros*

**A data de gravação não está correta**: Acerte o relógio da câmara (CD [18](#page-37-0), [162](#page-181-0)).

**Itens de menu não disponíveis**: Algumas opções só são disponíveis em determinadas definições ( $\Box$  [176\)](#page-195-0) ou quando um cartão de memória está inserido  $(D 13)$  $(D 13)$  $(D 13)$ .

# **Mensagens de Erro**

Esta secção lista as mensagens de erro que aparecem no ecrã.

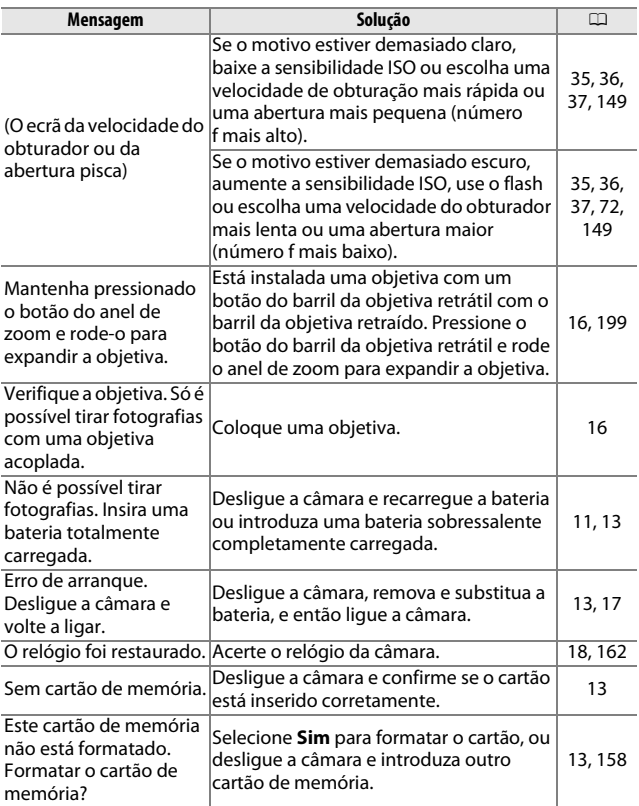

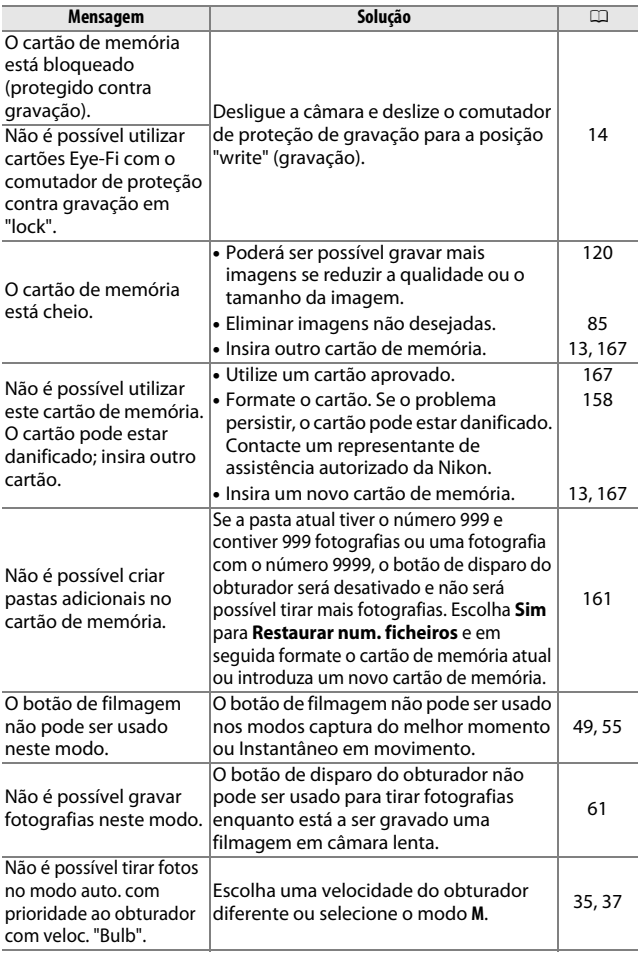

**N** 

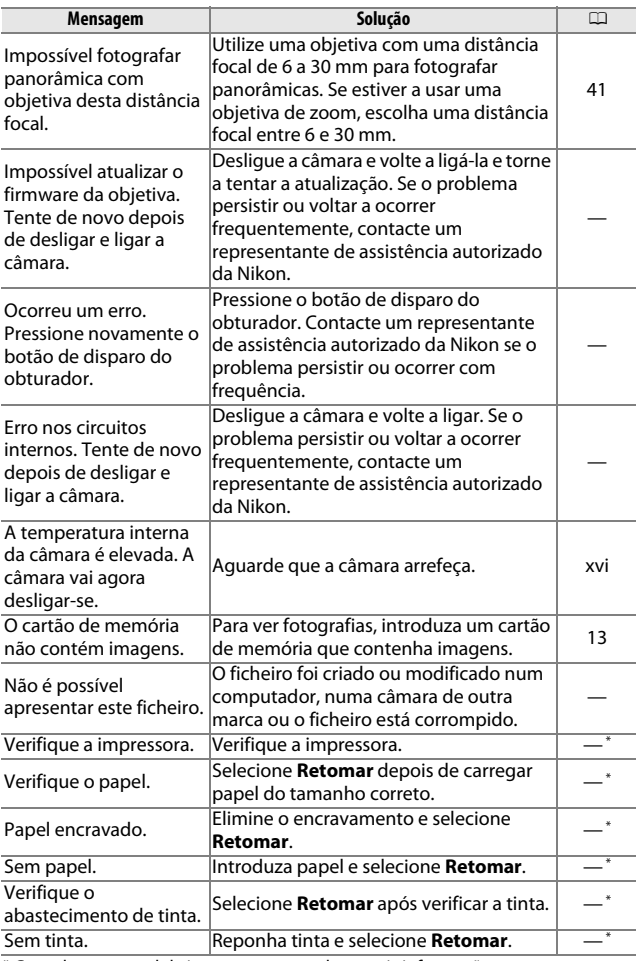

<span id="page-209-0"></span>n **\*** Consulte o manual da impressora para obter mais informações.

# **Especificações**

# *Câmara Digital Nikon 1 J3*

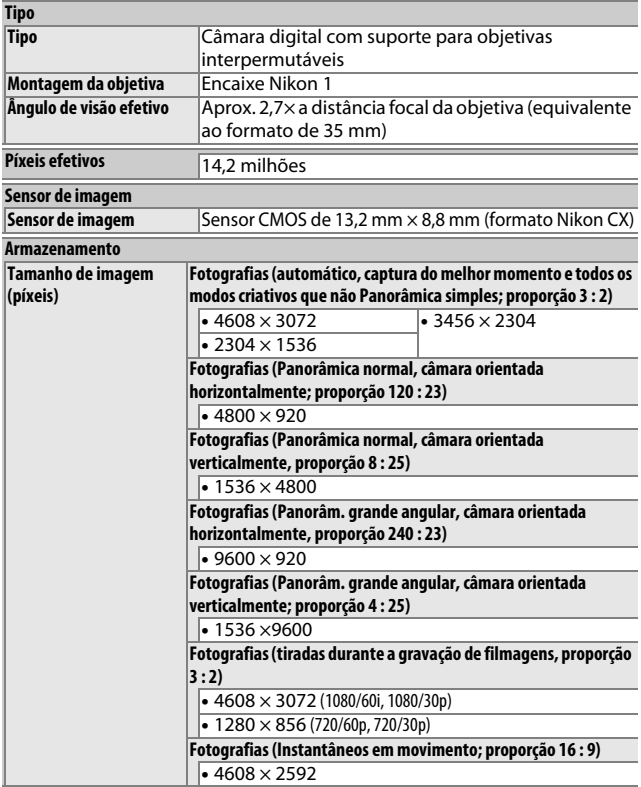

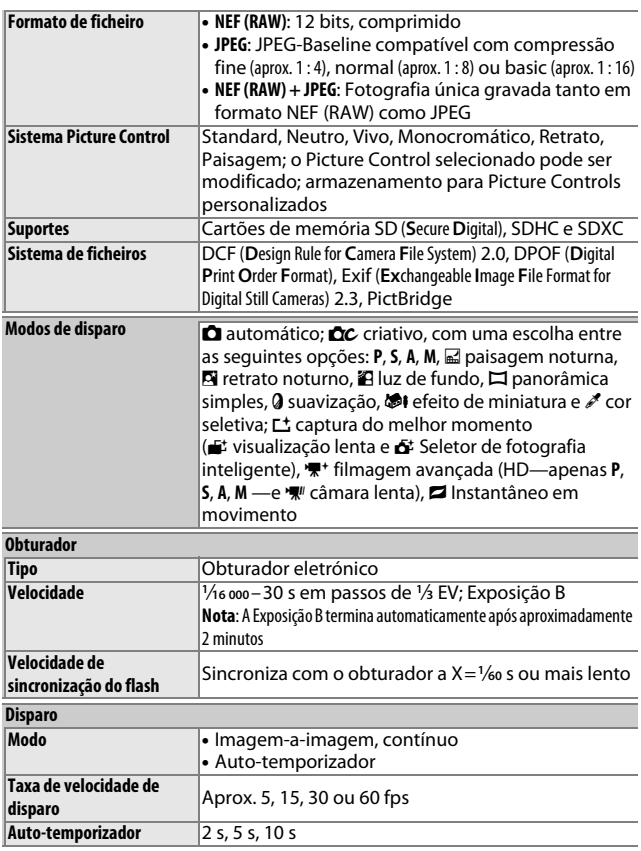

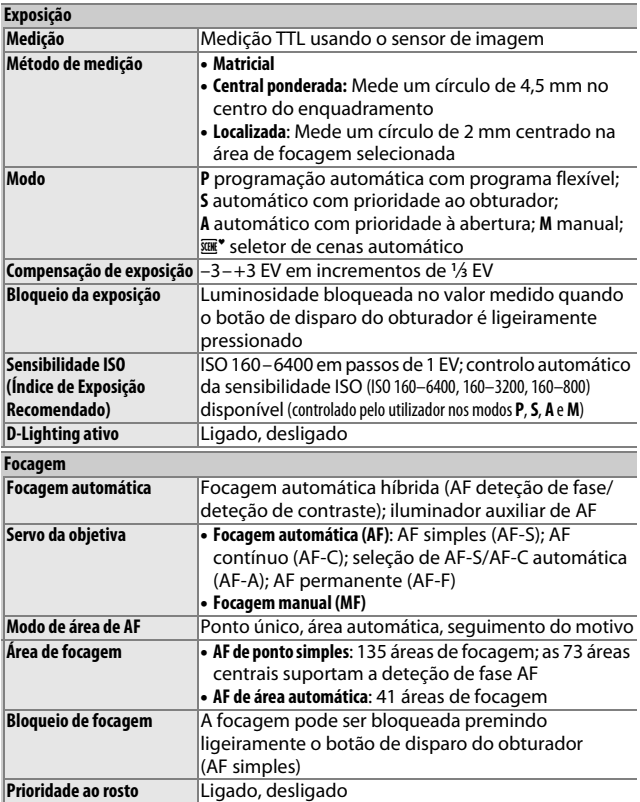

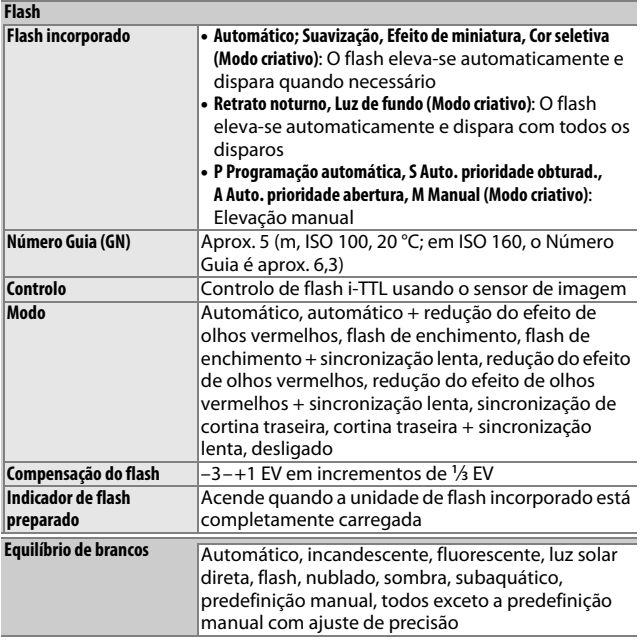

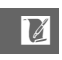

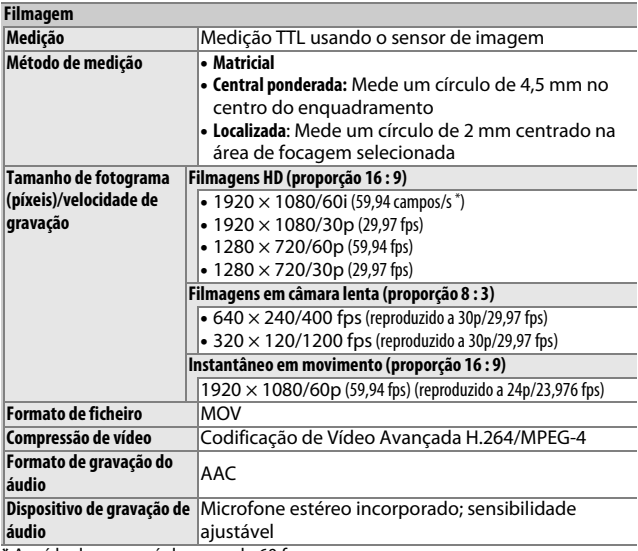

**\*** A saída do sensor é de cerca de 60 fps.

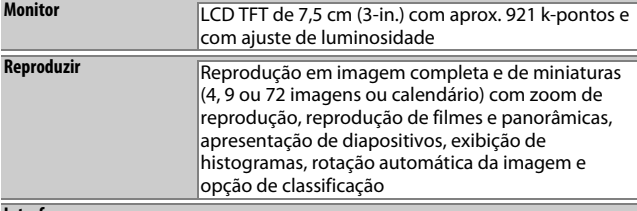

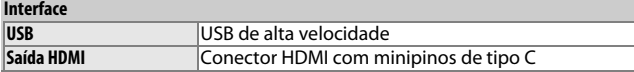

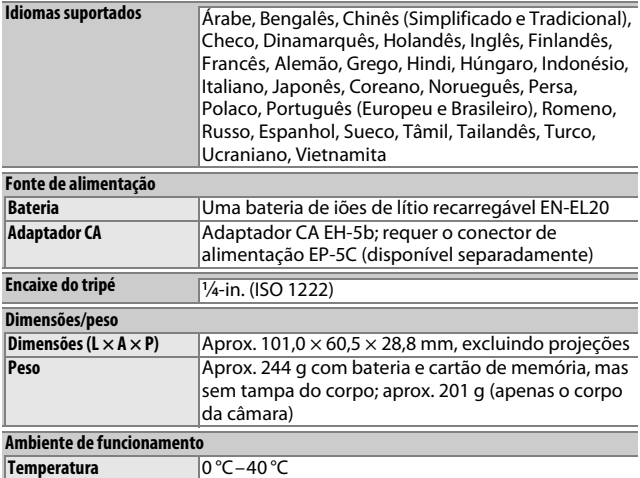

**•** Exceto se especificado o contrário, todos os valores são para uma câmara com uma bateria completamente carregada a funcionar à temperatura especificada pela **C**amera and **I**maging **P**roducts **A**ssociation (CIPA): 23 ±3 °C.

**Humidade** 85% ou inferior (sem condensação)

**•** A Nikon reserva-se o direito de alterar as especificações de hardware e software descritas neste manual a qualquer momento e sem aviso prévio. A Nikon não se responsabiliza por eventuais danos resultantes de qualquer erro que este manual possa conter.

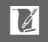
<span id="page-216-2"></span><span id="page-216-1"></span><span id="page-216-0"></span>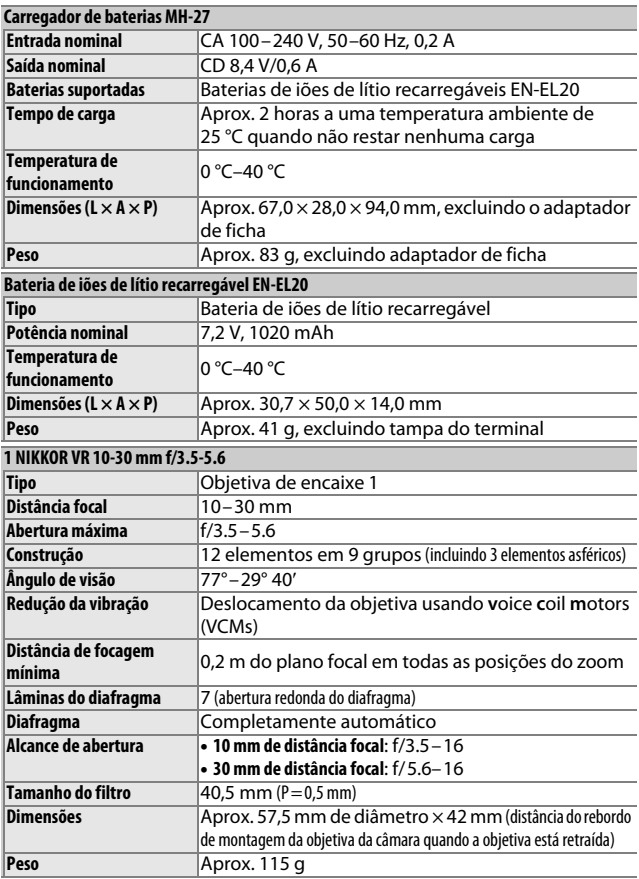

<span id="page-217-0"></span>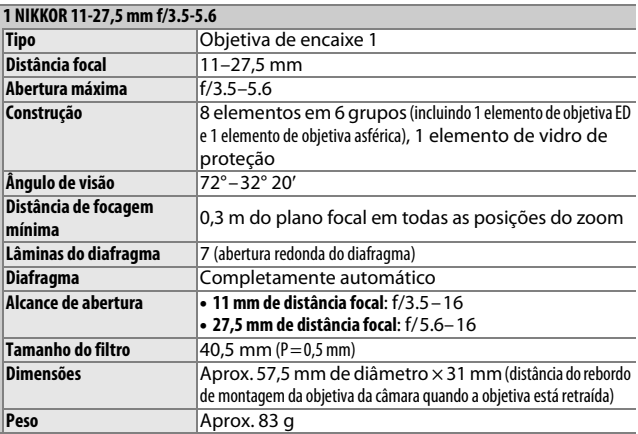

Especificações sujeitas a alteração sem prévio aviso. A Nikon não se responsabiliza por eventuais danos resultantes de qualquer erro que este manual possa conter.

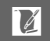

#### ❚❚ **Objetivas 1 NIKKOR 1 NIKKOR VR 10-30 mm f/3.5-5.6**

<span id="page-218-0"></span>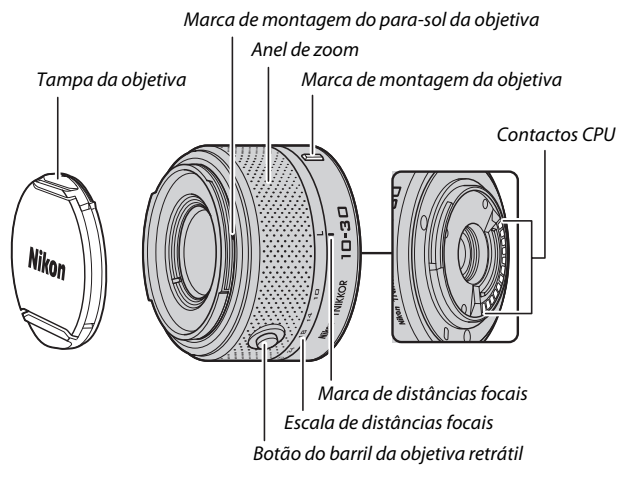

#### <span id="page-218-2"></span><span id="page-218-1"></span>**1 NIKKOR 11-27,5 mm f/3.5-5.6**

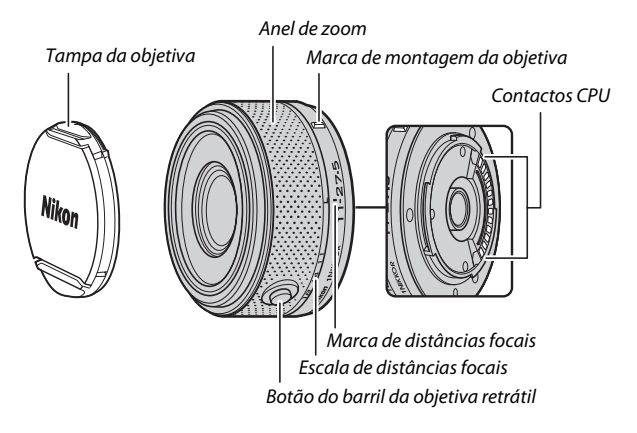

 $\boldsymbol{\mathcal{V}}$ 

As objetivas 1 NIKKOR destinam-se exclusivamente às câmaras digitais de formato de objetivas interpermutáveis Nikon 1. O ângulo de visão é equivalente a uma objetiva de formato 35 mm com uma distância focal de cerca de 2,7× mais longa. A 1 NIKKOR VR 10-30 mm f/3.5-5.6 suporta redução da vibração normal, ativa e desligada  $(D = 128)$  $(D = 128)$  $(D = 128)$ .

Use o anel de zoom para aproximar e afastar o zoom.

#### <span id="page-219-0"></span>A **Retirar a Objetiva**

Antes de remover ou trocar objetivas, retraia a obietiva e desligue a câmara ( $\Box$  [16\)](#page-35-0). Para retirar a objetiva, pressione sem soltar o botão de desbloqueio da objetiva  $(1)$  enquanto gira a objetiva no sentido dos ponteiros do relógio  $(2)$ . Depois de retirar a objetiva, recoloque as tampas da objetiva e do corpo da câmara.

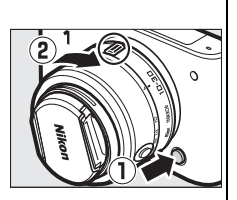

#### A **Cuidados com a Objetiva**

- **•** Quando usar um para-sol da objetiva opcional, não levante nem segure a objetiva ou a câmara apenas pelo para-sol.
- **•** Mantenha os contactos CPU limpos.
- **•** Use uma pera de ar para remover o pó e a sujidade das superfícies da objetiva. Para remover manchas e impressões digitais, aplique uma pequena quantidade de etanol ou líquido de limpeza de objetivas num pano de algodão macio e limpo ou pano para limpeza de objetivas e limpe do centro para fora num movimento circular, tomando cuidado para não deixar manchas ou tocar no vidro com os dedos.
- **•** Nunca use solventes orgânicos, tais como diluente ou benzeno, para limpar a objetiva.
- **•** Um para-sol da objetiva ou filtro NC podem ser usados para proteger o elemento frontal da objetiva.
- **•** Monte as tampas frontal e traseira quando a objetiva não estiver em uso.
- **•** Se a objetiva não for usada durante um longo período, guarde-a num local fresco e seco para evitar fungos e ferrugem. Não guarde sob a luz solar direta nem com bolas de naftalina ou cânfora.
- **•** Mantenha a objetiva seca. A ferrugem do mecanismo interno pode causar danos irreparáveis.
- **•** Deixar a objetiva em locais extremamente quentes pode danificar ou deformar as peças fabricadas de plástico reforçado.

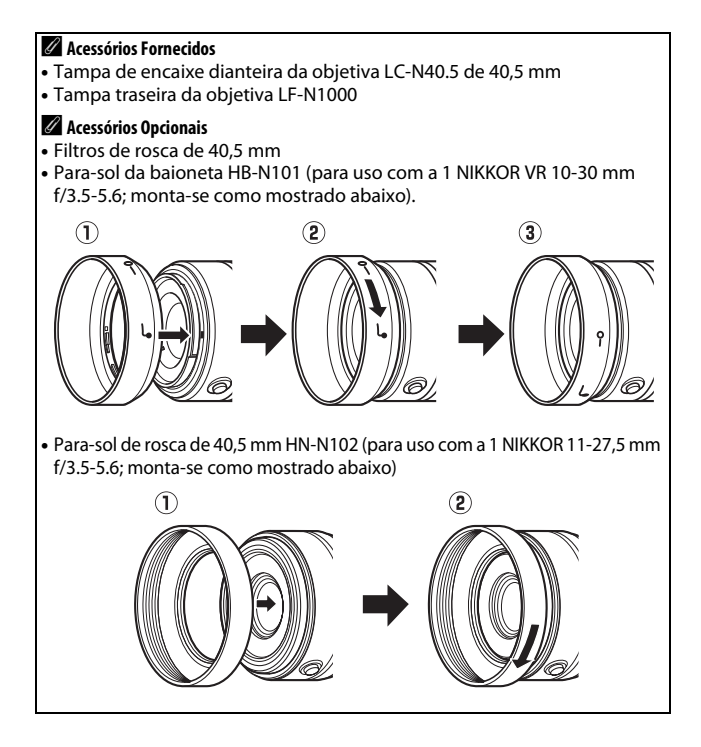

#### <span id="page-221-0"></span>❚❚ **O Adaptador de Encaixe FT1 Opcional**

Leia esta secção para informações sobre como utilizar o adaptador de encaixe FT1. Antes de continuar, certifique-se de que leu e compreendeu este manual e a documentação para o FT1 e para as objetivas.

#### **Focagem automática**

A focagem automática apenas está disponível com objetivas AF-S; outras objetivas apenas suportam a focagem manual. Defina o modo de focagem da câmara para **AF-S** (a câmara não irá focar noutros modos de focagem automática). O único modo de área de AF disponível é o **Ponto único** e a câmara foca apenas no motivo no centro da área de focagem. A prioridade ao rosto não é suportada. Em alguns casos, um som pode ser ouvido, o indicador de focagem pode ser apresentado e as imagens podem ser tiradas quando a câmara não está focada; se isso acontecer, foque manualmente.

#### **Focagem manual**

Siga os passos abaixo para focar manualmente quando utilizar o FT1 com uma objetiva NIKKOR de encaixe F.

#### **1 Selecionar o modo de focagem manual.**

No menu de disparo, selecione **Modo de focagem**, marque **Focagem manual**, prima  $\blacktriangleright$  e escolha a magnificação para o ecrã de focagem manual de entre 10 $\times$ , 5 $\times$  e 2 $\times$  ( $\Box$  [132\)](#page-151-0).

### **2 Focar.**

Rode o anel de focagem da objetiva até que o motivo esteja focado.

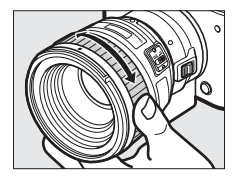

 $\mathbb{Z}$ 

Se a objetiva suportar a focagem automática com opção manual, depois de focar com a focagem automática, pode manter ligeiramente premido o botão de disparo do obturador e rodar o anel de focagem da objetiva para ajustar manualmente com precisão a focagem. Para voltar a focar utilizando a focagem automática, prima de novo, ligeiramente, o botão de disparo do obturador.

Para aproximar o zoom no ecrã para uma focagem mais precisa, prima  $\circledR$ (note que esta funcionalidade não está disponível durante a gravação de filmagens ou no modo de filmagem em câmara lenta). O ecrã será ampliado na magnificação selecionada no Passo 1 e aparecerá uma janela de navegação numa moldura cinzenta no fundo do ecrã.

Utilize o multisseletor para percorrer áreas do enquadramento que não estão visíveis no ecrã. Prima  $\circledcirc$  para sair do zoom.

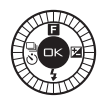

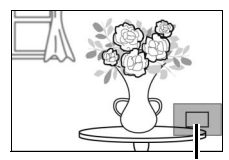

Janela de navegação

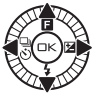

 $\boldsymbol{\mathcal{V}}$ 

#### **O Telémetro Eletrónico**

Se estiver montada uma objetiva com CPU em modo de focagem manual, o indicador de focagem pode ser utilizado para verificar se a câmara está focada no motivo no centro da área de focagem.

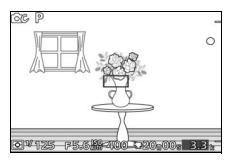

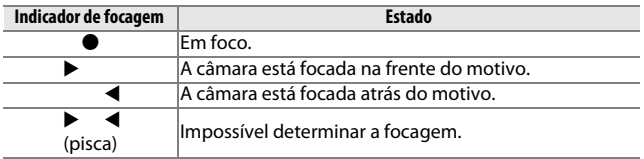

Note que, para alguns motivos, o indicador de focagem ( $\bullet$ ) pode ser apresentado quando a câmara não estiver em foco. Verifique a focagem no ecrã antes do disparo.

#### **Mensagens e Ecrãs de Erro**

Os seguintes avisos aparecem no ecrã de abertura da câmara.

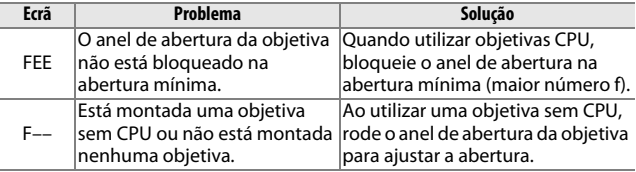

#### **Restrições**

- **•** Os modos automático e captura do melhor momento não são suportados.
- **•** Os Instantâneos em movimento podem ser gravados apenas quando uma objetiva AF-S está montada e **AF-S** (**AF simples**) está selecionada para o modo de focagem e também apenas quando a câmara estiver focada. Não tente ajustar a focagem usando o anel de focagem.
- **•** Velocidades de obturador de 1 s ou inferiores não estão disponíveis.
- $\mathbb{Z}$
- **•** O interruptor do monitor de som e o botão de operação de focagem (Bloqueio de focagem/RECUPERAÇÃO DE MEMÓRIA/ Arranque AF) não têm efeito.

#### **Precauções de Utilização**

- **•** As objetivas acima de 380 g devem estar sempre apoiadas. Não segure ou transporte a câmara pela correia sem apoiar a objetiva. A não observância desta precaução poderá danificar a câmara ou a montagem da objetiva da câmara.
- **•** Podem aparecer linhas em fotografias tiradas com objetivas sem CPU com a abertura parada no mínimo.
- **•** Selecione o modo **A** ou **M** para evitar que os sons feitos pela objetiva sejam capturados pelo microfone.
- **•** Durante o disparo contínuo, a focagem está fixada na posição para o primeiro disparo de cada sequência. As velocidades de disparo abrandam quando **5 fps** está selecionado para **Contínuo/ auto-temp.**
- **•** Algumas objetivas irão bloquear o iluminador auxiliar de AF e, a algumas distâncias, o flash.
- **•** Podem desaparecer as partes de cima e de baixo de algumas formas bokeh circulares criadas a largas aberturas utilizando objetivas com uma abertura máxima de f/1.4.

#### <span id="page-225-1"></span>❚❚ **Normas Suportadas**

- **• DCF Versão 2.0**: O Design Rule for Camera File Systems (DCF) é uma norma muito usada pela indústria de câmaras digitais para assegurar a compatibilidade entre as diferentes marcas de câmaras.
- <span id="page-225-2"></span>**• DPOF**: O **D**igital **P**rint **O**rder **F**ormat (DPOF) é uma norma muito utilizada pela indústria que permite que as fotografias sejam impressas a partir das ordens de impressão armazenadas no cartão de memória.
- <span id="page-225-3"></span>**• Exif versão 2.3**: A câmara suporta o Exif (**Ex**changeable **I**mage **F**ile Format for Digital Still Cameras) versão 2.3, uma norma no qual as informações armazenadas com as fotografias são usadas para a reprodução ideal das cores quando as imagens são impressas em impressoras compatíveis com o Exif.
- <span id="page-225-4"></span>**• PictBridge**: Uma norma desenvolvida em colaboração com as indústrias de câmaras digitais e impressoras, permitindo que as fotografias sejam impressas diretamente numa impressora sem ser necessário, primeiro, transferi-las para um computador.
- <span id="page-225-0"></span>**• HDMI**: **H**igh-**D**efinition **M**ultimedia **I**nterface é uma norma para as interfaces multimédia usadas em eletrónica de consumo e dispositivos AV capazes de transmitir dados audiovisuais e sinais de controlo para os dispositivos compatíveis com HDMI através de uma única ligação de cabo.

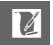

#### A **Informações Sobre as Marcas Comerciais**

Macintosh, Mac OS e QuickTime são marcas registadas da Apple Inc. nos Estados Unidos e/ou outros países. Microsoft, Windows e Windows Vista são ou marcas registadas ou marcas comerciais da Microsoft Corporation nos Estados Unidos e/ou outros países. O logótipo PictBridge é uma marca comercial. Google Play é uma marca comercial da Google Inc. Os logótipos SD, SDHC e SDXC são marcas comerciais da SD-3C, LLC. HDMI, o logótipo HDMI e High-Definition Multimedia Interface são marcas comerciais ou marcas registadas da HDMI Licensing LLC.

# HOMI

Todos os outros nomes comerciais mencionados neste manual ou outra documentação fornecida com o seu produto Nikon são marcas comerciais ou registadas dos respetivos donos.

#### A **Licença FreeType (FreeType2)**

Porções deste software estão protegidas por copyright © 2013 The FreeType Project (http://www.freetype.org). Todos os direitos reservados.

#### A **Licença MIT (HarfBuzz)**

Porções deste software estão protegidas por copyright © 2013 The HarfBuzz Project (http://www.freedesktop.org/wiki/Software/HarfBuzz). Todos os direitos reservados.

## *Duração da bateria*

O número de fotografias ou filmes que podem ser gravados com baterias completamente carregadas varia consoante a condição da bateria, temperatura, o intervalo entre fotografias e o período de tempo em que os menus são apresentados. Os valores de amostra para as baterias EN-EL20 (1020 mAh) estão indicados abaixo.

- **• Fotografias: Aproximadamente 220 disparos**
- **• Filmagens: Aproximadamente 45 minutos de filmes HD a 1080/60i** Medido de acordo com as normas da CIPA a 23 ±3 °C com a câmara em definições padrão, uma bateria completamente carregada, uma objetiva 1 NIKKOR VR 10–30 mm f/3.5–5.6 e um cartão SD-E016GUX UHS-I SDHC de 16 GB da marca Toshiba. Valor para fotografias obtidas sob as seguintes condições de teste: fotografias tiradas a intervalos de 30 s com o flash incorporado disparado a cada dois disparos e a câmara desligada e ligada de novo a cada dez disparos. Valor para filmagens obtido sob as seguintes condições de teste: foi gravada uma série de filmagens de 20 minutos com um tamanho de ficheiro de até 4 GB; a gravação foi apenas interrompida quando era apresentado o aviso de temperatura.

O seguinte pode reduzir a duração da bateria:

- **•** Manter o botão de disparo do obturador ligeiramente pressionado
- **•** Operações repetidas de focagem automática
- **•** Tirar fotografias NEF (RAW)
- **•** Velocidades lentas do obturador
- **•** Usar um adaptador móvel sem fios ou cartões Eye-Fi
- **•** Utilizar o modo redução da vibração com objetivas VR
- **•** Usar o zoom com as objetivas de zoom motorizado

Para garantir que terá o máximo das baterias recarregáveis EN-EL20 da Nikon:

- **•** Mantenha os contactos da bateria limpos. Contactos sujos podem reduzir o desempenho da bateria.
- **•** Use as baterias imediatamente após o carregamento. As baterias perderão a sua carga se não forem utilizadas.

# **Índice**

#### **Símbolos**

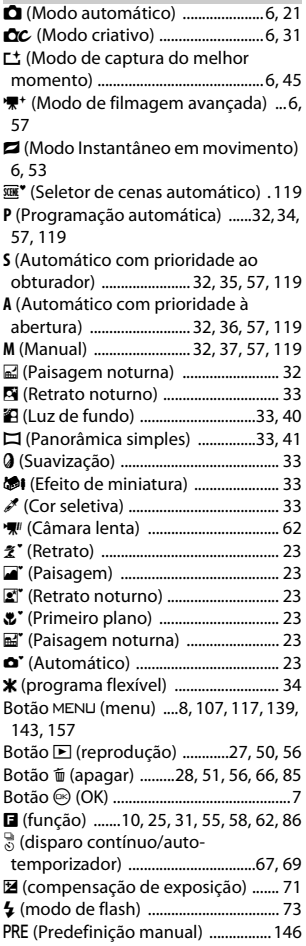

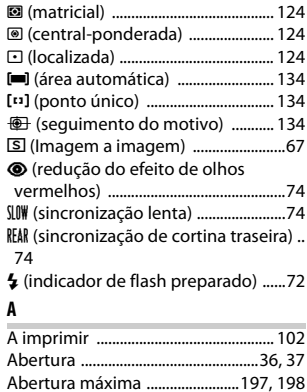

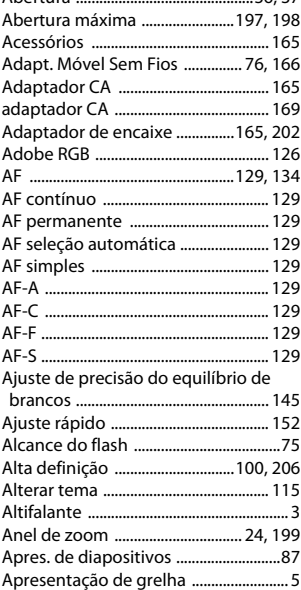

n

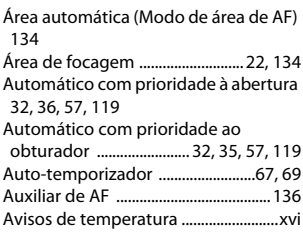

# **B**

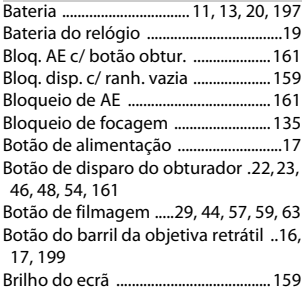

# **C**

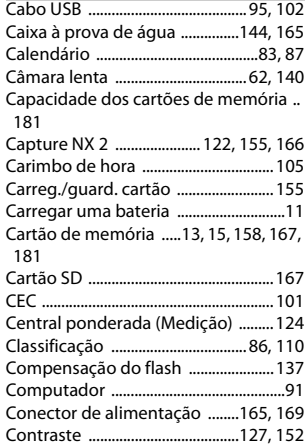

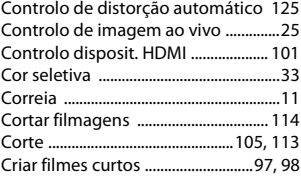

#### **D**

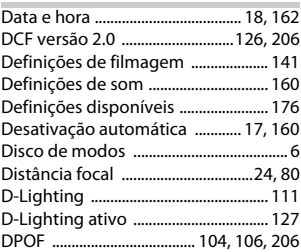

# **E**

۰

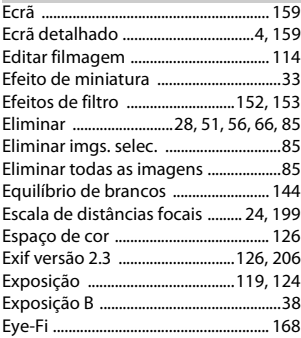

#### **F**

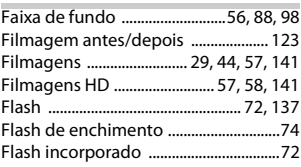

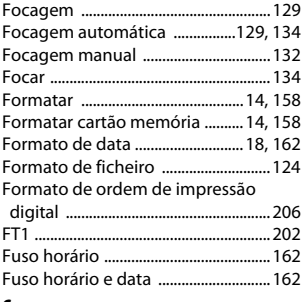

#### **G**

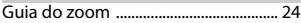

#### **H**

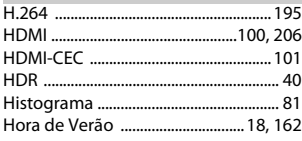

#### **I**

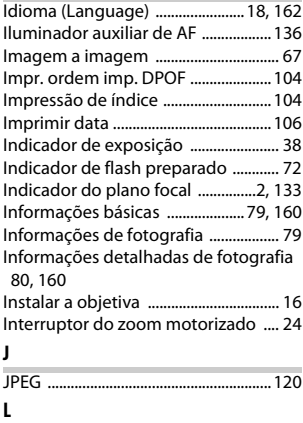

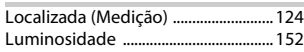

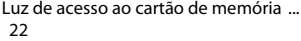

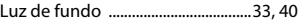

#### **M**

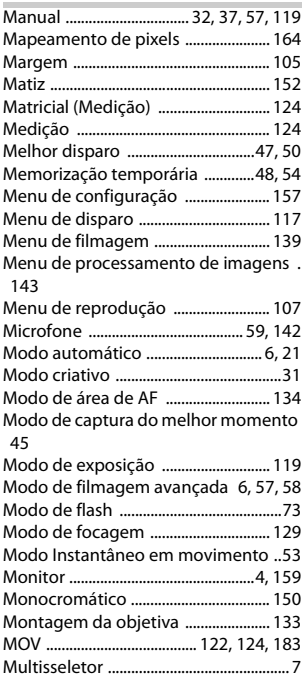

#### **N**

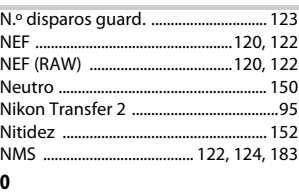

[Objetiva .................. 16,](#page-35-1) [24,](#page-43-1) [128,](#page-147-1) [165,](#page-184-4) [197](#page-216-2)

**N** 

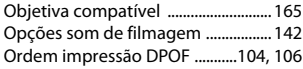

#### **P**

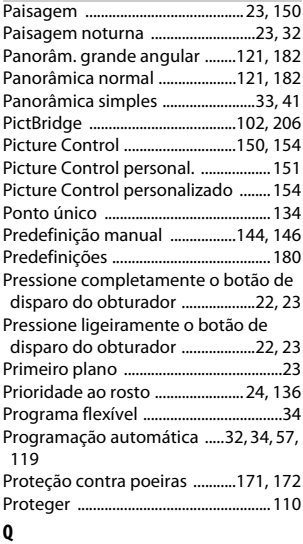

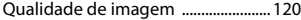

## **R**

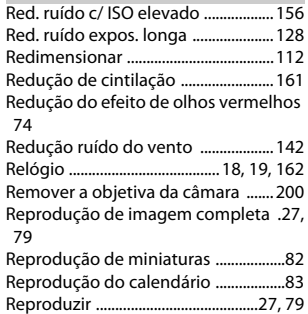

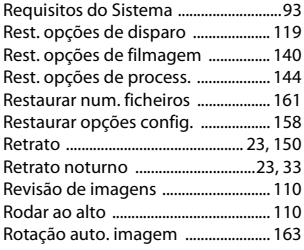

## **S**

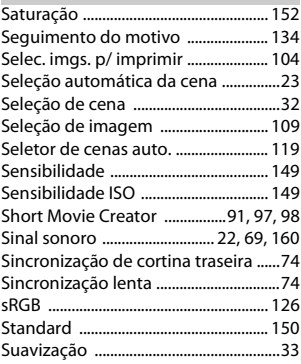

## **T**

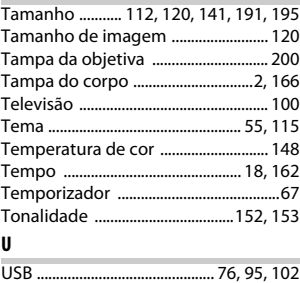

# **V**

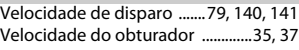

M

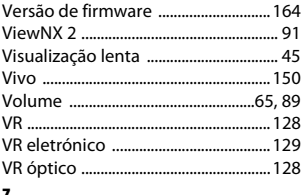

#### $\overline{z}$

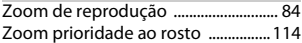

Nenhuma reprodução deste manual sob forma alguma, no seu todo ou em parte (excepto para uma breve referência em artigos críticos ou análises) pode ser realizada sem autorização escrita da NIKON CORPORATION.

**NIKON CORPORATION** 

© 2013 Nikon Corporation

SB3C02(1G) 6MVA441G-02